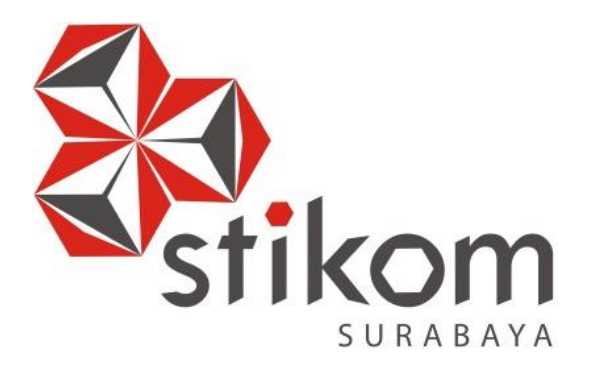

# **RANCANG BANGUN APLIKASI ADMINISTRASI SISWA KERJA PRAKTIK PADA MERPATI MAINTENANCE FACILITY**

**PROYEK SISTEM INFORMASI** 

**Program Studi** 

**DIII Manajemen Informatika**<br> **DIII Manajemen Informatika** 

**Oleh:** 

**KUKUH JIHAD WIDJAYA** 

**13390100010** 

### **RANCANG BANGUN SISTEM INFORMASI APLIKASI ADMINISTRASI SISWA KERJA PRAKTIK PADA MERPATI MAINTENANCE FACILITY**

Diajukan sebagai salah satu syarat untuk menyelesaikan

Program Ahli Madya Komputer

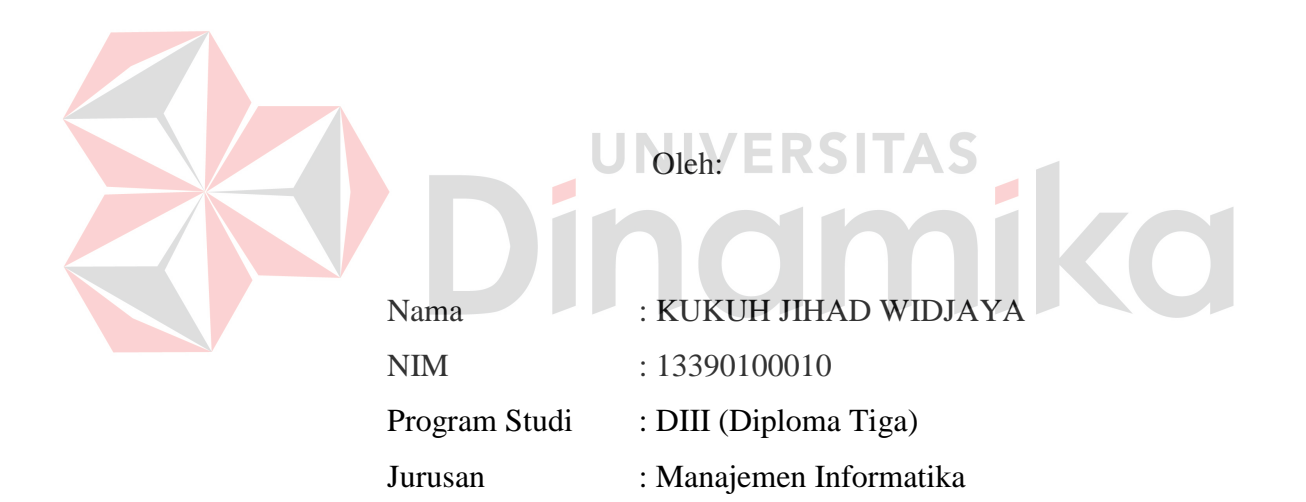

# **FAKULTAS TEKNOLOGI DAN INFORMATIKA INSTITUT BISNIS DAN INFORMATIKA STIKOM SURABAYA**

**2016** 

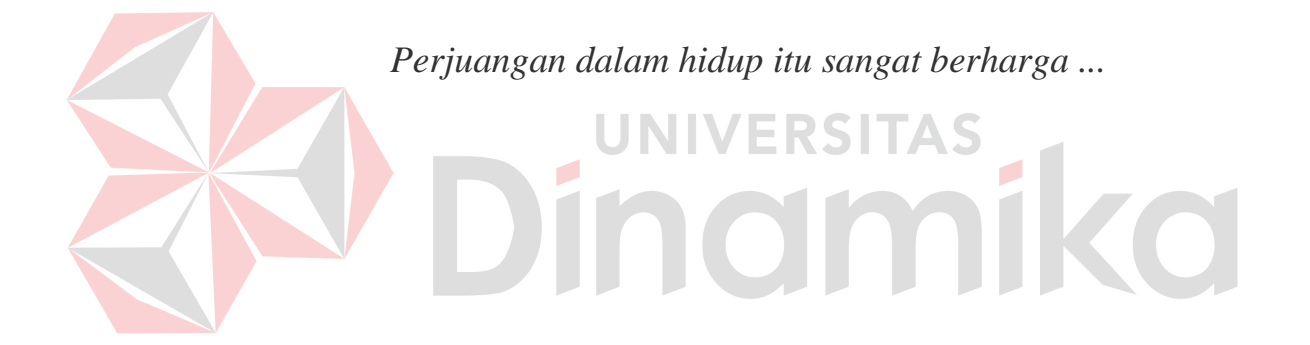

## بِسْمِ اللَّهِ الرَّحْمَنِ الرَّحِيمِ

 Sebuah hasil karyaku yang aku buat, tak kan dapat membalas semua jasa orangtuaku kepada aku. Aku persembahkan sebuah hasil karyaku agar aku dapat melihat beliau tersenyum karenaku.

# PRAKTIK PADA MERPATI MAINTENANCE FACILITY

Telah diperiksa, diuji dan disetujui

Surabaya, Juli 2016 **ERSITAS** Kepala Program Studi Pembimbing **Differential** Mengeranting

Kepala Program Studi DIII Manajemen Informatika

FAKULTAS TEKNOLOGI<br>DAN INFORMATIKA  $T_{\text{max}}$ 

NI DI Titik Lusiani, M.Kom, OCP NIDN 0714077401

Pembimbing

 $\mathcal{L}$ NIDN 0714074

Titik Lusiani, M.Kom, OCP NIDN 0714077401

#### **PERNYATAAN**

Dengan ini saya menyatakan dengan benar, bahwa Laporan Proyek Sistem Informasi ini adalah asli karya saya, bukan plagiat baik sebagian maupun apalagi keseluruhan. Karya atau pendapat orang lain yang ada dalam Laporan Proyek Sistem Informasi ini adalah semata hanya rujukan yang dicantumkan dalam Daftar Pustaka saya. Apabila dikemudian hari ditemukan adanya tindakan plagiat pada Laporan Proyek Sistem Informasi ini, maka saya bersedia untuk dilakukan pencabutan terhadap gelar kesarjanaan yang telah diberikan kepada saya

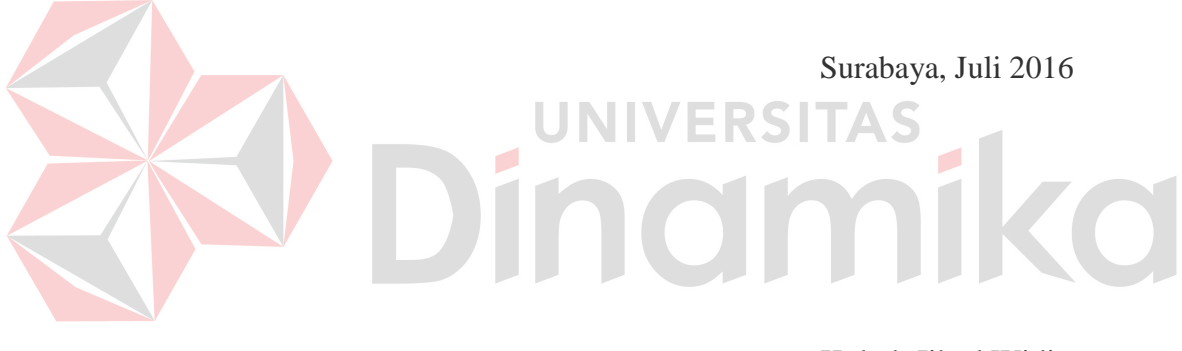

Kukuh Jihad Widjaya

#### PERSETUJUAN PUBLIKASI DAN KEASLIAN KARYA ILMIAH

Sebagai mahasiswa Institut Bisnis dan Informatika Stikom Surabaya, saya:

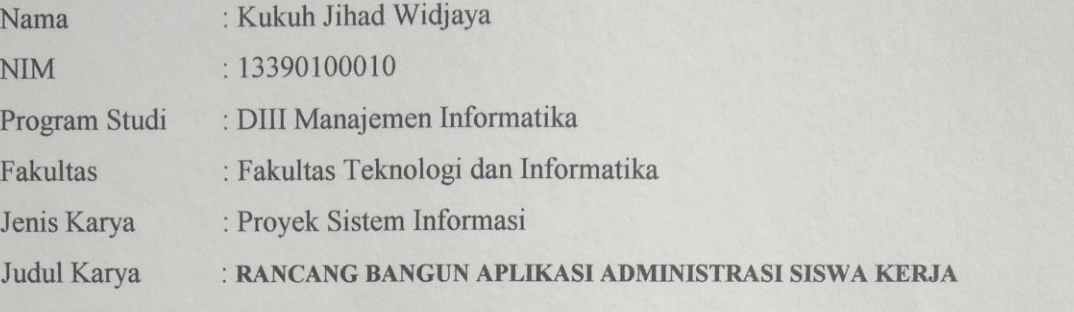

#### PRAKTIK PADA MERPATI MAINTENANCE FACILITY

Menyatakan dengan sesungguhnya bahwa:

Demi pengembangan Ilmu Pengetahuan, Teknologi dan Seni, saya menyetujui memberikan kepada Institut Bisnis dan Informatika Stikom Surabaya Hak Bebas Royalti Non-Eksklusif  $1$ (Non-Exclusive Royalti Free Right) atas seluruh isi/ sebagian karya ilmiah saya tersebut di atas untuk disimpan, dialihmediakan dan dikelola dalam bentuk pangkalan data *(database)* **untu**k selanjutnya didistribusikan atau dipublikasikan demi kepentingan akademis dengan tetap mencantumkan nama saya sebagai penulis atau pencipta dan sebagai pemilik Hak Cipta Karya tersebut di atas adalah karya asli saya, bukan plagiat baik sebagian maupun<br>keseluruhan Kutipan, karya atau pendapat orang lain yang ada dalam karya ilmiah ini adalah semata hanya rujukan yang dicantumkan dalam Daftar Pustaka saya<br>Apabila dikemudian hari ditemukan dan terbukti terdapat tindakan plagiat pada karya ilmiah  $3.$ 

ini, maka saya bersedia untuk menerima pencabutan terhadap gelar kesarjanaan yang telah Untuk disimpan, dialih mediakan, dikelola dalam bentuk pangkalan data

Demikian surat pernyataan ini saya buat dengan sebenarnya.

dengan tetap mencantumkan nama saya sebagai penulis atau pencipta dan sebagai

Yang menyatakan

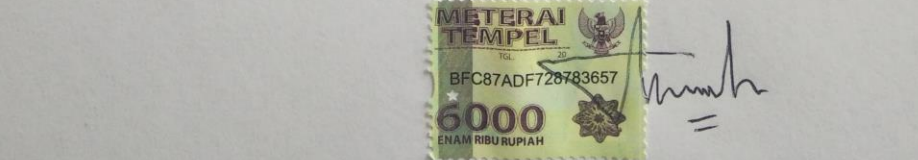

Kukuh Jihad Widjaya NIM: 13390100010

#### **ABSTRAK**

<span id="page-7-0"></span>Merpati Maintenance Facility adalah sebuah perusahaan yang bergerak di bidang jasa perawatan pesawat terbang. Perusahaan ini beralamat di Jl. Ir. H. Juanda No.1 Surabaya, pada Merpati Maintenace Facility memiliki beberapa proses bisnis belajar mengajar salah satunya proses pendaftaran, penilaian, sekrining dan laporan siswa Kerja Praktik*.*

Permasalahan yang ada pada Merpati Maintenace Facility adalah kesulitan pencarian data, penyimpanan data siswa kerja praktik sering terjadi kesalahan pencatatan siswa kerja praktik masuk dan laporan yang dirasa kurang detil. Hal tersebut menyebabkan kesulitan bagi perusahaan. Permasalahan yang ada selain pencarian data dan penyimpanan data siswa kerja praktik adalah generate rata-rata nilai dari siswa kerja praktik. Pada aplikasi ini disediakan aplikasi penghitung nilai rata-rata secara otomatis.

Dengan diterapkannya aplikasi ini pada Merpati Maintenace Facility, maka aplikasi ini dapat mengurangi risiko kesulitan-kesulitan yang mungkin terjadi pada sistem Administrasi kerja praktik pada Merpati Maintenance Facility. Sistem ini dapat diharapkan lebih mempercepat proses pembuatan laporan yang pada akhirnya dapat membantu pihak pengambil keputusan untuk lebih meningkatkan kinerja yang ada pada perusahaan.

*Kata Kunci : Merpati Maintenance Facility, Administrasi Siswa, Penilaian siswa, Sekuritas siswa* 

#### **ABSTRACT**

<span id="page-8-0"></span>Merpati Maintenance Facility is a company engaged in the field of aircraft maintenance services. The company is located at Jl. Ir. H. Juanda 1 Surabaya, on Merpati maintenace Facility has several business processes of teaching and learning one registration, assessment, and reporting student secreening practical student.

The problem was exist in Merpati Maintenance Facility is the difficulty of researching data and saving data on storage students. it's often make a trouble by the user while the user input data of incoming student. In this application provided the average value automatically.

The implementation of this application on Merpati Maintenace Facility, then the application can be reduce the risk of difficulties that may occur in the administrative system of student practical work on Merpati Maintenance Facility. This system can be expected to further accelerate the reporting process, which in can help the decision makers to further improve the company.

*Keywords: Merpati Maintenance Facility, Student Administration, Student assessment,securities student.* 

#### **KATA PENGANTAR**

<span id="page-9-0"></span>Puji syukur penulis panjatkan kehadirat Tuhan Yang Maha Esa, karena hanya dengan rahmat, serta anugerah-Nya penulis dapat menyelesaikan Laporan Proyek Sistem Informasi dengan judul "Rancang Bangun Aplikasi Administrasi Siswa Kerja Praktik Pada Merpati Maintance Facility".

Selama pelaksanaan kerja praktik hingga selesainya laporan proyek sistem informasi ini, dapat terwujud berkat bimbingan dan saran dari berbagi pihak. Pada kesempatan ini, penulis ingin menyampaikan terima kasih kepada:

- 1. Orang Tua yang memberikan dukungan, doa, serta bimbingan kepada penulis.
- 2. Nuur Afandi selaku pemberi informasi Merpati Maintenance Facility, yang telah memberikan izin kepada penulis untuk melaksanakan wawancara dan memberikan beberapa data kepada penulis sehingga dapat membantu penulis dalam menyelesaikan laporan ini.
- 3. Ibu Titik Lusiani, M.Kom.,OCP selaku Kepala Program Studi DIII Manajemen Informatika Institut Bisnis dan Informatika Stikom Surabaya sekaligus dosen pembimbing. Terima kasih atas bimbingan dan nasehat yang telah diberikan dalam pelaksanaan proyek sistem informasi ini.
- 4. Bapak Ignatius Adrian Mastan, S.E., S.Kom., M.M., M.Eng., MCP., MOS., OCA, yang telah memberikan dukungan penuh berupa motivasi maupun wawasan yang sangat berharga bagi Penulis selama pembuatan Laporan Proyek Sistem Informasi.
- 5. Segenap teman, saudara, serta sahabat tercinta yang tidak bisa Penulis sebutkan satu persatu yang telah memberi dukungan dan membantu dalam penyelesaian Proyek Sistem Informasi ini.

Semoga Tuhan Yang Maha Esa memberikan limpahan rahmat-Nya kepada seluruh pihak yang telah banyak memberikan bantuan, arahan, serta nasehat. Di dalam Laporan Proyek sistem informasi ini, Penulis menyadari masih terdapat kekurangan yang telah dibuat, meskipun demikian Penulis tetap berharap dengan Laporan Proyek sistem informasi ini bermanfaat bagi Penulis dan semua pihak. Adanya saran dan kritik dari seluruh pihak sangatlah diharapkan agar aplikasi ini dapat lebih baik lagi dikemudian hari.

Surabaya, Juli 2016

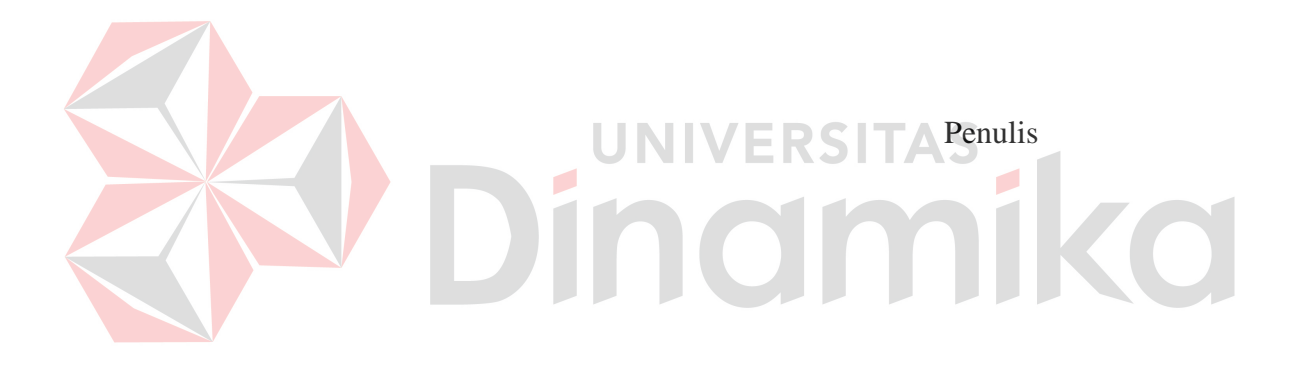

#### **DAFTAR ISI**

#### Halaman

<span id="page-11-0"></span>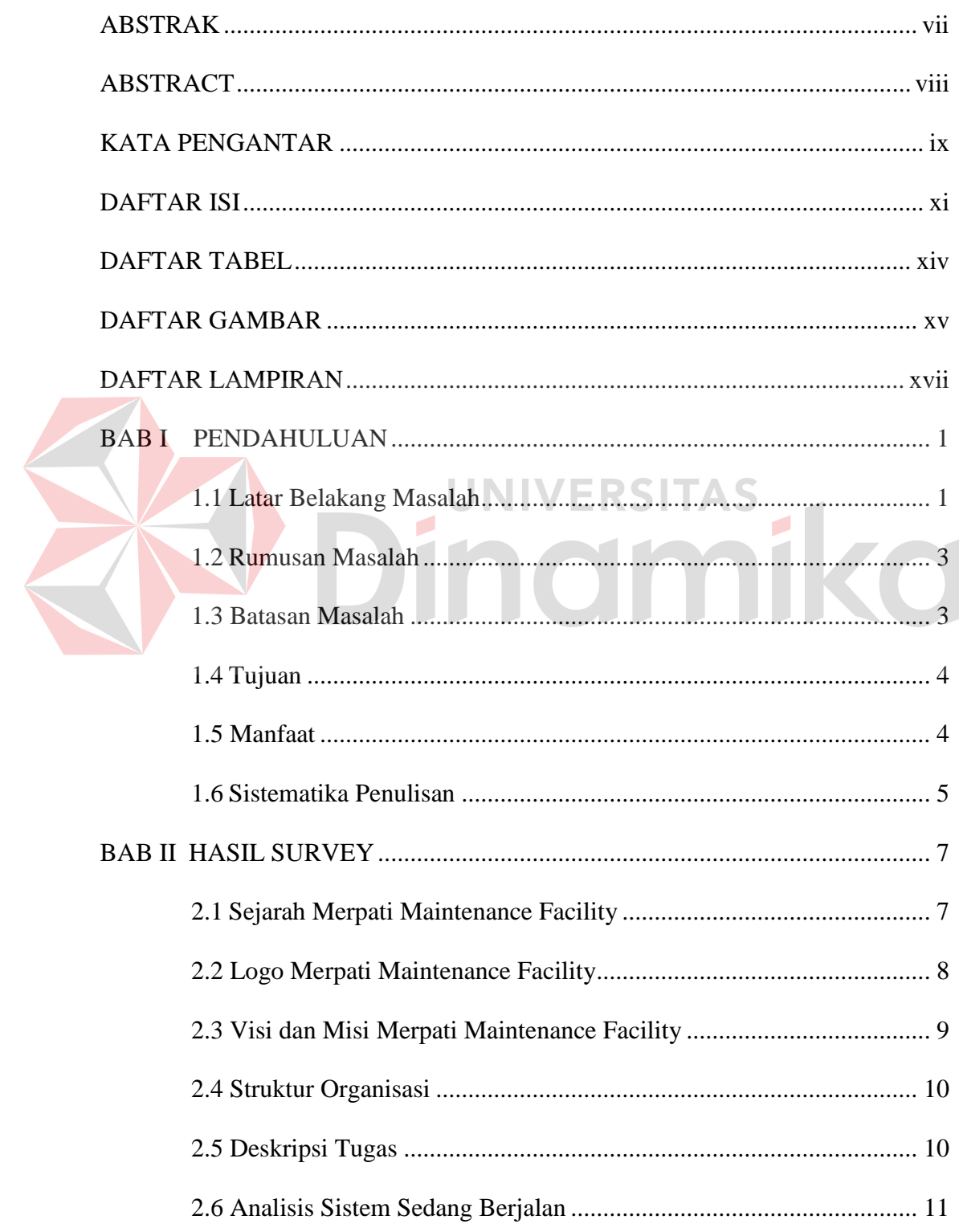

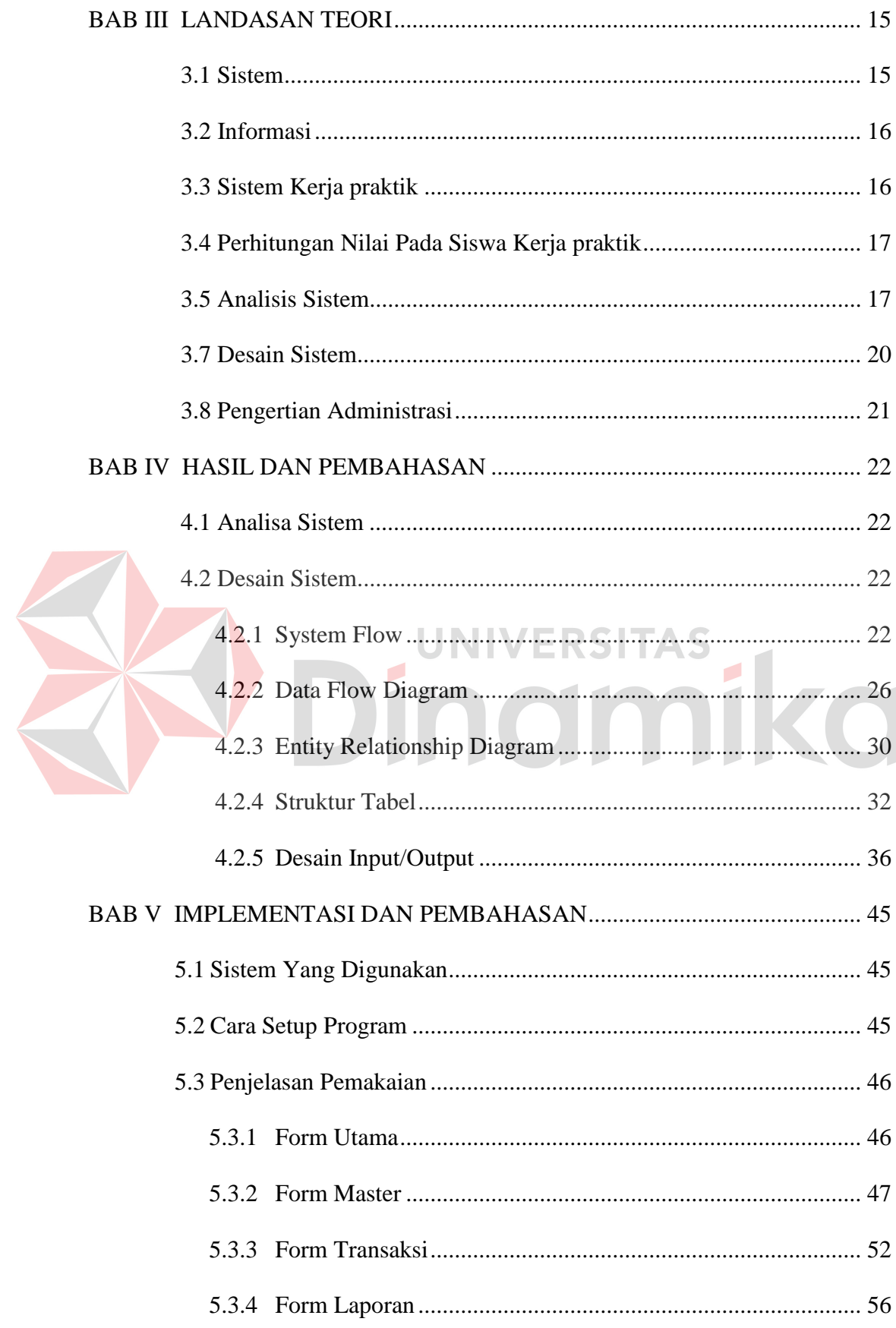

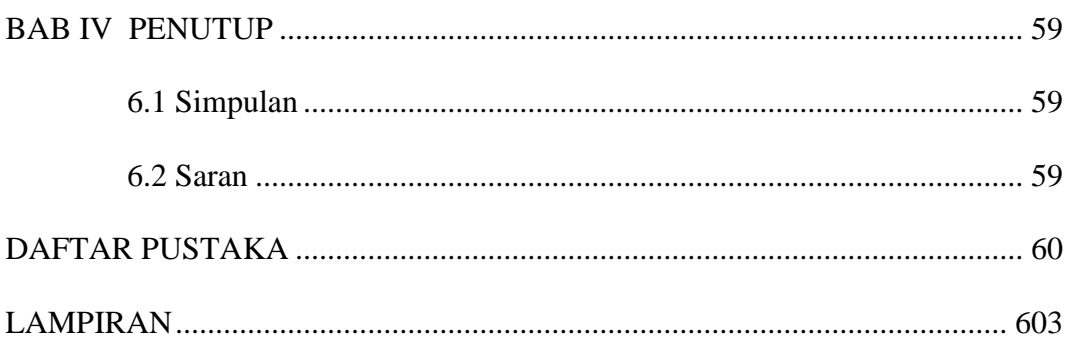

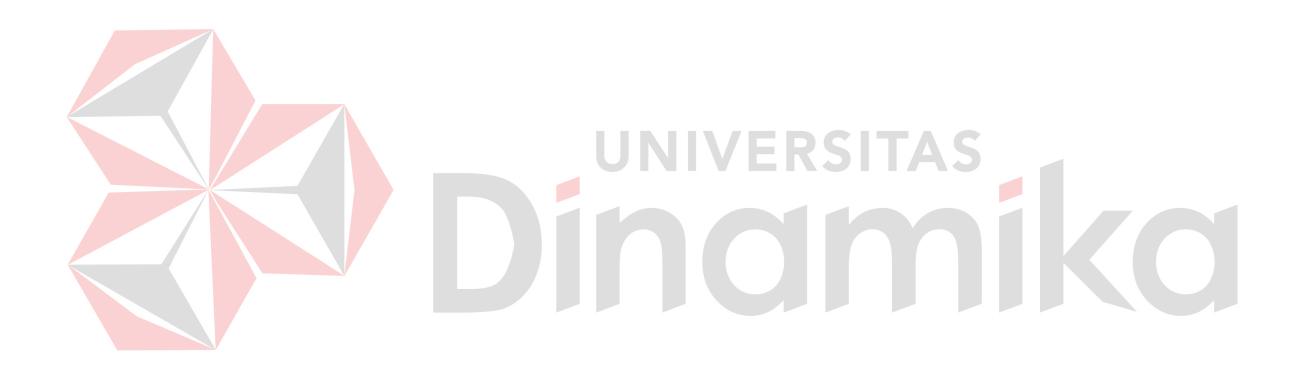

#### **DAFTAR TABEL**

#### Halaman

<span id="page-14-0"></span>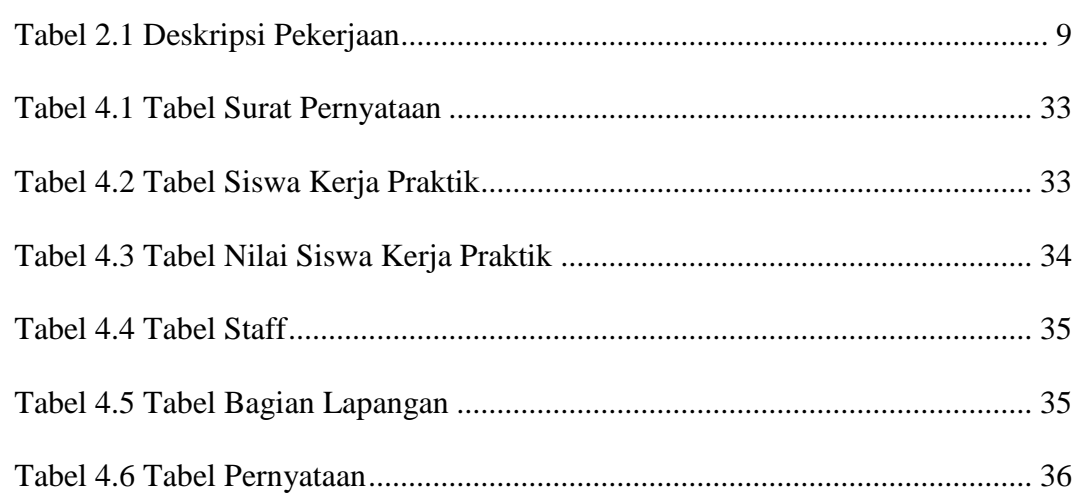

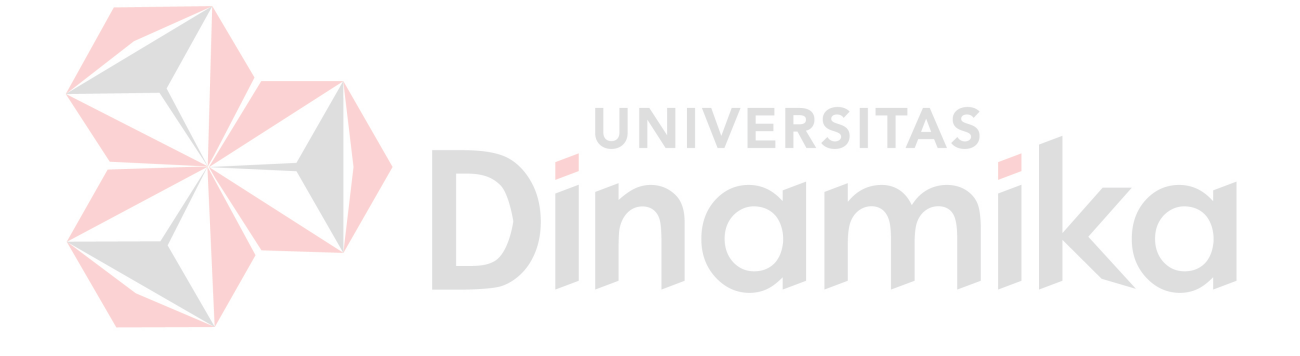

#### **DAFTAR GAMBAR**

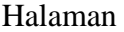

<span id="page-15-0"></span>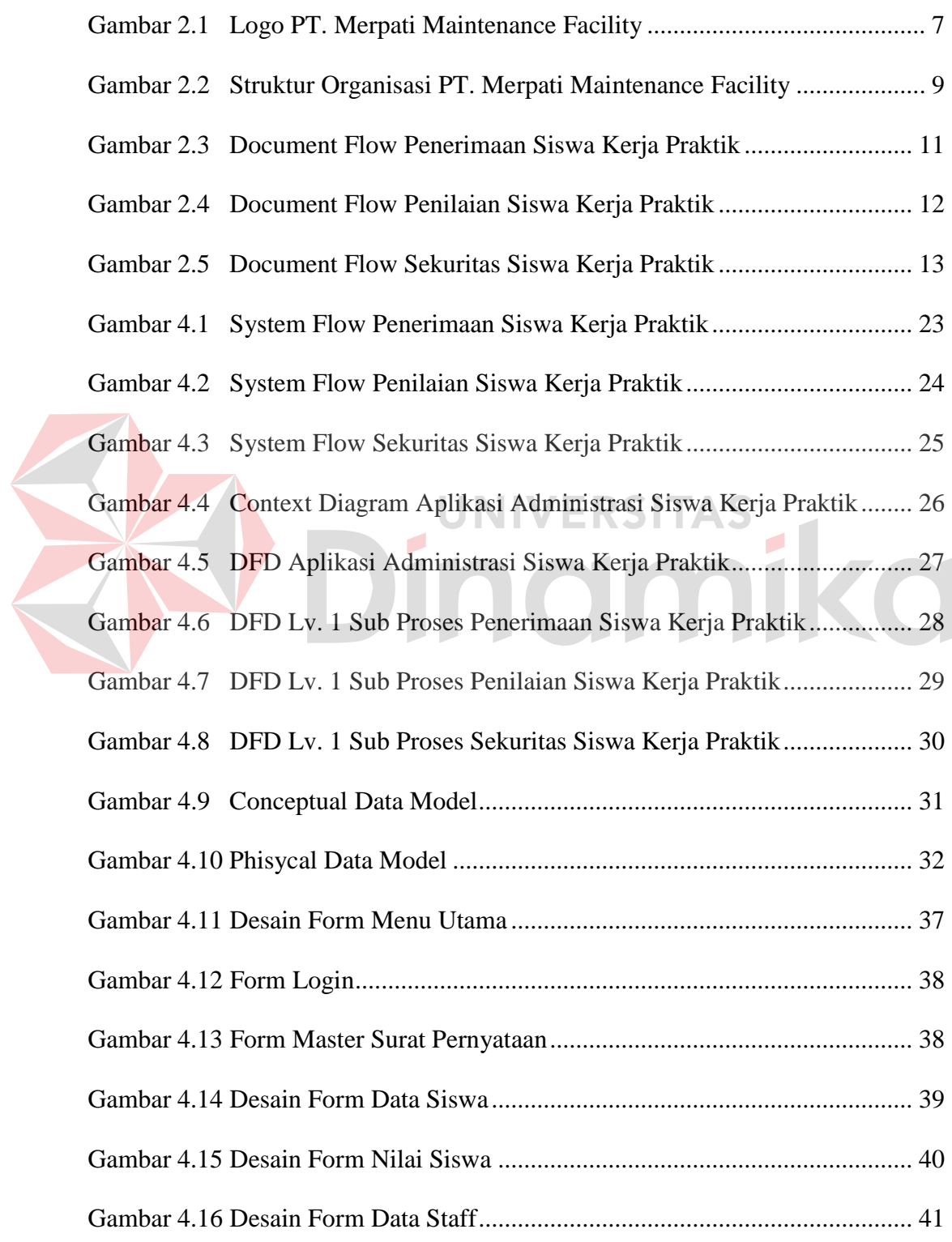

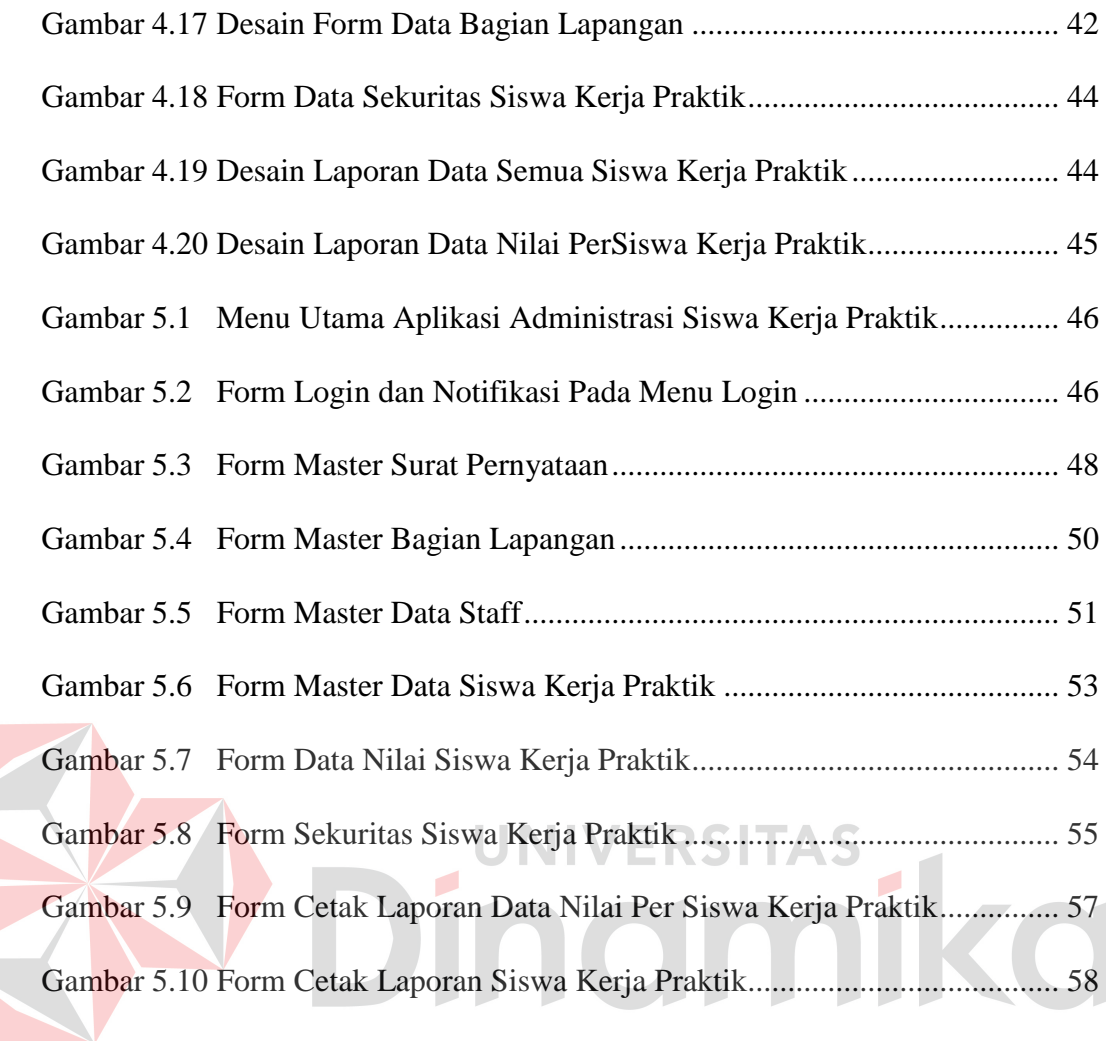

#### **DAFTAR LAMPIRAN**

<span id="page-17-0"></span>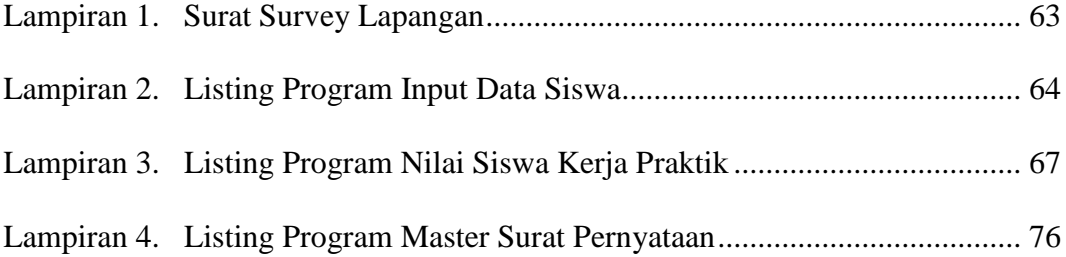

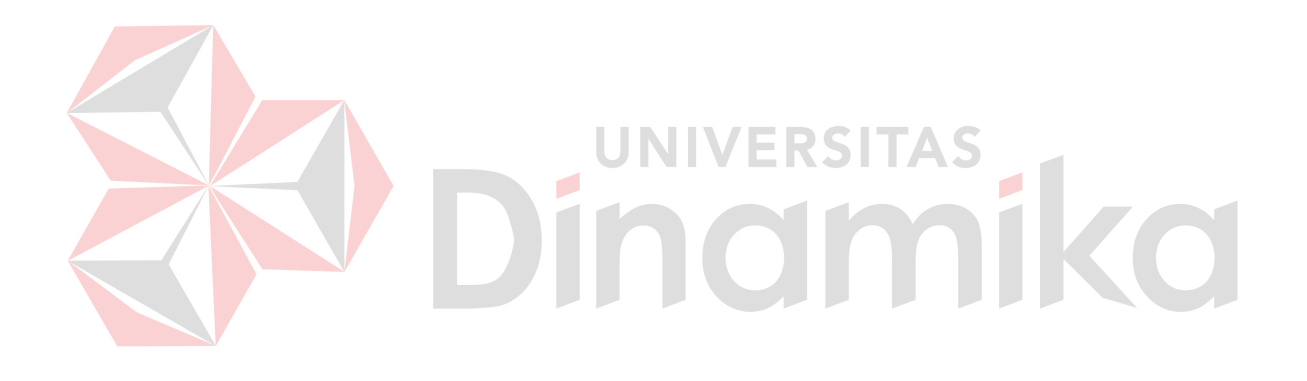

#### **BAB I**

#### **PENDAHULUAN**

#### <span id="page-18-1"></span><span id="page-18-0"></span>**1.1 Latar Belakang Masalah**

Dalam era globalisasi dunia dan perdagangan bebas diperlukan adanya Pelatihan kerja banyak digunakan perusahaan untuk meningkatkan Sumber Daya Manusia (SDM)-nya. Memiliki karyawan yang berpotensi tidak menjamin bahwa karyawan tersebut dapat berhasil melakukan pekerjaannya. Karyawan harus mengetahui dan memahami serta menguasai tugasnya dengan baik sesuai dengan keinginan perusahaan sehingga tujuan perusahaan tercapai. Guna meningkatkan potensi kerja karyawan maka perusahaan memerlukan suatu pelatihan kerja bagi karyawannya. **UNIVERSITAS** 

Pelatihan kerja yang biasa dikenal dengan pelatihan menurut PP 31 Tahun 2006 tentang Sistem Pelatihan kerja Nasional adalah keseluruhan kegiatan untuk memberi, memperoleh, meningkatkan serta mengembangkan kompetensi kerja, produktivitas, disiplin, sikap, dan etos kerja pada tingkat keterampilan dan keahlian tertentu sesuai dengan jenjang dan kualifikasi jabatan atau pekerjaan. Bermacammacam metode pelatihan yang dapat digunakan oleh perusahaan. Salah satu metode yang paling popular sejak lama adalah metode Kerja Praktik.

Proses penerimaan siswa Kerja Praktik baru merupakan salah satu cara perusahaan untuk mendapatkan suatu SDM guna mendukung kinerja suatu perusahaan. Pada PT. Merpati Maintenance Facility Prosedur penerimaan siswa Kerja Praktik baru pada PT.Merpati Maintenance Facility yaitu, pertama, siswa Kerja Praktik baru memperoleh pengalaman langsung serta mengenal jenis pengetahuan dan keterampilan yang dibutuhkan. Kedua, mengamati secara langsung apa yan menjadi tanggung jawabnya, melihat apa yang harus dikerjakan, mampu menunjukkan apa yang dikerjakan (salah dan benar) kemudian mampu menjelaskan tentang apa yang dikerjakan. Ketiga, meningkatkan kemampuan dan keterampilan dengan jelas, mengamati, melihat dan mengerjakan sendiri di bawah bimbingan supervisor. Keempat, meningkatkan kecepatan menyelesaikan suatu pekerjaan dengan mengulang-ulang jenis pekerjaan yang sama disertai kepercayaan diri. Kelima, meningkatkan diri mulai dari tingkat dasar, terampil dan akhirnya menjadi mahir.

Proses penerimaan siswa Kerja Praktik baru pada PT. Merpati Maintenace Facility masih menggunakan proses dimana data– data siswa disimpan pada rak dokumen sehingga memungkinkan pencarian data siswa membutuhkan waktu yang lama. Hal ini menyebabkan kinerja pihak personal dari PT. Merpati Maintenace Facility pada khususnya, tidak efesien dan efektif. Kesulitan pencarian data siswa juga menyebabkan proses evaluasi masa percobaan dan tes siswa menjadi lebih sulit. Untuk membantu mengatasi masalah tersebut, maka diperlukan suatu sistem informasi administrasi siswa Kerja Praktik baru yang dapat membantu proses administrasi siswa Kerja Praktik pada PT. Merpati Maintenace Facility sehingga proses selesai dan evaluasi siswa lebih efektif dan efisien.

#### <span id="page-20-0"></span>**1.2 Rumusan Masalah**

Berdasarkan latar belakang permasalahan diatas, maka dapat dirumuskan permasalahan yang ada, yaitu Bagaimana merancang bangun aplikasi administrasi siswa Kerja Praktik pada Merpati Maintance Facility (MMF)?

#### <span id="page-20-1"></span>**1.3 Batasan Masalah**

Batasan masalah pada sistem informasi administrasi siswa Kerja Praktik baru pada PT. Merpati Maintenace Facility adalah sebagai berikut :

a. Sistem informasi ini membahas penerimaan siswa Kerja Praktik pada PT. Merpati Maintenace Facility, meliputi :

1. Pendaftaran siswa Kerja Praktik pada PT. Merpati Maintenance Facility tersebut.

2.Penyimpanan data pendaftaran siswa Kerja Praktik pada PT. Merpati Maintenance Facility.

b. Sistem informasi ini membahas penilaian siswa Kerja Praktik PT. Merpati Maintenace Facility, meliputi Penyimpanan data nilai siswa Kerja Praktik pada PT. Merpati Maintenance Facility.

c. Sistem informasi ini membahas laporan penerimaan siswa Kerja Praktik PT. Merpati Maintenace Facility, meliputi:

- 1. Laporan penerimaan siswa Kerja Praktik*.*
- 2. Laporan Penilaian Siswa Kerja Praktik*.*

3. Laporan siswa Kerja Praktik yang telah melakukan Kerja Praktik.

#### <span id="page-21-0"></span>**1.4 Tujuan**

Tujuan pada penelitian ini adalah merancang bangun sistem informasi penerimaan siswa Kerja Praktik guna, mengatasi permasalahan yang sedang di hadapi PT.Merpati. Serta dengan sistem informasi ini PT. Merpati dapat meningkatkan keakuratan data pada perusahaan.

#### <span id="page-21-1"></span>**1.5 Manfaat**

Manfaat pada penelitian ini adalah sebagai berikut:

#### **A. Bagi Mahasiswa**

- 1. Dapat memahami berbagai sistem kerja yang ada di perusahaan.
- 2. Dapat menerapkan sekaligus mengembangkan ilmu yang dipelajari selama perkuliahan dengan kerja lapangan.
- 3. Memperoleh kesempatan berlatih pada dunia pekerjaan.
- 4. Menambah wawasan dan pengetahuan untuk mempersiapkan diri baik secara teoritis maupun secara praktis, untuk menghadapi dunia pekerjaan.

#### **B. Bagi Perusahaan**

1. Bagian HRD

Bagian ini dengan mudah mengakses informasi dikarenan sistem informasi ini membantu jalannya sistem administrasi terhadap siswa Kerja Praktik. Dengan kata lain sistem ini dapat meringankan kinerja dari bagian HRD, untuk melakukan evaluasi terhadap siswa Kerja Praktik.

- 2. Mempererat hubungan antara perusahaan dan perguruan tinggi.
- 3. Perusahaan mendapat bantuan tenaga dari mahasiswa mahasiswa yang melakukan Survey Tugas Akhir .
- 4. Memudahkan perusahaan dalam mencari tenaga kerja di bidang teknologi informasi.

#### **C. Bagi Akademik**

- 1. Perguruan tinggi memperoleh masukan dan cara untuk meningkatkan kualitas.
- 2. Jalinan kerjasama dengan dunia usaha, Lembaga BUMN, BUMD, Perusahaan Swasta, dan Instansi Pemerintahan.

**JNIVERSITAS** 

#### <span id="page-22-0"></span>**1.6 Sistematika Penulisan**

Untuk memberikan gambaran menyeluruh terhadap masalah yang sedang dibahas, maka sistematika penulisan dapat dibagi dalam beberapa bab, sebagai berikut :

BAB I PENDAHULUAN pada bab pendahuluan berisi latar belakang Proyek Sistem Informasi, rumusan masalah, batasan masalah, tujuan Proyek Sistem Informasi, waktu dan jangka waktu Proyek Sistem Informasi, ruang lingkup Proyek Sistem Informasi, dan sistematika penulisan.

 BAB II GAMBARAN UMUM PERUSAHAAN pada BAB II berisi penjabaran tentang sejarah perusahaan yaitu Merpati Maintenance Facility.

Pemahaman proses bisnis yang meliputi visi dan misi perusahaan, pengenalan struktur organisasi serta deskripsi tugas dari masing – masing bagian yang bersangkutan.

BAB III LANDASAN TEORI. Pada BAB III berisi tentang spesifikasi Penerimaan karyawan beserta penjelasannya, serta teori dari fitur-fitur yang digunakan pada Aplikasi Administrasi Siswa Kerja Praktik.

 BAB IV DESKRIPSI PROYEK SISTEM INFORMASI pada BAB IV berisi tentang uraian tentang tugas – tugas yang dikerjakan pada saat kerja praktik yaitu metodologi penelitian, analisis sistem, pembahasan masalah berupa *document flow, system flow, data flow diagram* (DFD)*, entity Relationship.*

BAB V PENUTUP Pada BAB Penutup membahas tentang kesimpulan dan saran dari seluruh isi laporan ini yang disesuaikan dengan hasil dan pembahasan EKSIIAS ø pada bab-bab sebelumnya.Imi

#### **BAB II**

#### **HASIL SURVEY**

#### <span id="page-24-1"></span><span id="page-24-0"></span>**2.1 Sejarah Merpati Maintenance Facility**

Untuk menujang kelancaran operasional penerbangan PT. Merpati Nusantara Airlines, maka pada tahun 1989 dibangunlah fasilitas perawatan bagi pesawat-pesawat yang dimiliki oleh PT. Merpati Nusantara Airlines yang dinamakan Merpati Maintenance Facility (MMF). Pada mulanya fasilitas perawatan ini akan dibangun di Bandara I Gusti Ngurah Rai, Denpasar, tetapi sesuai instruksi Presiden, lokasinya di pindahkan ke Bandara Ir. H. Juanda. Merpati menjadi anak perusahaan Garuda Indonesia, Merpati Nusantara menerbangi rute domestik dan Garuda Indonesia menerbangi rute internasional ditambah lagi rute domestik selektif. Merpati pun mengoperasikan pesawat Garuda Indonesia, yakini sembilan DC-9, F28-4000MK dan 3000.

 Pada akhir tahun 1990 pembangunan gedung-gedung perkantoran, perbengkelan, dan fasilitas pembantu (tambahan) telah selesai dilaksanakan. Untuk itu semua fasilitas perawatan dari workshop Ujung Pandang Hanggar Kemayoran.Untuk itu semua fasilitas perawatan dari workshop Ujung Pandang dan 102 pegawai dari Jakarta ke Surabaya, sehingga MMF mulai beroperasi pada tanggal 1 Agustus 1991. Bertepatan dengan ulang tahun Merpati Maintenance Facility (MMF) diresmikan oleh Menteri Perhubungan Indonesia pada waktu itu Ir. Azwar Anas.

Tahun 1993, Merpati mendapat hibah F-100 pesanan Garuda Indonesia, dan kemudian ditambah B737-200, ATP dan BAe-146. Armada Merpati Nusantara dihiasi Sembilan jenis pesawat yang menyulitkan perawatan. Tahun 1996, Merpati kembali berdiri sendiri, tidak lagi menginduk pada Garuda Indonesia. Merpati yang terpuruk krisis moneter tetapi tetap diperahankan. Hingga saat ini pesawat Merpati keseluruhannya sudah tidak beroperasi lagi dikarenakan krisis moneter. Tetapi Merpati Maintenance Facility (MMF) tetap berjalan dalam kegiatanya yaitu melayani pesawat yang meminta bantuan kepada Merpati Maintenance Facility (MMF) dengan syarat type aircraft yang ditangani oleh karyawan harus sesuai dengan type rating yang dimiliki oleh karyawan Merpati Maintenance Facility(MMF). Jikalau ada maskapai yang ingin memperbaiki tetapi tidak sesuai dengan karyawan yang ada di Merpati maka maskapai tersebut harus membawa teknisi sendiri dari maskapai tersebut.

#### <span id="page-25-0"></span>**2.2 Logo Merpati Maintenance Facility**

Sebagai salah satu divisi dari PT. Merpati Nusantara Airlines, Merpati Maintenace Facility mempunyai logo resmi sebagai lambang dari devisi tersebut. Berikut ini logo dari Merpati Maintenace Facility :

**JNIVERSITAS** 

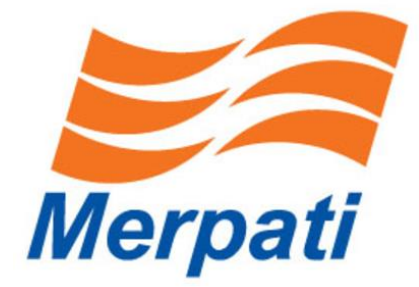

Gambar 2.1 Logo Merpati Maintenance Facility

#### <span id="page-26-0"></span>**2.3 Visi dan Misi Merpati Maintenance Facility**

Visi dan Misi Merpati Maintenance Facility:

Visi dari divisi Merpati Maintenance Facility pada PT Merpati Nusantara Airlines yaitu menjadikan Merpati Maintenace Facility penyedia perawatan kelas dunia MRO, dengan dinamika yang sangat kompetititf dalam industri penerbangan dan menyediakan solusi terpadu dalam pemeliharaan, perbaikan dan *overhaul* yang aman.

Misi dari Merpati Maintenance Facility pada PT. Merpati Nusantara Airlines yaitu:

- a. Mengupayakan untuk menjamin kelayak-terbangan pesawat sesuai standart internasional.
- b. Meningkatkan antara kerja tim dan penghormatan terhadap kemampuan individu untuk mencapai kinerja yang unggul.
- c. Meningkatkan kemampuan kerja untuk memperpanjang masa kerja pesawat untuk klien.
- d. Mengetahui kebutuhan klien dan membantu mengidentifikasi pilihan layanan yang paling tepat dan efisien.

#### <span id="page-27-0"></span>**2.4 Struktur Organisasi**

Organisasi bagian HRD (*Human Resource Development*) terdapat beberapa bagian atau departemen yang menangani kegiatan yang ada di organisasi ini. Semua bagian bertanggung jawab langsung kepada pimpinan/manajer seperti pada Gambar 2.2

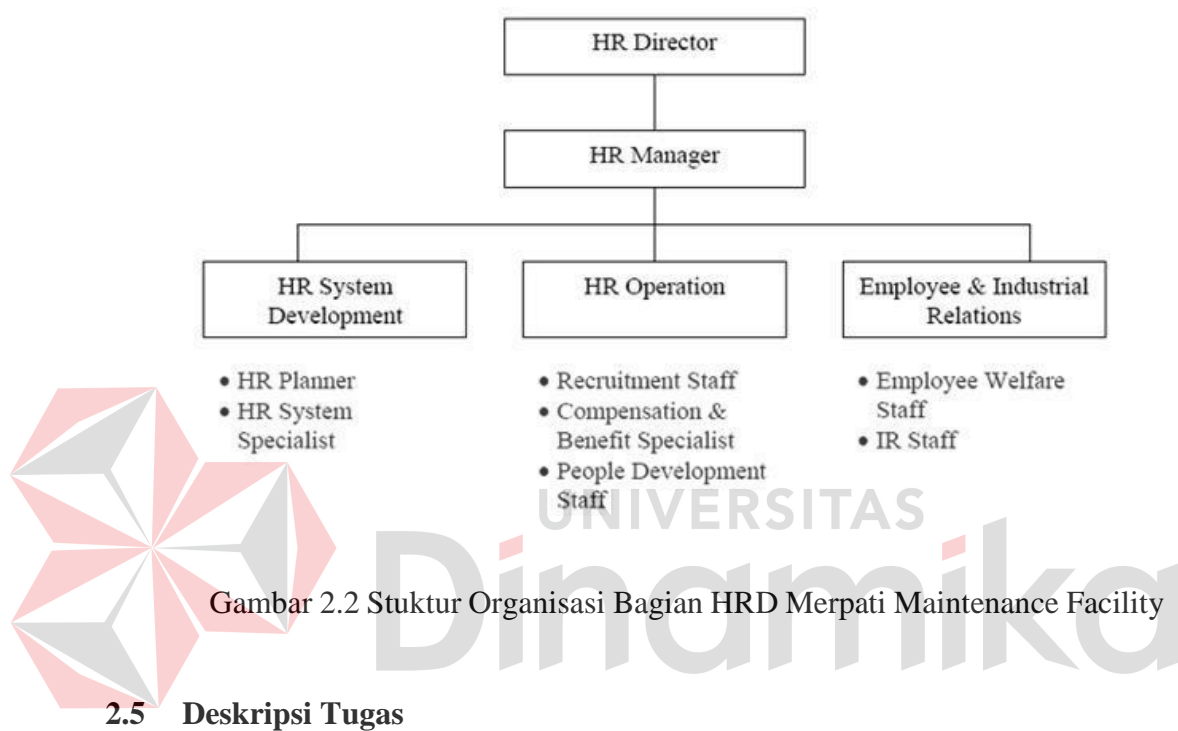

<span id="page-27-1"></span>Berdasarkan struktur organisasi pada Gambar 2.2 dapat dideskripsikan

tugas yang dimiliki oleh tiap bagian yang bersangkutan sebagai berikut:

#### Tabel 2.1 Deskripsi Pekerjaan

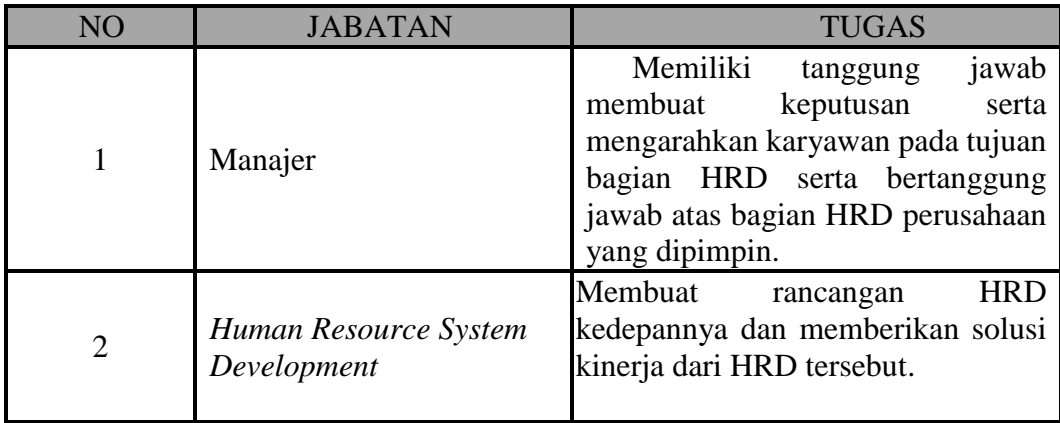

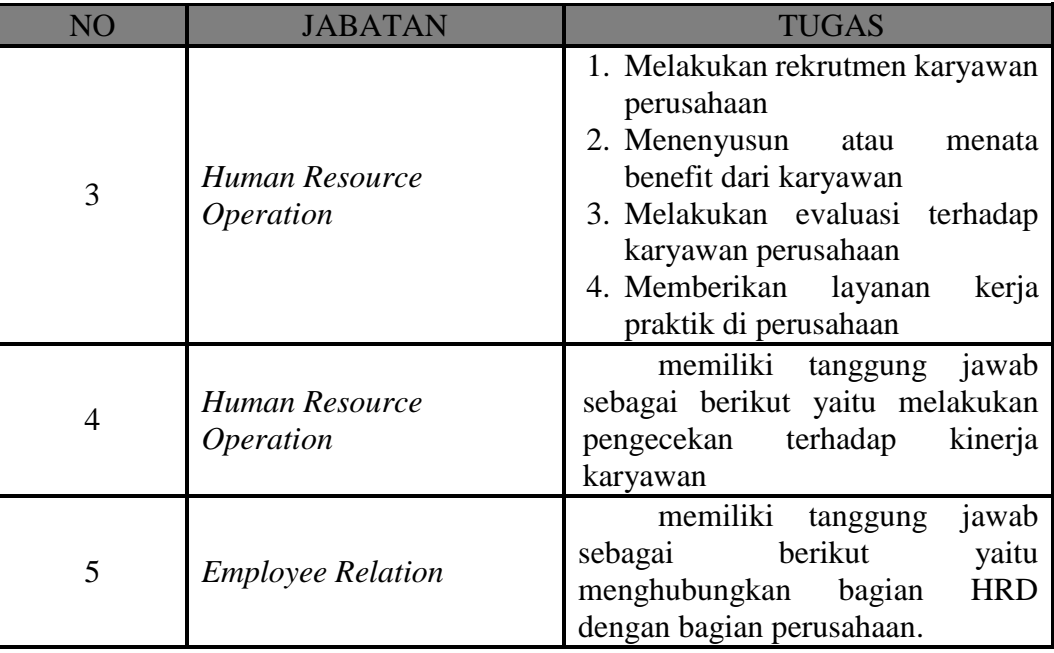

#### <span id="page-28-0"></span>**2.6 Analisis Sistem Sedang Berjalan**

Pada Merpati Maintenance Facility memiliki bagian HRD (*Human Relation Department*) yang menangani siswa kerja praktik yang saat ini belum memiliki sistem. Misalnya, data anak yang sedang melakukan kerja praktik masih belum tersimpan dengan baik pada database.

#### **A. Document Flow Penerimaan Siswa Kerja Praktik**

Gambar 2.3 merupakan *document flow* untuk menyimpan data siswa yang melakukan Kerja praktik. Proses pencatatan siswa dimulai ketika ada siswa yang mengirimkan surat keterangan ingin melakukan Kerja praktik. Pencatatan secara manual ini yang mana bagian administrasi dapat membuat laporan data siswa kerja praktik.

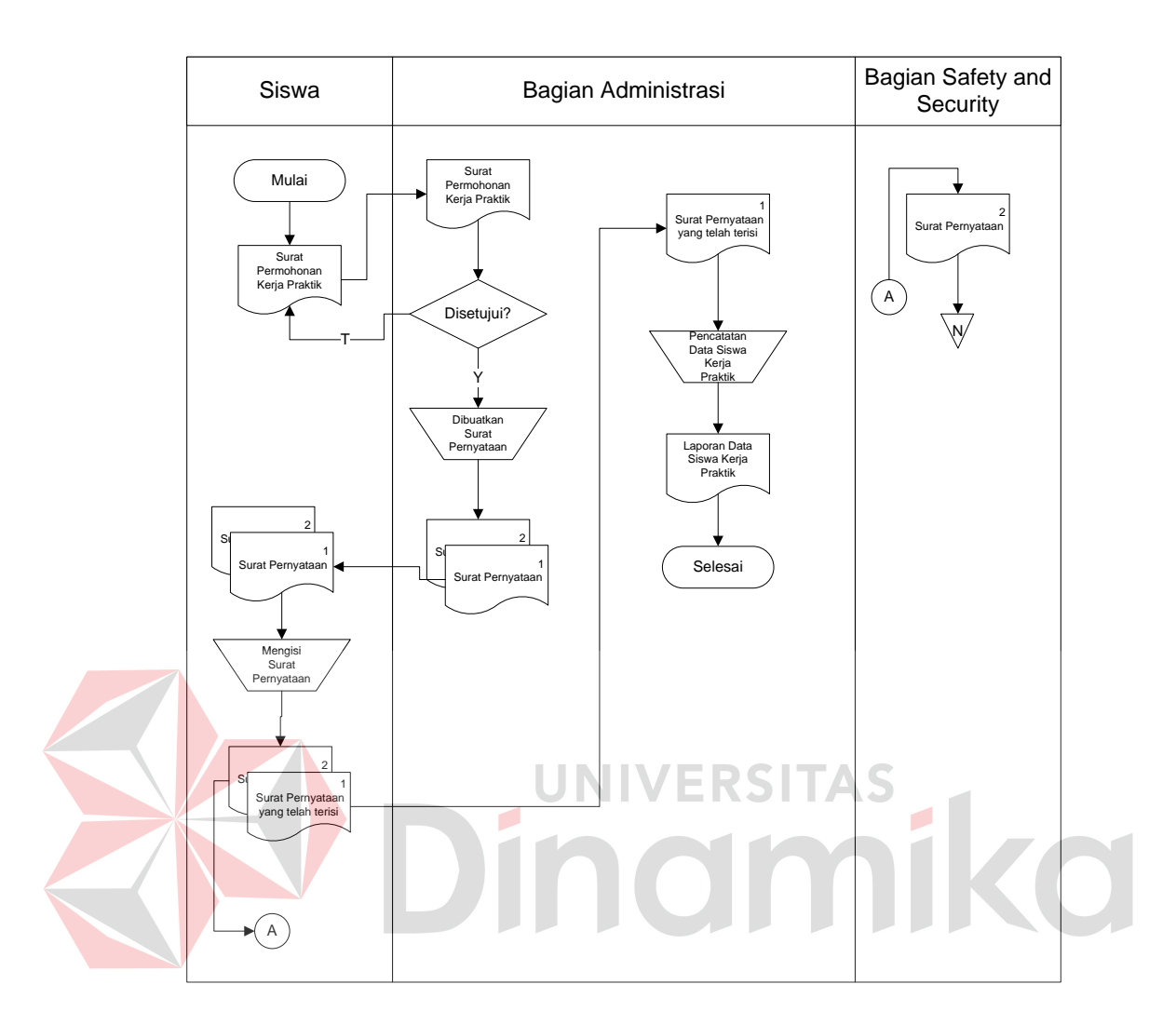

Gambar 2.3 Document Flow Penerimaan Siswa Kerja Praktik

#### **B. Document Flow Penilaian Siswa Kerja Praktik**

Gambar 2.4 merupakan *document flow* untuk menyimpan data nilai siswa Kerja Praktik yang akan menghasilkan laporan nilai siswa Kerja Praktik oleh bagian Administrasi. Pada proses penilaian ini terdapat proses pencatatan nilai siswa Kerja praktik sementara di mana proses tersebut untuk mencatat nilai yang dibawa oleh bagian lapangan ketika mendapatkan tugas penilaian oleh bagian Administrasi.

Untuk memperoleh data siswa Kerja praktik yang dimana nanti data nilai ini akan disimpan pada aplikasi ini dan akan dijadikan acuan untuk membuat laporan nilai akhir siswa kerja praktik.

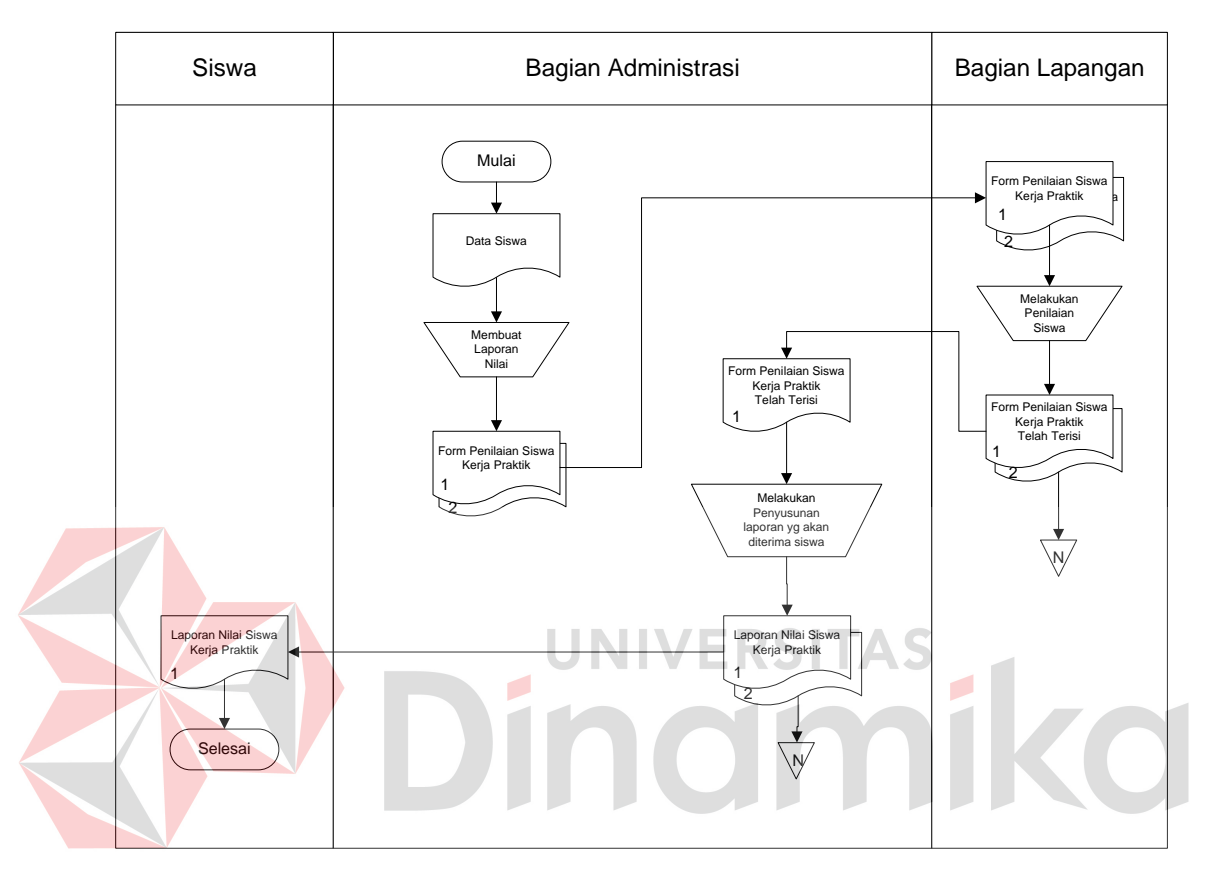

Gambar 2.4 Document Flow Penilaian Siswa Kerja Praktik

#### **C. Document Flow Sekuritas Siswa Kerja Praktik**

Gambar 2.5 merupakan *document flow* untuk menyimpan data ciri fisik siswa kerja praktik yang akan menghasilkan laporan ciri fisik siswa kerja praktik oleh bagian Security.

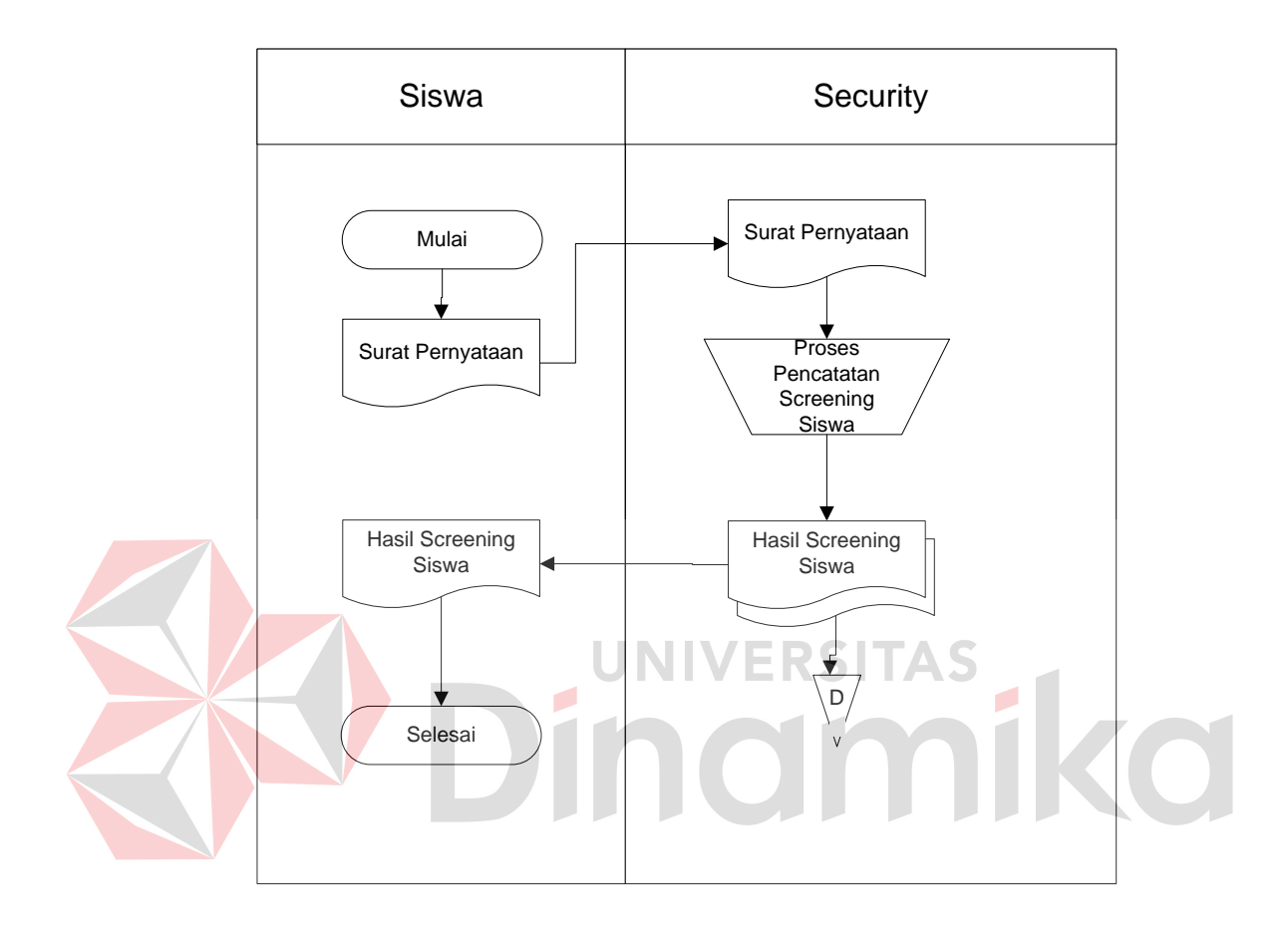

#### **BAB III**

#### **LANDASAN TEORI**

#### <span id="page-32-1"></span><span id="page-32-0"></span>**3.1 Sistem**

Sistem adalah sebagai sekelompok komponen yang saling berhubungan, bekerja sama untuk mencapai tujuan bersama dengan menerima *input* serta menghasilkan *output* dalam proses transformasi yang teratur. Definisi sistem adalah suatu jaringan kerja dari prosedur – prosedur yang saling berhubungan, berkumpul bersama – sama untuk melakukan suatu kegiatan atau untuk menyelesaikan sautu sasaran yang tertentu. (Hartono, 2005:1). Suatu sistem mempunyai karakteristik yaitu komponen maupun elemen (*component*), batasan sistem (*boundary*), lingkungan luar sistem (*environment*), penghubung (*interface*), masukan (*input*), pengolahan (*process*), keluaran (*output*), sasaran (*objective*), tujuan (*goal*). (Mulyanto, 2009:2).

Suatu sistem tidak berada dalam lingkungan yang kosong, tetapi sebuah sistem berada dan berfungsi di dalam lingkungan sistem lainnya. Suatu sistem terdiri dari sejumlah komponen yang saling berinteraksi, bekerja sama membentuk satu kesatuan. Apabila suatu sistem merupakan dari sebuah komponen sistem lainnya yang lebih besar, maka akan disebut dengan subsistem, sedangkan yang lebih besar tersebut adalah lingkungannya. Setiap subsistem mempunyai sifat-sifat dari sistem untuk menjalankan suatu fungsi tertentu dan mempengaruhi suatu proses sistem secara keseluruhan. (Mulyanto, 2009:3)

#### <span id="page-33-0"></span>**3.2 Informasi**

Informasi dapat diartikan sebagai data yang telah diolah dan berguna bagi penggunanya.Informasi adalah data yang diolah menjadi bentuk yang lebih berguna dan lebih berarti bagi yang menerimanya. (Hartono, 2005 : 8) Suatu informasi dikatakan bernilai apabila manfaatnya lebih efektif dibandingkan dengan biaya untuk mendapatkannya. Sedangkan kualitas dari informasi tergantung dari tiga hal yaitu informasi harus akurat, tepat pada waktunya, dan relevan. Data adalah bentuk material atau bahan baku yang belum mempunyai makna atau belum berpengaruh langsung kepada penguna hingga perlu diolah untuk menghasilan sesuatu yang lebih bermakna. (Mulyanto,  $2009:15$ 

UNIVERSITAS

#### <span id="page-33-1"></span>**3.3 Sistem Kerja praktik**

Kerja Praktik adalah suatu proses yang terorganisasi untuk meningkatkan keterampilan, pengetahuan, kebiasaan kerja dan sikap karyawan. Beberapa pendapat menurut para ahli di antaranya adalah Menurut Menurut Nitisemito (1996:35), mendefinisikan pelatihan atau training sebagai suatu kegiatan yang bermaksud untuk memperbaiki dan mengembangkan sikap, tingkah laku ketrampilan, dan pengetahuan dari karyawannya sesuai dengan keinginan perusahaan. Dengan demikian, pelatihan yang dimaksudkan adalah pelatihan dalam pengertian yang luas, tidak terbatas hanya untuk mengembangkan ketrampilan semata-mata. *Training is a planned effort to facilitate the learning of job-related knowledge, skills, and behavior by employee*. Hal ini berarti bahwa pelatihan merupakan suatu usaha yang terencana untuk memfasilitasi pembelajaran tentang pekerjaan yang berkaitan dengan pengetahuan, keahlian dan perilaku oleh para pegawai. Noe, Hollenbeck, Gerhart & Wright (2003:251).

#### <span id="page-34-0"></span>**3.4 Perhitungan Nilai Pada Siswa Kerja praktik**

Perhitungan nilai siswa Kerja praktik pada hakekatnya meliputi pekerjaan menghitung, menimbang, atau mengukur setiap aktifitas yang ada pada siswa. Oleh karena itu, perusahaan biasanya melakukan perhitungan nilai pada saat siswa tersebut sedang melakukan kerja praktik agar informasi nilai yang didapat sangat akurat dengan. (Mansur, 2011:45). Untuk memperkecil kemungkinan terjadi kesalahan dalam perhitungan nilai pada siswa, sebaiknya perusahaan menerapkan prosedur sebagai berikut:

- a. Perhitungan harus dilakukan oleh orang-orang yang ditugasi untuk menangani siswa yang sedang melakukan kerja praktik yaitu pada bagian lapangan. (Pembagian tugas).
- b. Tiap bagian mendapat tugas yang jelas mengenai jenis pekerjaan yang menjadi tanggung jawabnya. (Penetapan tanggungjawab)
- c. Harus digunakan form nilai yang bernomor urut tercetak, dan kartu tersebut diawasi penilainya. (Prosedur dokumentasi).

#### <span id="page-34-1"></span>**3.5 Analisis Sistem**

Menganalisis sistem merupakan tahapan dalam menganalisis kebutuhankebutuhan sistem. Menurut Kendall & Kendall (2004:13), perangkat atau teknik untuk menentukan kebutuhan sistem adalah dengan menggunakan diagram aliran data untuk menyusun daftar *input*, proses, dan *output* fungsi bisnis dalam bentuk grafik terstruktur. Dari diagram aliran data, dikembangkan suatu kamus data berisikan daftar seluruh item data yang digunakan dalam sistem beserta spesifikasinya berupa tipe data atau *constraint-nya*.

Menganalisis kebutuhan sistem dapat pula dilakukan dengan melakukan teknik wawancara guna mendapatkan informasi penting lainnya seperti tujuan di masa mendatang. Jenis informasi berupa perilaku, atau sikap-sikap, keyakinan dan karakteristik beberapa orang utama dalam organisasi yang dapat terpengaruh oleh sistem yang diajukan atau dari yang sudah ada, bisa didapatkan melalui penggunaan kuesioner (Kendall & Kendall, 2004:167). Dengan menggunakan kuesioner, dapat mengukur apa yang ditemukan dalam wawancara dan untuk menentukan seberapa luas atau terbatasnya sentimen yang diekspresikan dalam suatu wawancara.

#### **3.6 Database**

*Database* adalah suatu sistem menyusun dan mengelola *record-record* menggunakan komputer untuk menyimpan atau merekam serta memelihara data operasional lengkap dengan sebuah organisasi/perusahaan sehingga mampu menyediakan informasi yang optimal yang diperlukan pemakai untuk proses pengambil keputusan (Marlinda, 2004:1). *Database* dapat dinyatakan sebagai suatu sistem yang memiliki karakteristik seperti berikut:

UNIVERSITAS

- a. Merupakan suatu kumpulan interaksi data yang disimpan bersama dan tanpa mengganggu satu sama lain atau membentuk duplikat data.
- b. Kumpulan data di dalam *database* dapat digunakan oleh sebuah program secara optimal.
- c. Penambahan data baru, modifikasi dan pengambilan kembali dari data dapat dilakukan dengan mudah dan terorganisasi.
Dalam arsitektur *database* terdapat tiga tingkatan yang saling mendukung. Di bawah ini adalah penjelasannya yaitu:

- a. *Internal level* yaitu tingkat yang basis datanya secara fisik ditulis atau disimpan dalam *storage* dan *level* yang berkaitan.
- b. *External level* disebut juga *indivisual user views*, yaitu tingkat yang basis datanya dapat berdasakan kebutuhan masing-masing aplikasi pada *user* atau *level* yang berkaitan dengan para pemakai.
- c. *Conceptual level* disebut juga *community user view*, yaitu tingkat *user view* dari aplikasi yang berbeda digabungkan sehingga menggunakan basis data secara keseluruhan dengan menyembunyikan penyimpanan data secara fisik yang merupakan penghubung dari *internal level* dan *external level*.

Seluruh operasi yang dilakukan pada *database* didasarkan atas tabel-tabel dan hubungannya. Dalam model relasional dikenal antara lain *table*, *record*, *field*, indeks, *query* penjelasannya sebagai berikut:

- a. Tabel atau *entity* dalam model relasional digunakan untuk mendukung antar muka komunikasi antara pemakai dengan professional komputer.
- b. *Record* atau baris atau dalam istilah model relasional yang formal disebut tuple adalah kumpulan data yang terdiri dari satu atau lebih.
- c. *Field* atau kolom atau dalam istilah model relasional yang formal disebut dengan *attribute* adalah sekumpulan data yang mempunyai atau menyimpan fakta yang sama atau sejenis untuk setiap baris pada tabel.
- d. Indeks merupakan tipe dari suatu tabel tertentu yang berisi nilai-nilai *field* kunci atau *field*.

e. *Query* merupakan sekumpulan perintah *Structure Query Language* (SQL) yang dirancang untuk memanggil kelompok *record* tertentu dari satu tabel atau lebih untuk melakukan operasi pada tabel.

#### **3.7 Desain Sistem**

Menurut Burch dan Grundnitski (Hartono, 2005:196) desain sistem dapat didefinisikan sebagai penggambaran, perencanaan, dan pembuatan sketsa atau pengaturan dari beberapa elemen yang terpisah kedalam suatu kesatuan yang utuh dan berfungsi.

Desain sistem menetukan bagaimana suatu sistem akan menyelesaikan tahap ini menyangkut mengkonfigurasi dari komponen perangkat lunak dan perangkat keras suatu sesistem sehingga setelah instalasi dari sistem akan memuaskan rancang bangun yang telah ditetapkan pada akhir tahapan analisis (Hartono, 2005:196). Berdasarkan beberapa defenisi diatas maka desain sistem dapat diartikan sebagai berikut:

- a. Tahap setelah analisis dari siklus pengembangan sistem.
- b. Pendefenisian dari kebutuhan-kebutuhan fungsional.
- c. Persiapan untuk rancang bangun untuk implementasi.
- d. Menggambarkan bagaimana suatu sistem dibentuk.
- e. Yang dapat berupa penggambaran, perencanaan dan pembuatan sketsa atau pengaturan dari beberapa elemen yang terpisah kedalam suatu kesatuan yang utuh dan berfungsi.

Termasuk menyangkut mengkonfigurasi dari komponenen-komponen perangkat lunak dan perangkat keras dari suatu sistem.

## **3.8 Pengertian Administrasi**

Administrasi berdasarkan etimologis (asal kata) bersumber dari bahasa latin, yang terdiri dari *ad + ministare,* yang secara oprasional berarti melayani, membantu dan memenuhi. Menurut pendapat Prof. Dr. H. Hadari Nawawi dan Dra.H. M. Martini hadari dalam buku Ilmu Administrasi (1994:28) disebutkan administrasi adalah rangkaian kegiatan atau proses pengendalian suatu proses pengendalian suatu organisasi agar secara keseluruhan selali terarah pada pencapaian tujuannya. Dengan demikian administrasi rangkaian kegiatan atau prosespengendalian cara atau sistem kerjasama sejumlah orang. Agar berlangsung efektif dan efisien dalam mewujudkan tujuan bersama. Sehubungan dengan itu Sondang P.Siagian dalam bukunya Administrasi Pembangunan (1974:2) mengatakan bahwa Administrasi adalah "keseluruhan proses pelaksanaan daripada keputusan yang telah diambil pelaksanaan pada umumnya dilakukan oleh dua orang manusia atau lebih untuk mencapai tujuan yang telah ditentukan".

#### **BAB IV**

# **HASIL DAN PEMBAHASAN**

## **4.1 Analisa Sistem**

Analisis sistem ini digunakan untuk melihat proses-proses sistem baru yang akan dibuat. Dari analisa sistem ini juga dapat melihat perbedaan antara sistem yang lama dengan sistem yang baru. Analisa sistem ini berisi dan *System Flow, Data Flow Diagram* dan *Entity Relationship Diagram*.

## **4.2 Desain Sistem**

Berdasarkan analisis yang telah dilakukan, maka dibuatlah sistem yang baru. Sistem yang baru tersebut dapat digambarkan pada *system flow* komputerisasi sebagai berikut ini. ERSITAS

# **4.2.1 System Flow**

*System Flow* digunakan untuk melihat rancangan sistem dibuat. Setelah menggambarkan *document flow* yang ada di Merpati Maintenance Facility, maka langkah berikutnya adalah mengajukan atau merancang sistem baru untuk menunjang atau mempercepat dan agar tidak kehilangan data. Langkah pertama untuk membuat sistem tersebut adalah membuat *system flow*nya terlebih dahulu. Berikut ini adalah *system flow* yang kita rekomendasikan guna menunjang kerja bagian administrasi pada Merpati Maintenance Facility.

## **A. System Flow Penerimaan Siswa Kerja Praktik**

*System flow* untuk menyimpan data siswa kerja praktik. Dengan adanya sistem informasi dapat menyimpan data siswa kerja praktik dengan aman, dan efektif untuk disimpan oleh bagian administrasi. Pencatatan data siswa tersebut pada Gambar 4.1.

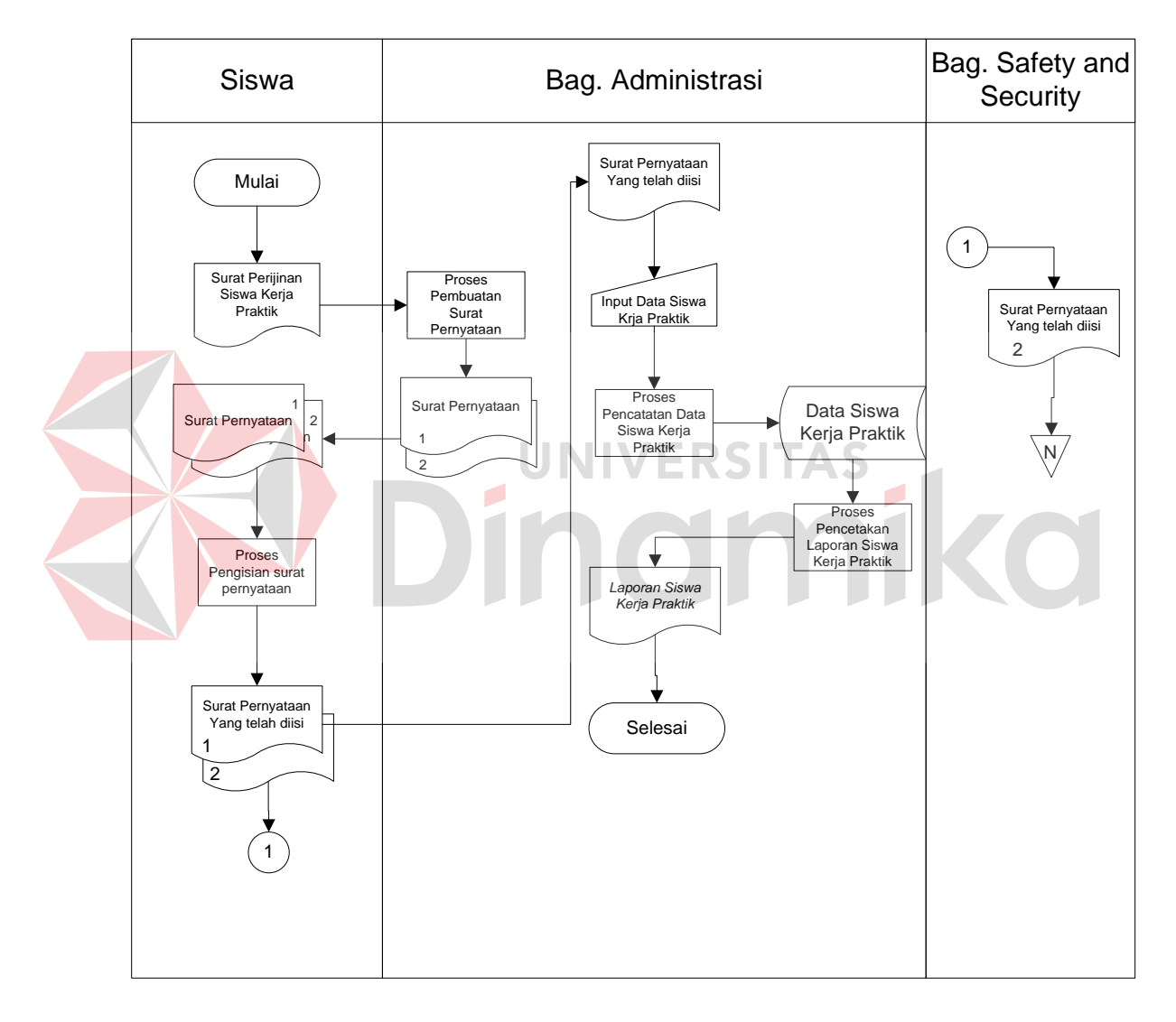

Gambar 4.1 System flow Penerimaan Siswa Kerja Praktik

## **B. System Flow Penilaian Siswa Kerja Praktik**

*System flow* untuk menyimpan data nilai siswa kerja praktik digunakan untuk menilai siswa yang berpotensi dan berprestasi. Sebelum memasuki pencatatan nilai siswa kerja praktik, terdapat proses pencarian data siswa untuk memastikan bahwa siswa tersebut ada dalam database siswa kerja praktik*.* Setelah itu terjadi pencatatan nilai siswa kerja praktik sementara yang dilakukan oleh bagian lapangan. *System flow* penilaian siswa kerja praktik akan menghasilkan laporan berupa nilai akhir siswa kerja praktiktersebut terdapat pada gambar 4.2*.*

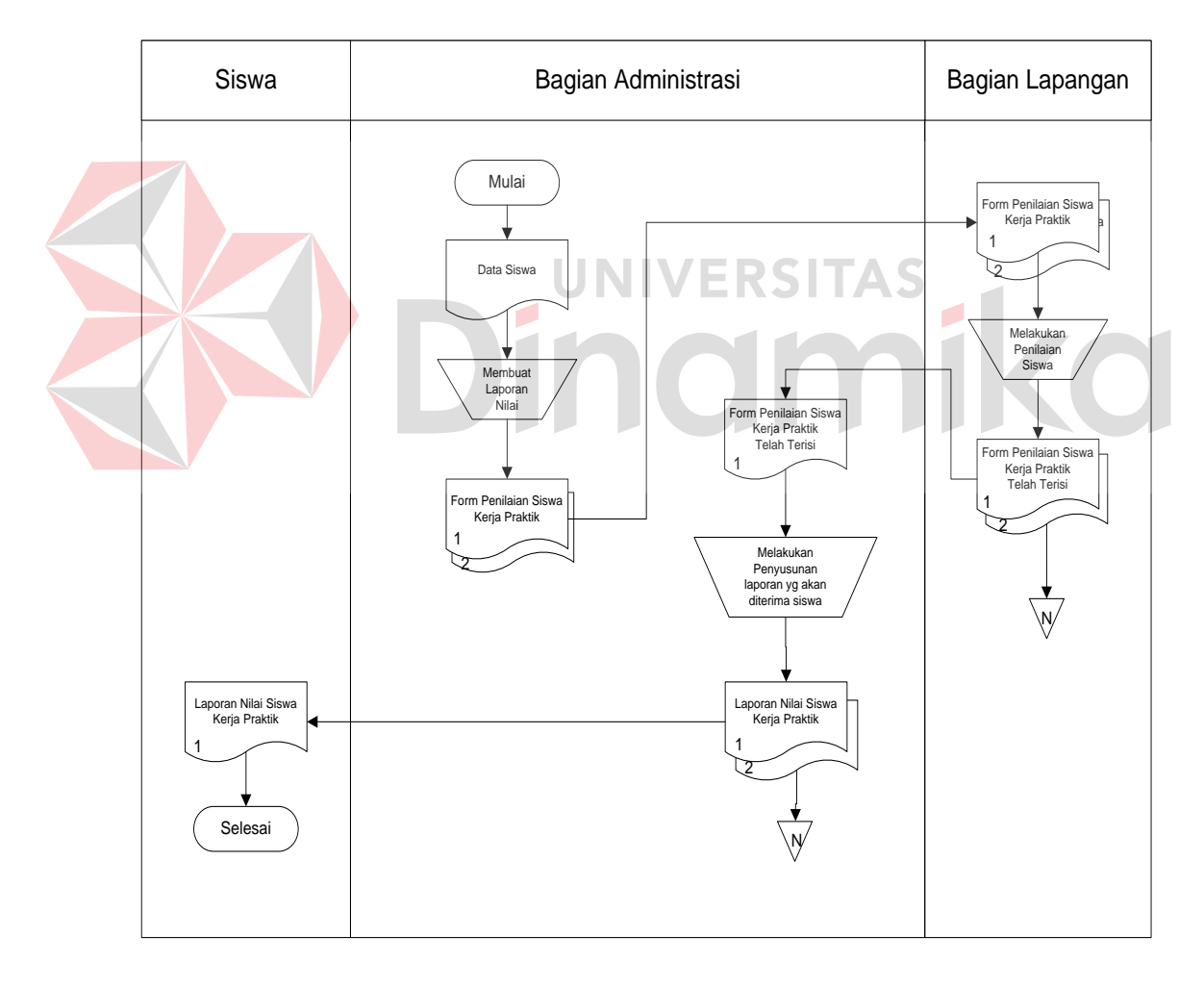

# **C. System Flow Sekuritas Siswa Kerja Praktik**

*System Flow* (*Sysflow*) Sekuritas Siswa Kerja Praktik adalah proses terkomputerisasi dalam menangani masalah pencatatan ciri fisik dari siswa kerja praktik. Pada *system flow* Sekuritas Siswa Kerja Praktik ini terlihat bagaimana *saving* sekuritas tersebut lebih *valid* dikarenakan semua proses penyimpanan menggunakan database. *Sysflow* Sekuritas Siswa Kerja Praktik dapat dilihat pada Gambar 4.3.

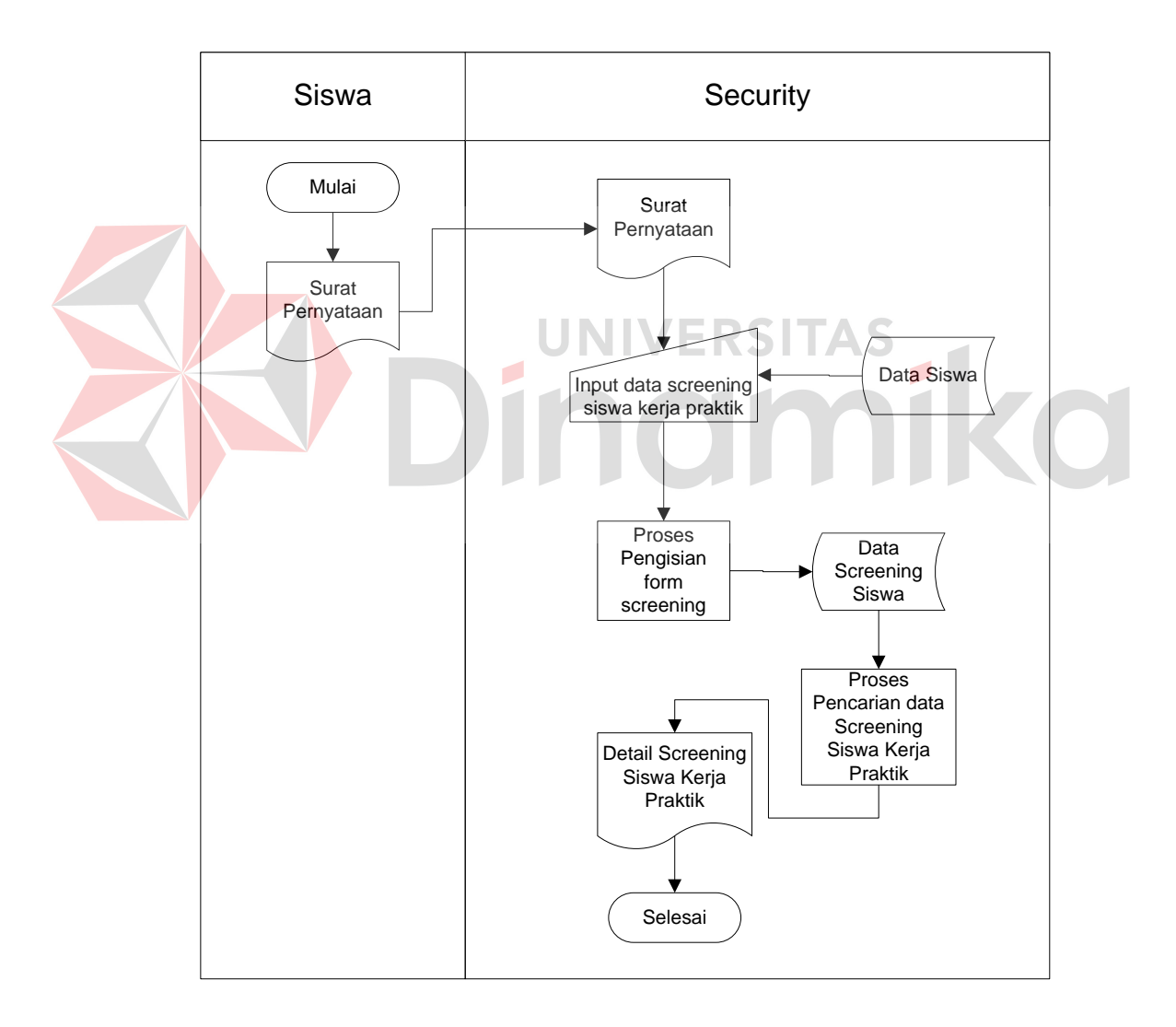

## **4.2.2 Data Flow Diagram**

*Data Flow Diagram (DFD)* digunakan untuk menggambarkan aliran data dan proses yang terjadi dalam sebuah sistem serta entitas–entitas apa saja yang terlibat.

# **A. Context Diagram**

*Context Diagram* dibawah ini menjelaskan tentang alur sistem yang telah terkomputerisasi. Lebih jelasnya terdapat pada gambar 4.4.

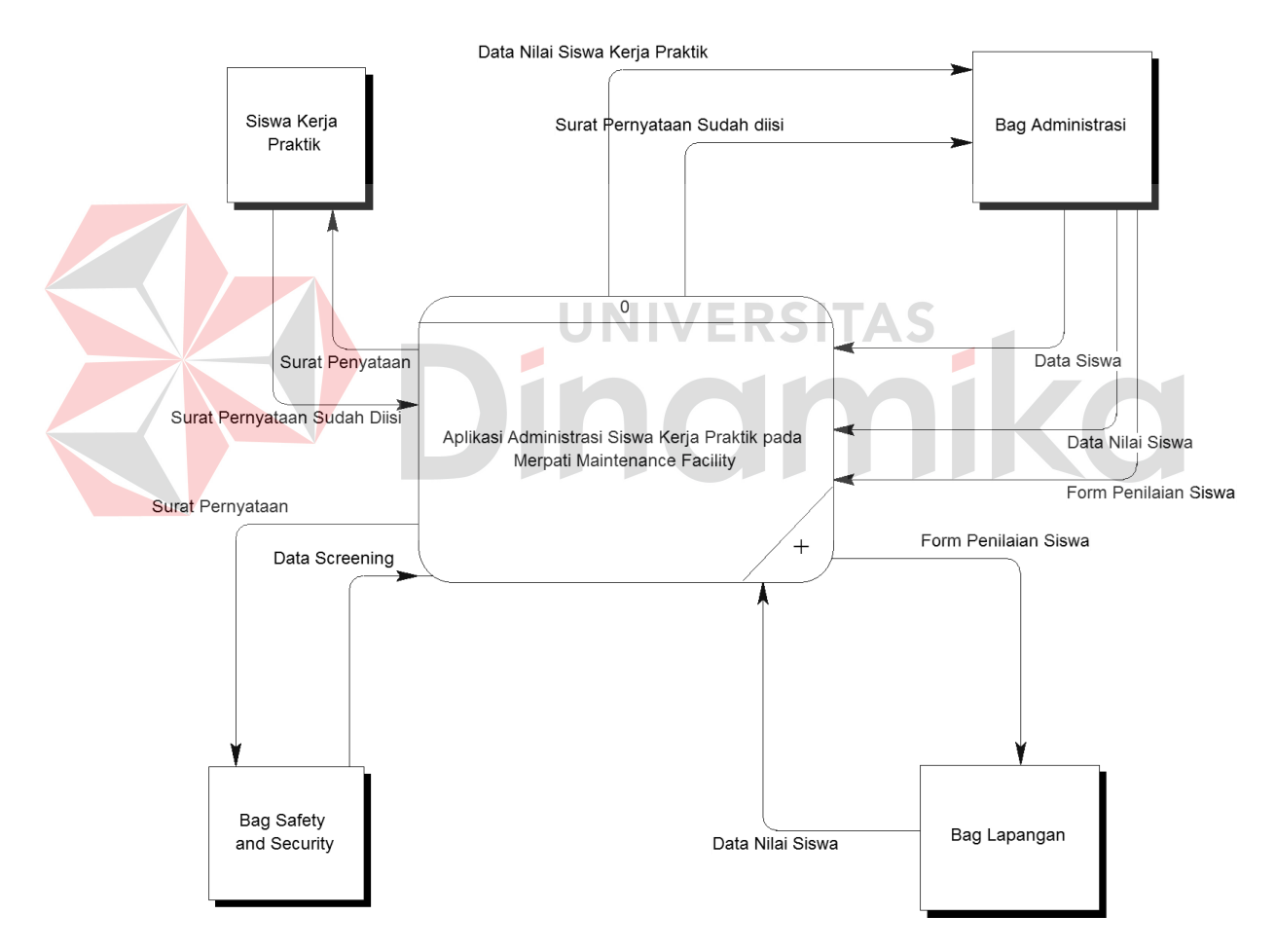

 Gambar 4.4 Context Diagram Rancang Bangun Aplikasi Administrasi Siswa Kerja Praktik

# **B. DFD Level 0**

*Context diagram* dibagi menjadi sub-sub proses yang lebih kecil, dengan cara *decompose context digram* dan disebut DFD Level 0. DFD level 0 rancang bangun aplikasi administrasi siswa kerja praktik terdiri dari tiga proses utama, empat external entity dan tiga data store yang semuanya itu saling berkaitan. Lebih jelasnya, dapat dilihat pada Gambar 4.5.

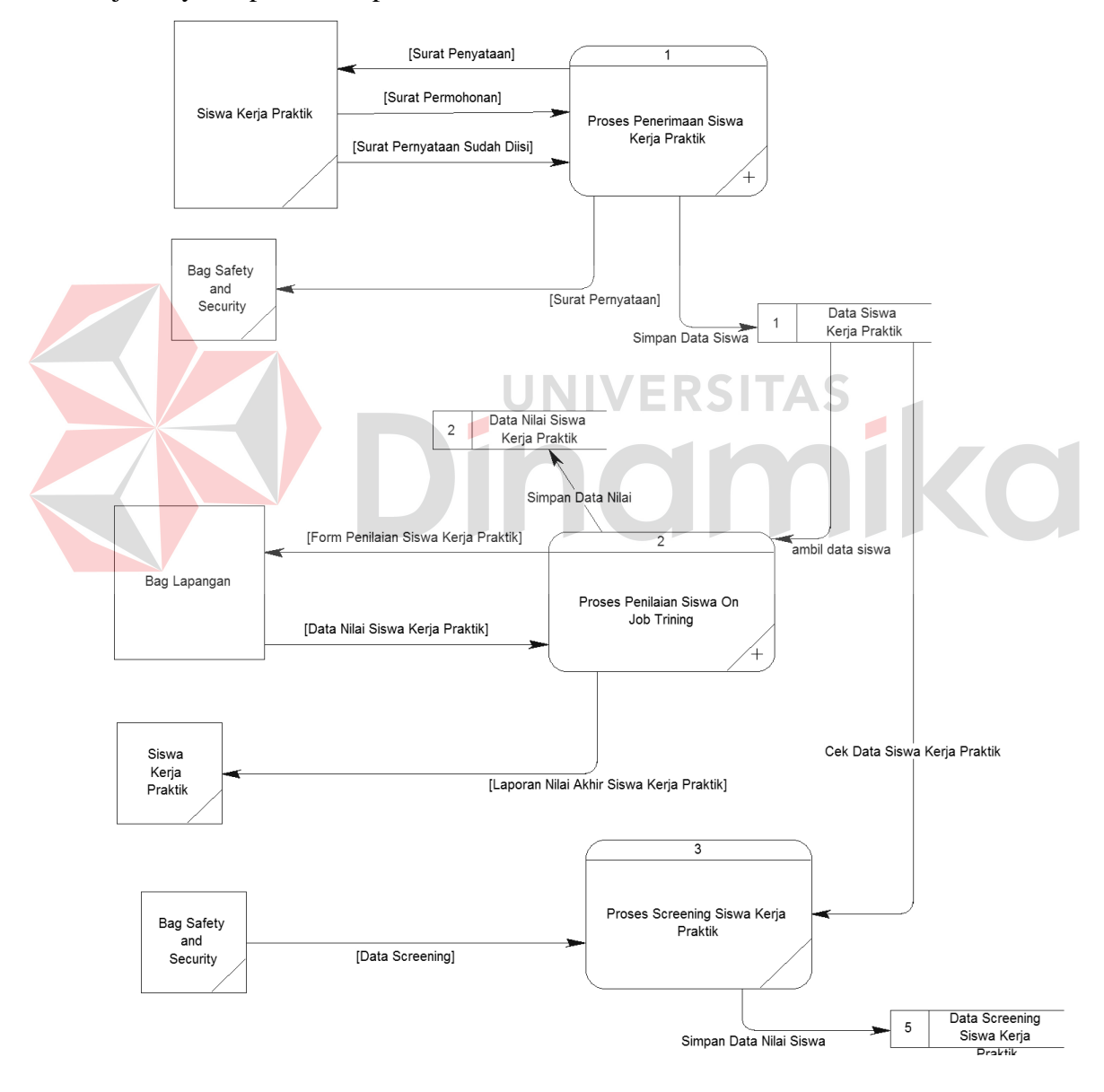

Gambar 4.6 adalah sub proses DFD level 1 dari Sistem Aplikasi Administrasi Siswa Kerja Praktik pada Merpati Maintenance Facility. Pada DFD level 1 ini terdapat tiga proses tersebut adalah proses pembuatan surat pernyataan, pencatatan data siswa Kerja Praktik, dan pembuatan laporan data siswa Kerja Praktik.

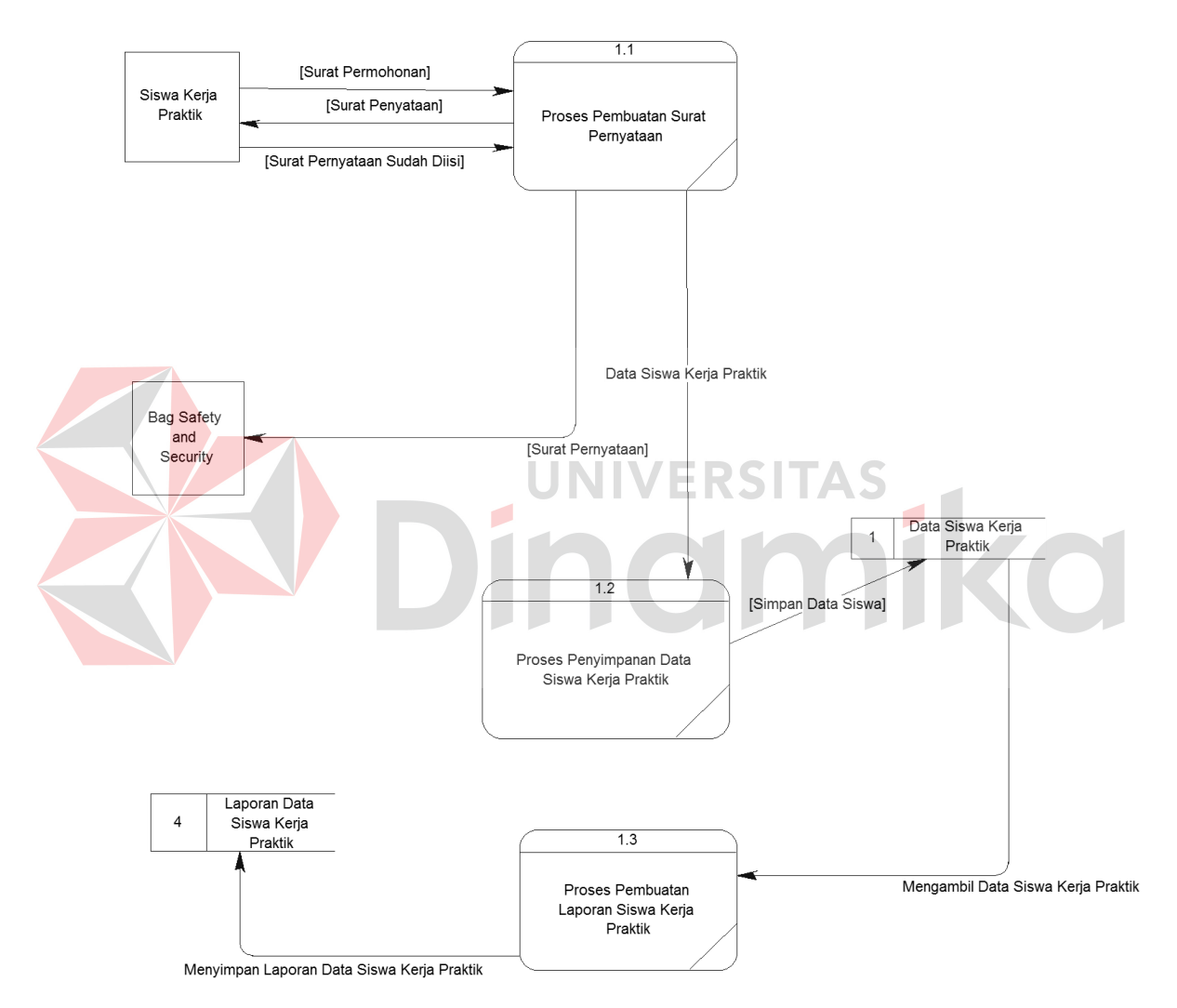

Gambar 4.7 adalah sub proses penilaian siswa Kerja Praktik *DFD* level 1 dari Sistem Aplikasi Administrasi Siswa Kerja Praktik Merpati Maintenance Facility. Pada DFD level 1 ini terdapat lima proses, yaitu proses pencarian data siswa kerja praktik, proses pembuatan form penilaian siswa kerja praktik, proses penilaian siswa kerja praktik, penyimpanan data siswa kerja praktik, dan pembuatan laporan data nilai siswa kerja praktik.

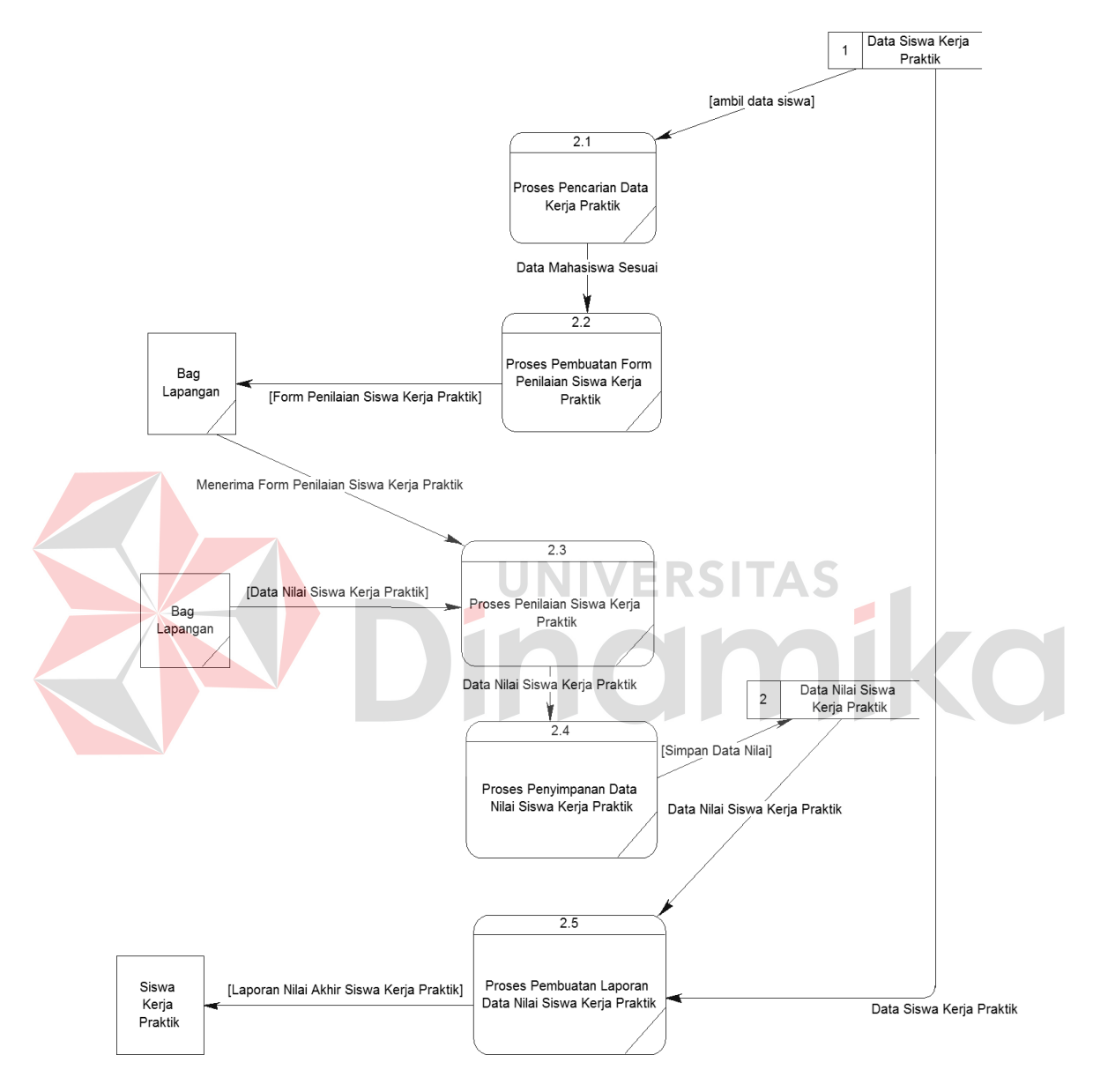

Gambar 4.7 DFD Level 1 Sub Proses Penilaian Siswa Kerja Praktik

Gambar 4.8 adalah sub proses sekuritas siswa kerja praktik *DFD* level 1 dari Sistem Aplikasi Administrasi Siswa kerja praktik Merpati Maintenance

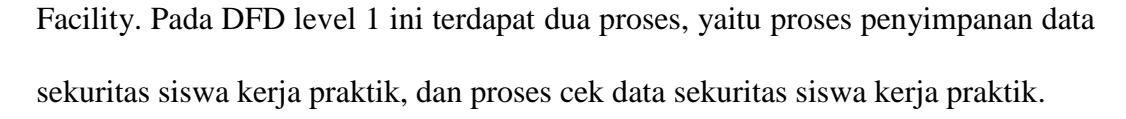

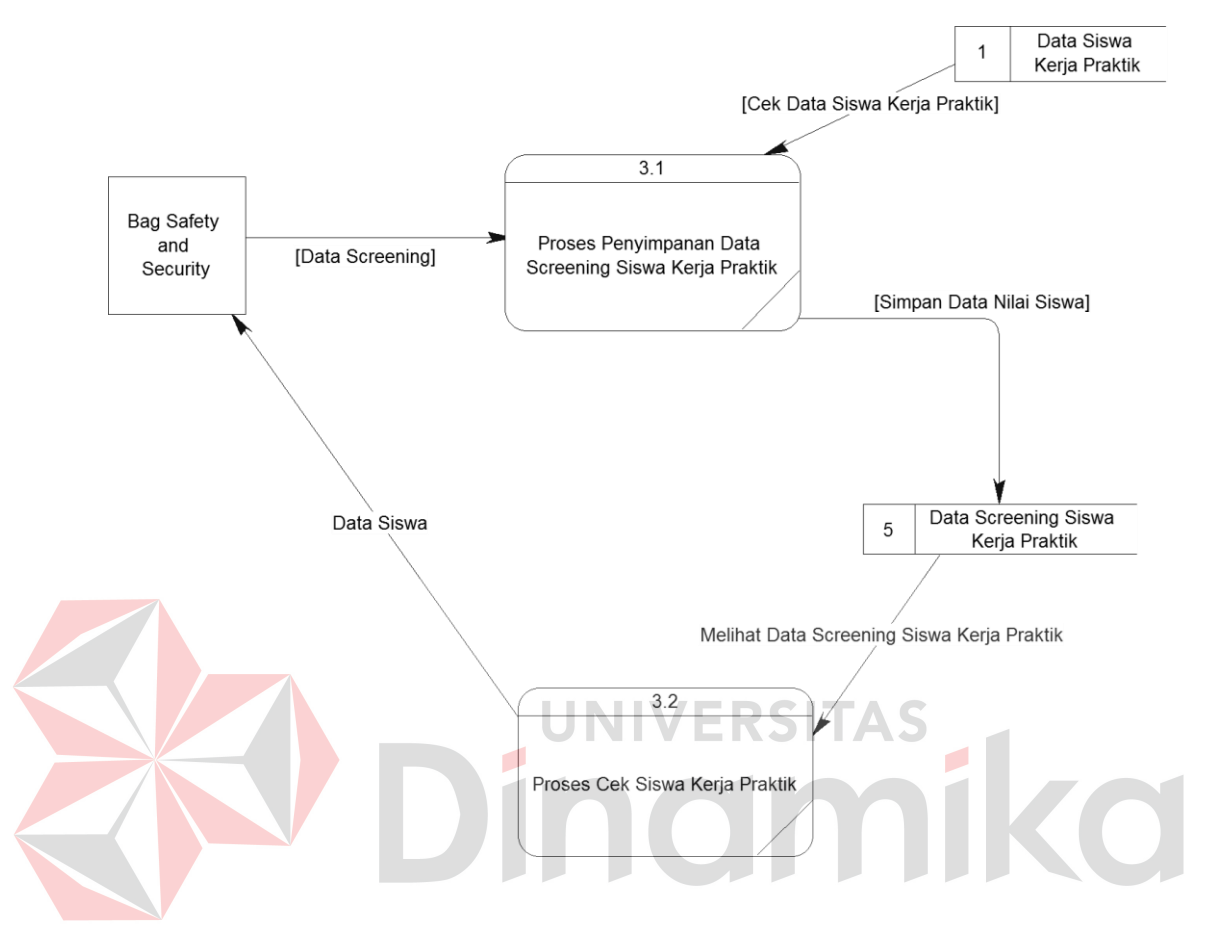

#### **4.2.3 Entity Relationship Diagram**

*Entity Relationship Diagram* (ERD) digunakan untuk menggambarkan tabeltabel yang ada dalam sebuah sistem berikut relasi antar tabelnya.

#### **A. Physical Data Model**

*Conceptual Data Model* (CDM) dari Rancang Bangung Aplikasi Administrasi Siswa Kerja Praktik terdapat 6 tabel. Masing-masing tabel mempunyai relasi ke tabel-tabel yang lain seperti pada Gambar 4.9.

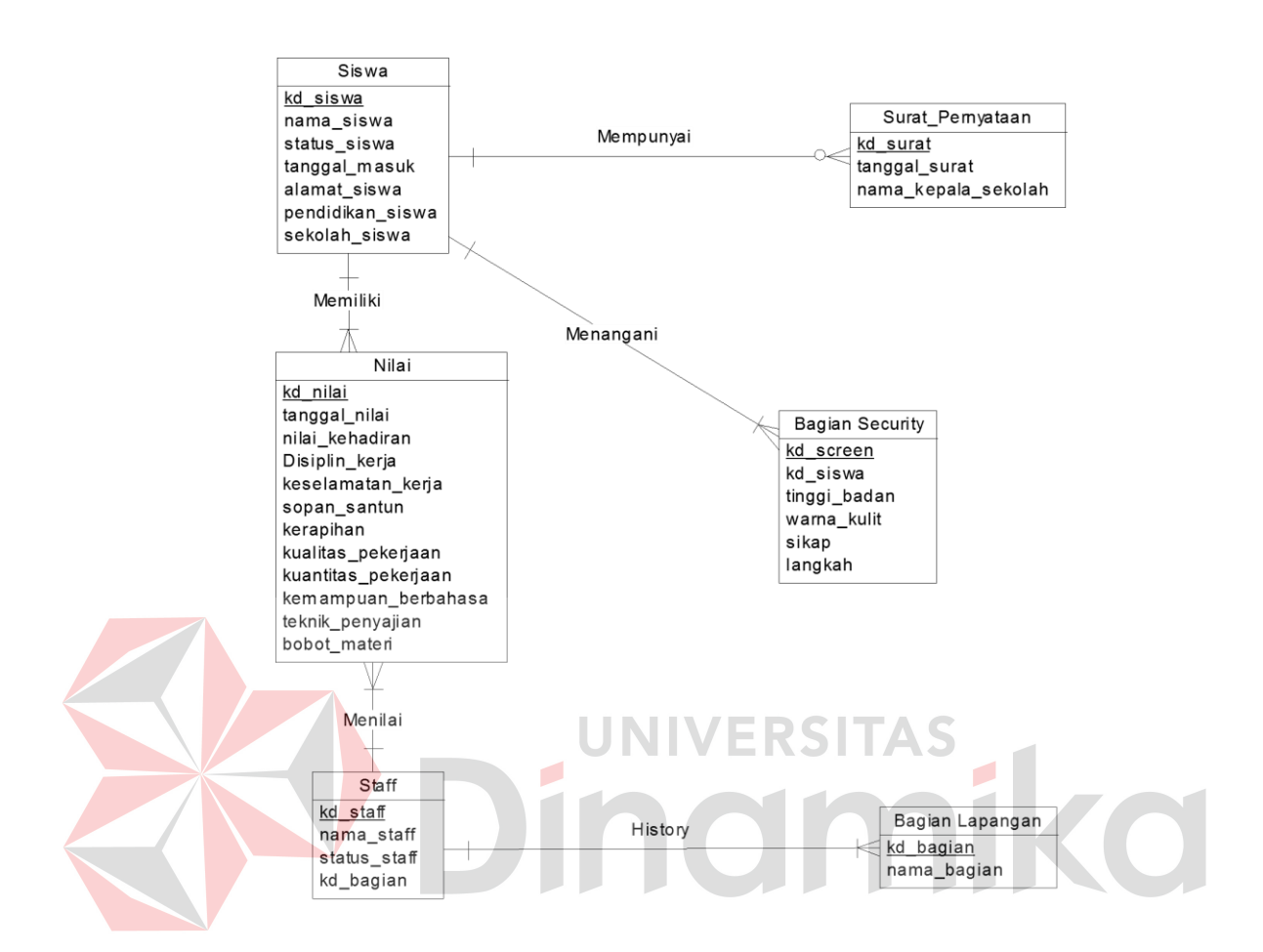

#### **B. Physical Data Model**

Pada Gambar 4.10 merupakan *Physical Data Model* (PDM) yang telah di*generate* dari *conceptual data model* yang sebelumnya dari Sistem Informasi Administrasi Siswa Kerja Praktik pada Merpati Maintenace Facility. PDM dapat dilihat pada lampiran telah yang disertakan. PDM yang sudah dilampirkan juga terdapat 5 tabel yang sudah saling terhubung. Tabel-tabel tersebut yaitu tabel master surat, tabel master bagian lapangan. Sedangkan tabel transaksi adalah tabel nilai. Untuk lebih jelasnya dapat dilihat pada PDM yang sudah dilampirkan.

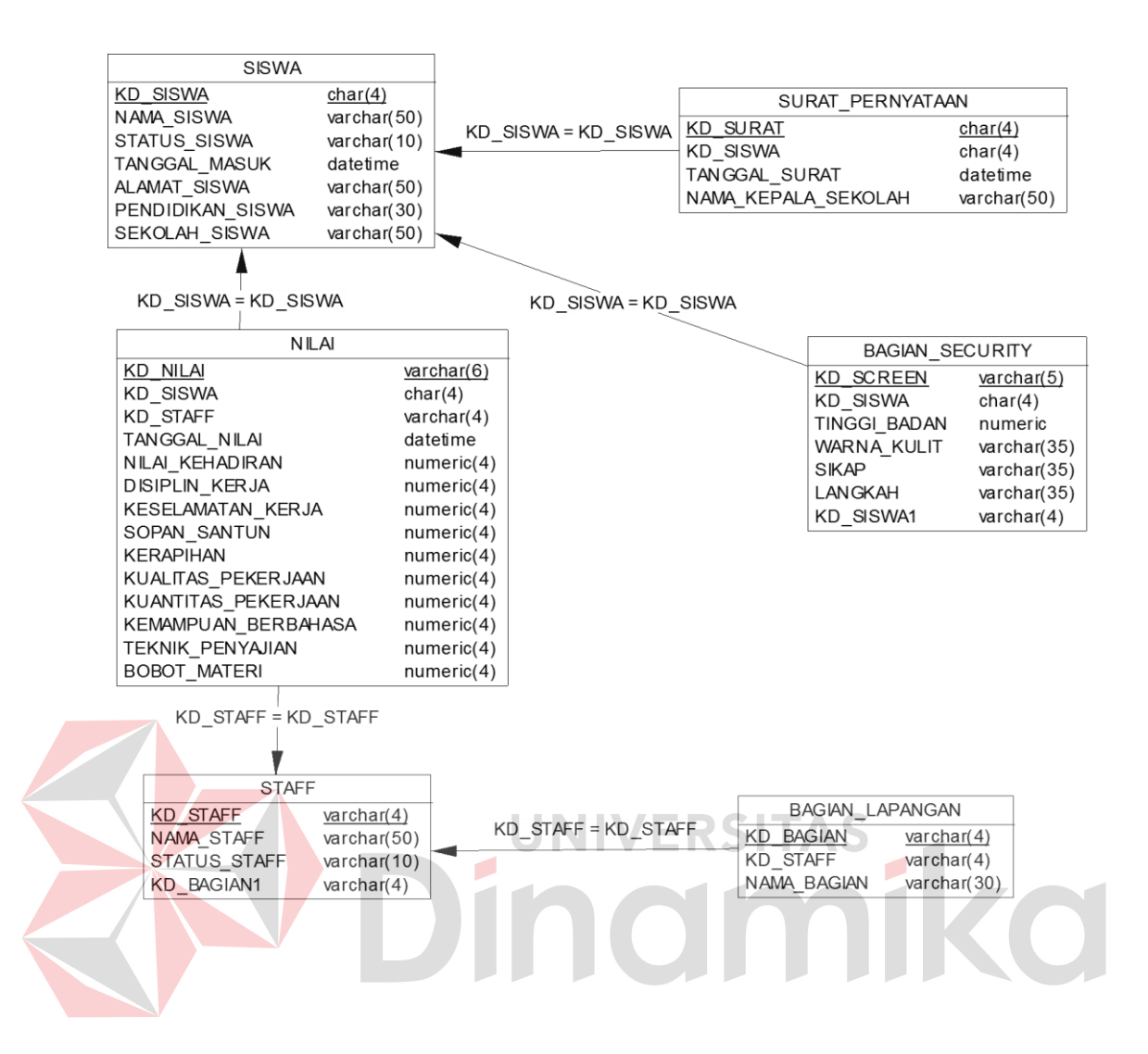

#### **4.2.4 Struktur Tabel**

Struktur tabel digunakan untuk menggambarkan secara detail tentang tabel tabel yang terdapat dalam sebuah sistem.

#### **a. Tabel Surat Pernyataan**

Tabel Surat Pernyataan dibawah ini merupakan sarana penyimpanan data surat siswa kerja praktik pada Merpati Maintenance Facility. Berikut ini struktur tabel Surat Pernyataan pada Tabel 4.1:

Nama Tabel : Kehadiran

Primary Key : kd surat

Foreign Key : -

Fungsi : Menyimpan data surat siswa kerja praktik

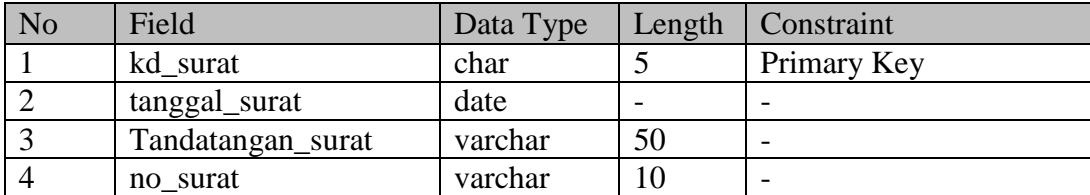

Tabel 4.1 Tabel Surat Pernyataan

#### **b. Tabel Siswa Kerja Praktik**

Tabel Siswa Kerja Praktik dibawah ini merupakan sarana penyimpanan data

siswa kerja praktik pada Merpati Maintenance Facility. Berikut ini struktur tabel

 $\blacksquare$ 

Siswa Kerja Praktik pada Tabel 4.2:

Nama Tabel : Siswa

Primary Key : kd\_Siswa

Foreign Key : kd surat

Fungsi : Menyimpan data siswa kerja praktik

Tabel 4.2 Tabel Siswa Kerja Praktik

**ERSITAS** 

nomiko

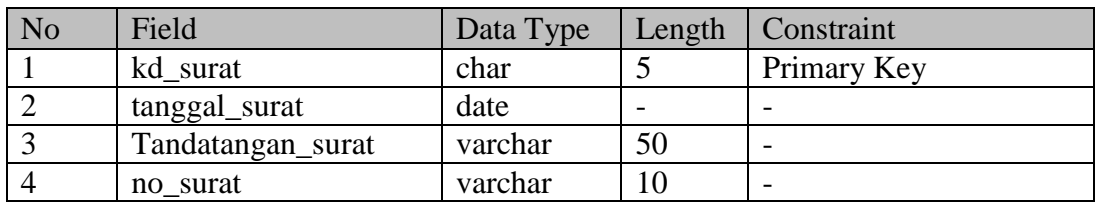

## **c. Tabel Nilai Siswa Kerja Praktik**

Tabel Nilai Siswa Kerja Praktik dibawah ini merupakan sarana penyimpanan data siswa kerja praktik pada Merpati Maintenance Facility. Berikut ini struktur tabel Nilai Siswa Kerja Praktik pada Tabel 4.3:

Nama Tabel : Nilai

Primary Key : kode\_nilai

Foreign Key : - kd\_siswa

- kd\_staff

Fungsi : Menyimpan data nilai siswa kerja praktik

Tabel 4.3 Tabel Nilai Siswa Kerja Praktik

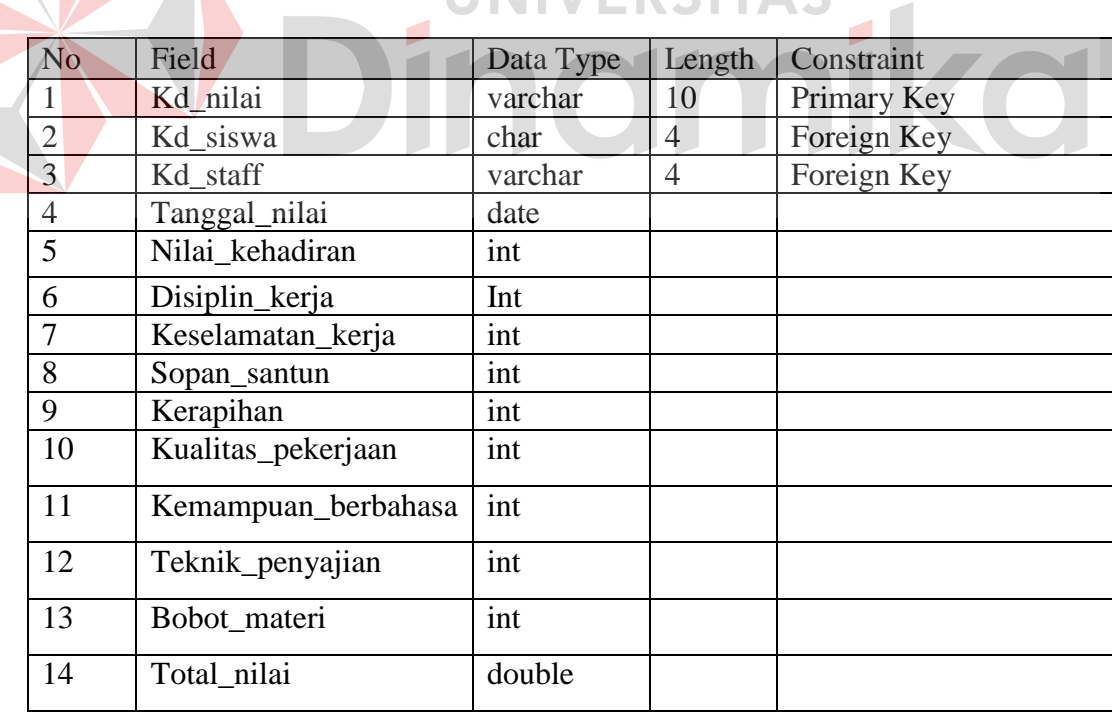

# **d. Tabel Staff**

Tabel Staff dibawah ini merupakan sarana penyimpanan data staff pada Merpati Maintenance Facility. Berikut ini struktur tabel Staff pada Tabel 4.4:

Nama Tabel : Staff

Primary Key : kd\_staff

Foreign Key : kode\_bagian

Fungsi : Menyimpan data staff

Tabel 4.4 Tabel Staff

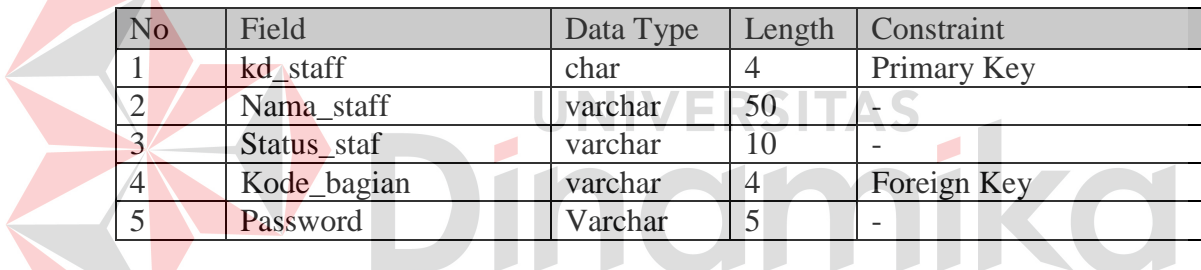

# **e. Tabel Bagian Lapangan**

Tabel Bagian Lapangan dibawah ini merupakan sarana penyimpanan data bagian lapangan pada Merpati Maintenance Facility. Berikut ini struktur tabel Bagian Lapangan pada Tabel 4.5:

Nama Tabel : bagian\_lapangan

Primary Key : kode\_bagian

Foreign Key : -

Fungsi : Menyimpan data bagian lapangan

Tabel 4.4 Tabel Bagian Lapangan

| No | Field       | Data Type |    | Length Constraint        |
|----|-------------|-----------|----|--------------------------|
|    | Kode_bagian | varchar   |    | Primary Key              |
|    | Nama_bagian | varchar   | 50 | $\overline{\phantom{0}}$ |

## **f. Tabel Bagian Security**

Tabel Bagian Security dibawah ini merupakan sarana penyimpanan data screening siswa kerja praktik pada Merpati Maintenance Facility. Berikut ini struktur tabel Bagian Security pada Tabel 4.6:

Nama Tabel : bagian\_lapangan

Primary Key : kd\_screen

Foreign Key : kd\_siswa

Fungsi : Menyimpan data screening siswa kerja praktik

۵

Tabel 4.6 Tabel Bagian Security

ERSITAS

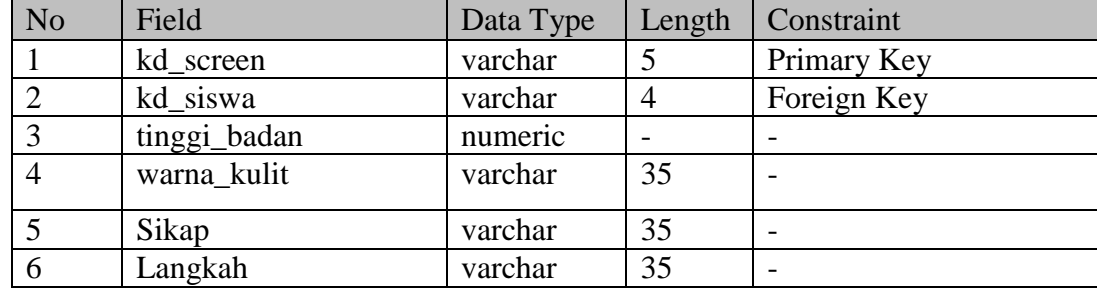

#### **4.2.5 Desain Input/Output**

Desain *input output* merupakan langkah pertama untuk membuat sebuah aplikasi sistem informasi. Dalam tahap ini *user* akan diberikan gambaran tentang bagaimana sistem ini nantinya dibuat.

#### **A. Desain Form Menu Utama**

Form menu utama merupakan tampilan awal yang akan tampil pada saat aplikasi dijalankan. Terdapat beberapa fasilitas-fasilitas dari aplikasi contohnya : Menu, Data, Nilai, Cetak Laporan dan Sekuritas seperti Gambar 4.11.

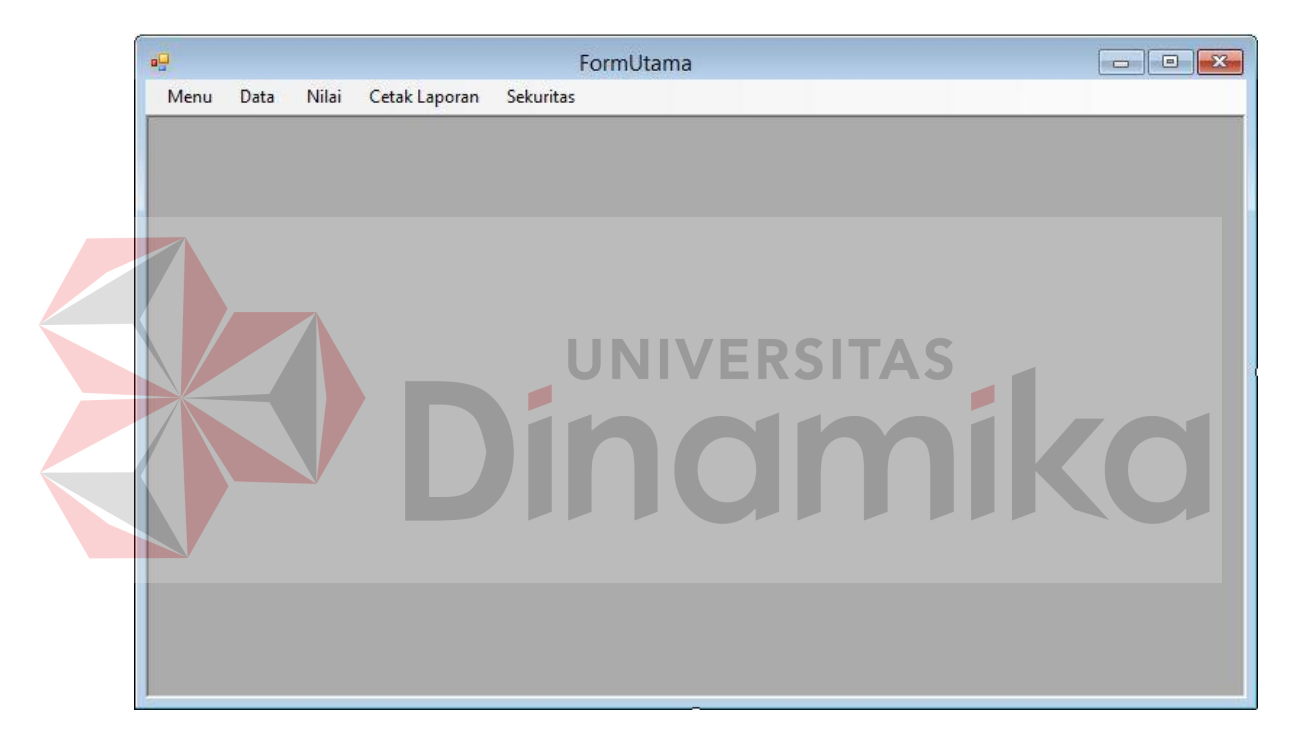

Gambar 4.11 Desain Form Menu Utama

## **B. Desain Form Login**

Form Login memiliki *input* dua kolom, yaitu kolom *username* dan *password*. Apabila sudah benar maka fitur-fitur pada aplikasi ini akan dapat diakses sesuai dengan *user* yang sedang login. Lebih jelasnya dapat dilihat pada Gambar 4.12.

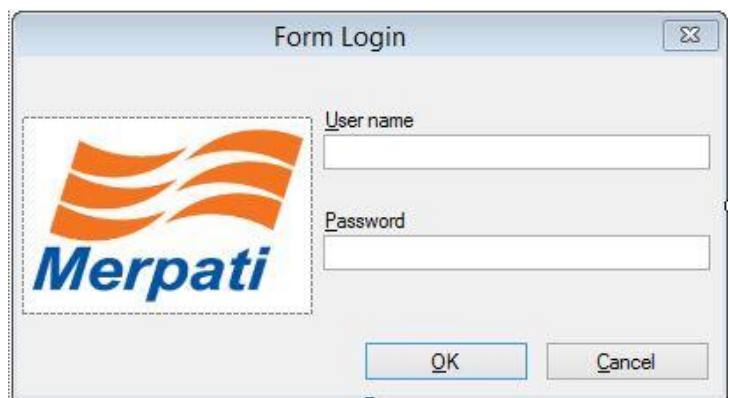

Gambar 4.12 Form Login Aplikasi

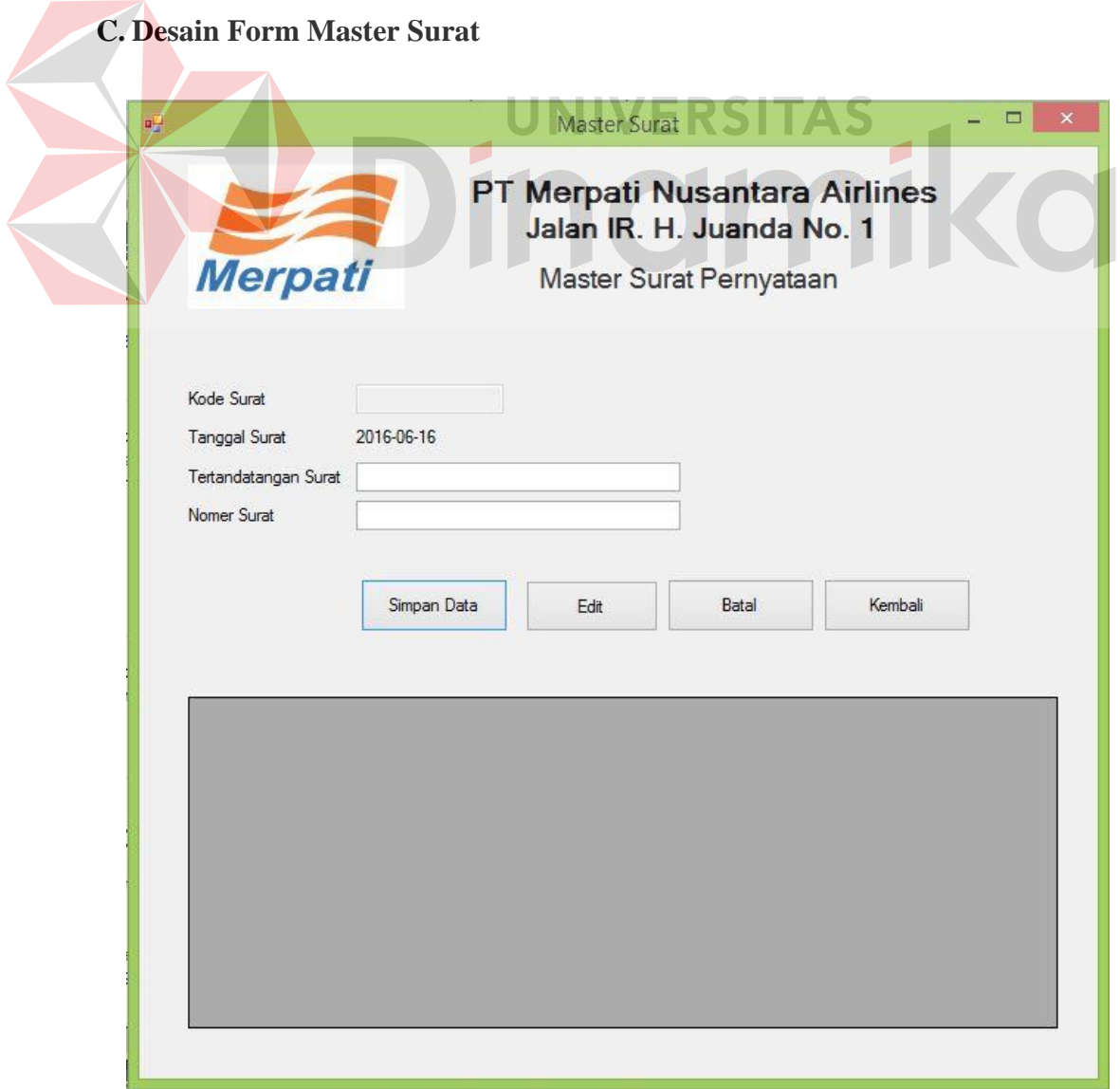

Form master surat pernyataan berfungsi untuk menyimpan data master surat pernyataan dengan 4 kolom yaitu kode surat, tanggal surat, tandatangan surat, dan nomer surat. Tombol simpan digunakan untuk menyimpan data surat ke dalam *database* dan akan tampil pada *data grid view*. Tombol batal digunakan untuk mengosongi kolom tanggal surat, tandatangan surat, dan nomer surat. Tombol Edit berfungsi untuk mengedit data yang telah diinputkan pada. Tombol exit yang ada di samping kanan atas berfungsi untuk menutup form master surat penyataan. Lebih jelasnya dapat dilihat pada Gambar 4.13.

indmika

**D. Desain Form Data Siswa Kerja Praktik**

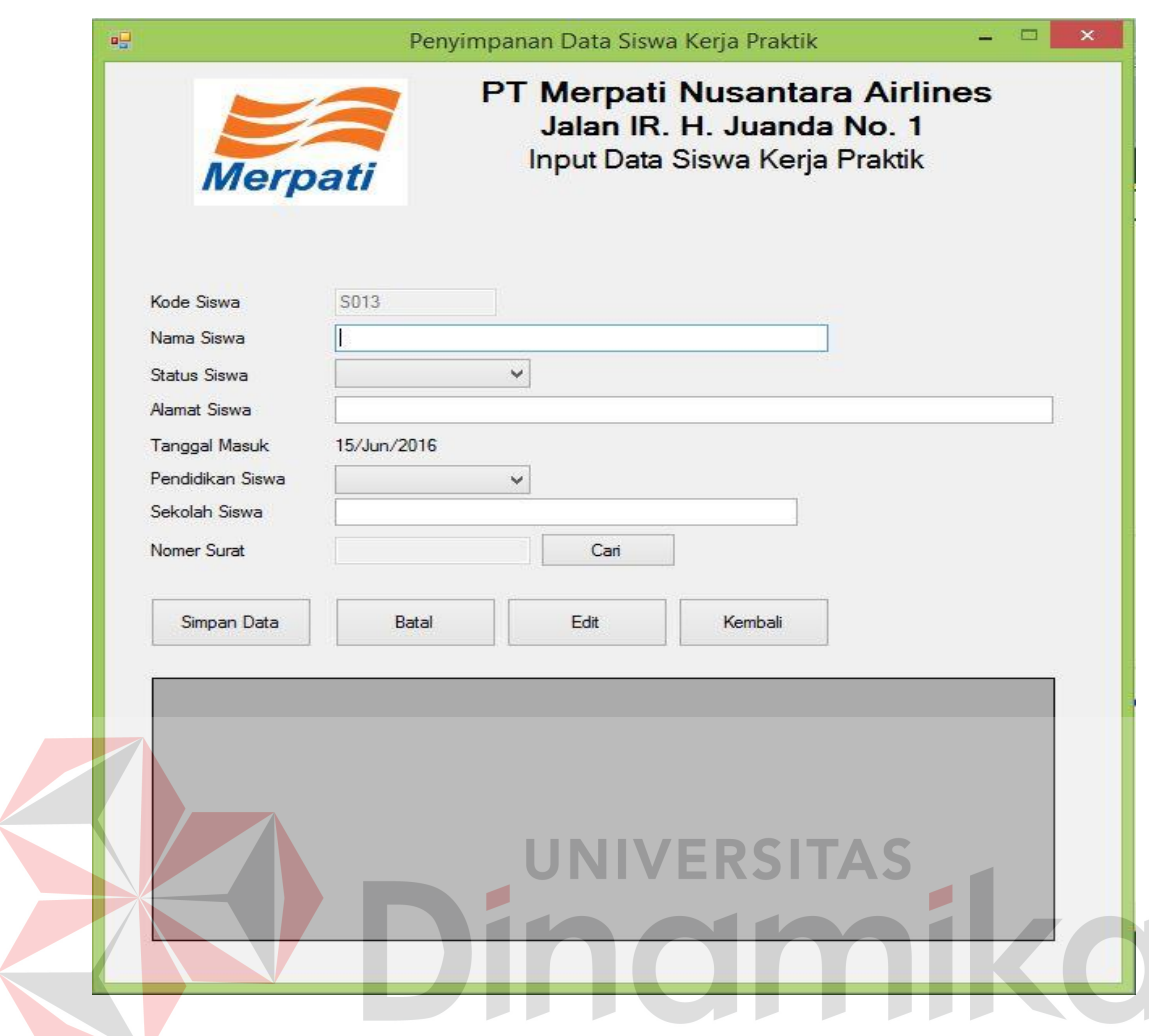

Gambar 4.14 Desain Form Master Siswa

Form data siswa kerja praktik berfungsi untuk menyimpan data siswa kerja praktik dengan 8 kolom yaitu kode siswa, nama siswa, ststus siswa, alamat siswa, tanggal masuk, pendidikan siswa, sekolah siswa, dan nomer surat. Tombol simpan digunakan untuk menyimpan data siswa ke dalam *database* dan akan tampil pada *data grid view*. Lebih jelasnya dapat dilihat pada Gambar 4.14.

## **E. Desain Form Data Siswa Kerja Praktik**

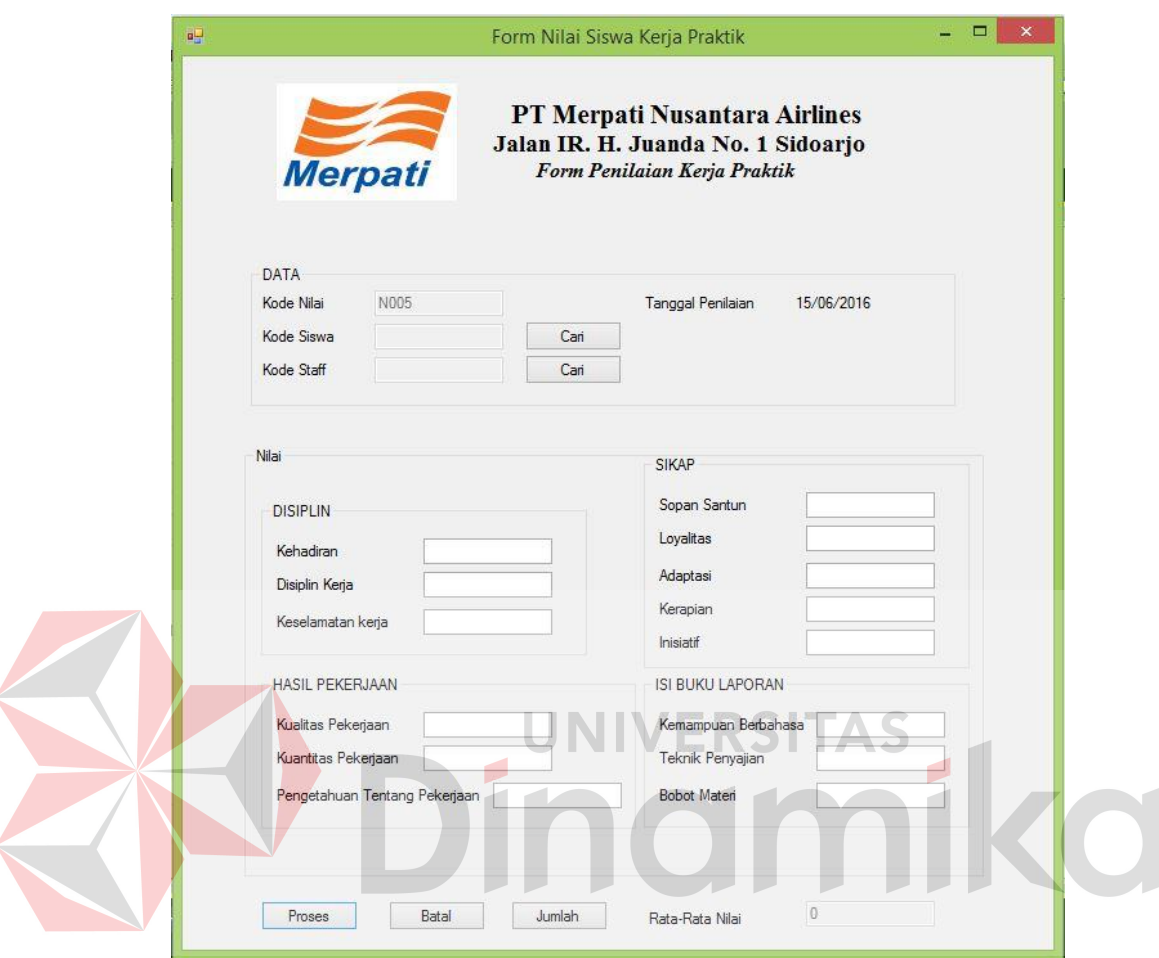

Gambar 4.15 Desain Form Nilai Siswa

Form master nilai berfungsi untuk menyimpan data master nilai siswa kerja praktik 18 data. Tombol simpan digunakan untuk menyimpan data surat ke dalam *database* dan akan tampil pada *data grid view*. Tombol batal digunakan untuk mengosongi semua textbox kecuali textbox kode nilai. Tombol exit yang ada di samping kanan atas berfungsi untuk menutup form master nilai siswa kerja praktik. Lebih jelasnya dapat dilihat pada Gambar 4.15.

## **F. Desain Form Data Staff**

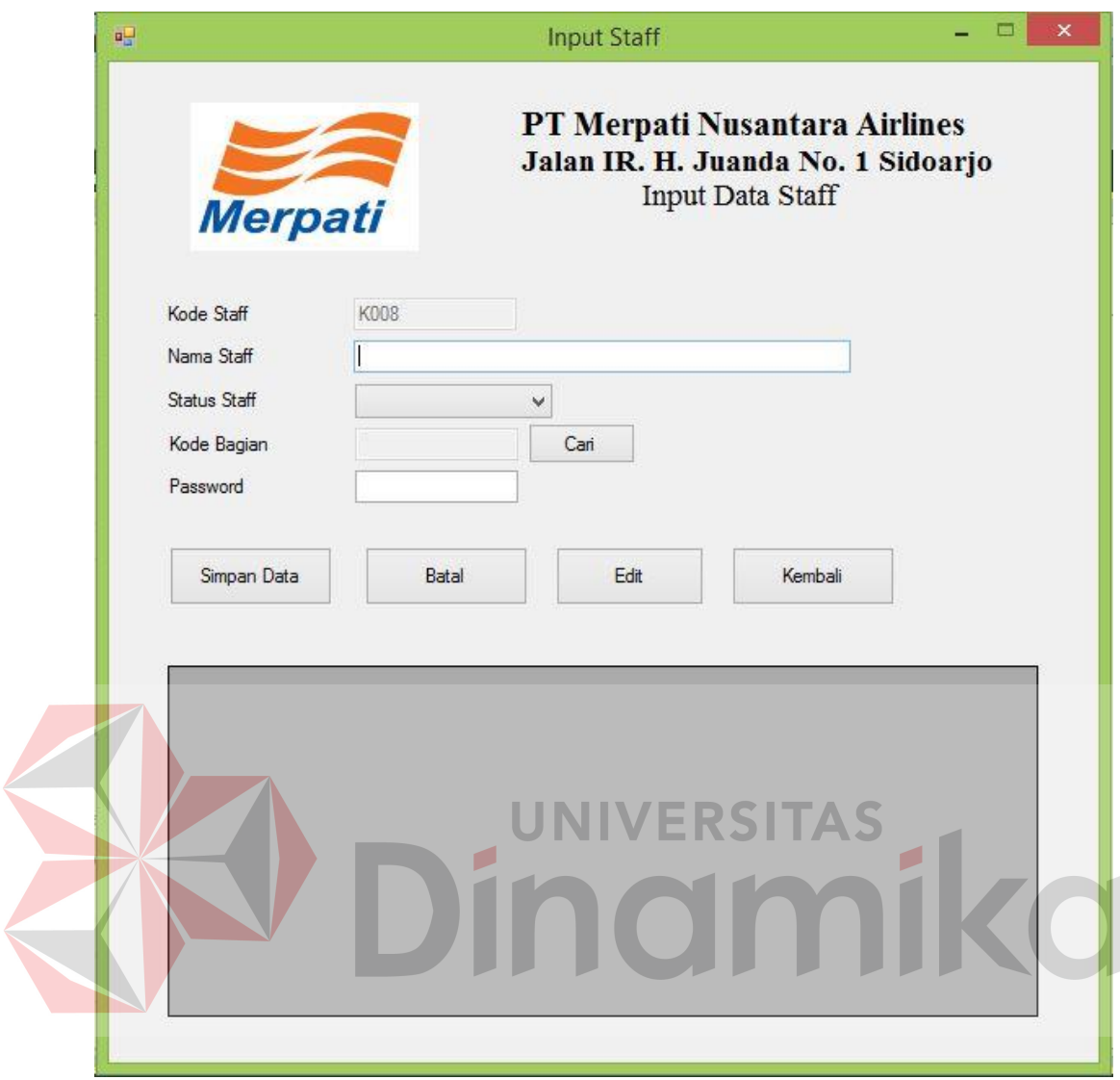

Gambar 4.0.16 Desain Form Data Staff

Form data staff berfungsi untuk menyimpan data master staff dengan 5 kolom yaitu kode staff, nama staff, status staff, passoword, dan kode bagian. Tombol simpan digunakan untuk menyimpan data staff ke dalam *database* dan akan tampil pada *data grid view*. Tombol batal digunakan untuk mengosongi kolom nama staff, status staff, passoword, dan kode bagian. Tombol Edit berfungsi untuk mengedit data yang telah diinputkan. Tombol exit yang ada di samping kanan atas

berfungsi untuk menutup form data staff. Lebih jelasnya dapat dilihat pada Gambar 4.16.

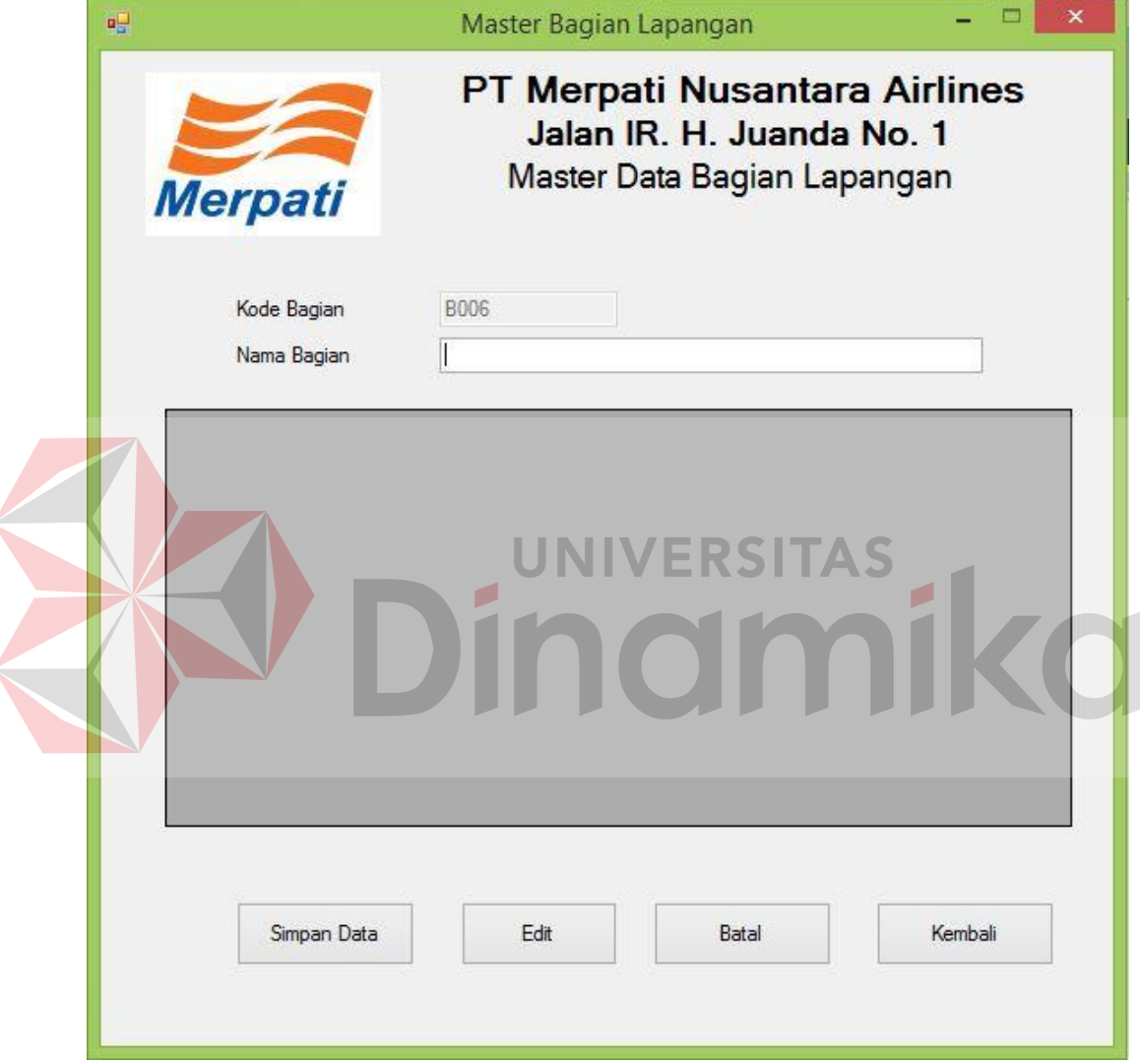

# **G. Desain Form Data Master Bagian Lapangan**

Gambar 4.17 Desain Form Data Master Bagian Lapangan

Form master Bagian Lapangan berfungsi untuk menyimpan data master bagian lapangan dengan 2 kolom yaitu kode bagian, dan nama bagian. Tombol simpan digunakan untuk menyimpan data bagian lapangan ke dalam *database* dan

akan tampil pada *data grid view*. Tombol batal digunakan untuk mengosongi kolom nama bagian. Tombol Edit berfungsi untuk mengedit data yang telah diinputkan. Tombol exit yang ada di samping kanan atas berfungsi untuk menutup form master siswa. Lebih jelasnya dapat dilihat pada Gambar 4.17.

## **H. Desain Form Sekuritas Data Siswa Kerja Prakrik**

Form Sekuritas Data Siswa Kerja Praktik berfungsi untuk menyimpan data sekuritas siswa kerja praktik dengan 6 kolom yaitu kode sekrining, kode siswa, tinggi badan, warna kulit, langkah, dan sikap. Tombol simpan digunakan untuk menyimpan data bagian lapangan ke dalam *database* dan akan tampil pada *data grid view*. Tombol batal digunakan untuk mengosongi kolom nama bagian. Tombol Edit berfungsi untuk mengedit data yang telah diinputkan. Tombol exit yang ada di samping kanan atas berfungsi untuk menutup form master siswa. Lebih jelasnya dapat dilihat pada Gambar 4.18.

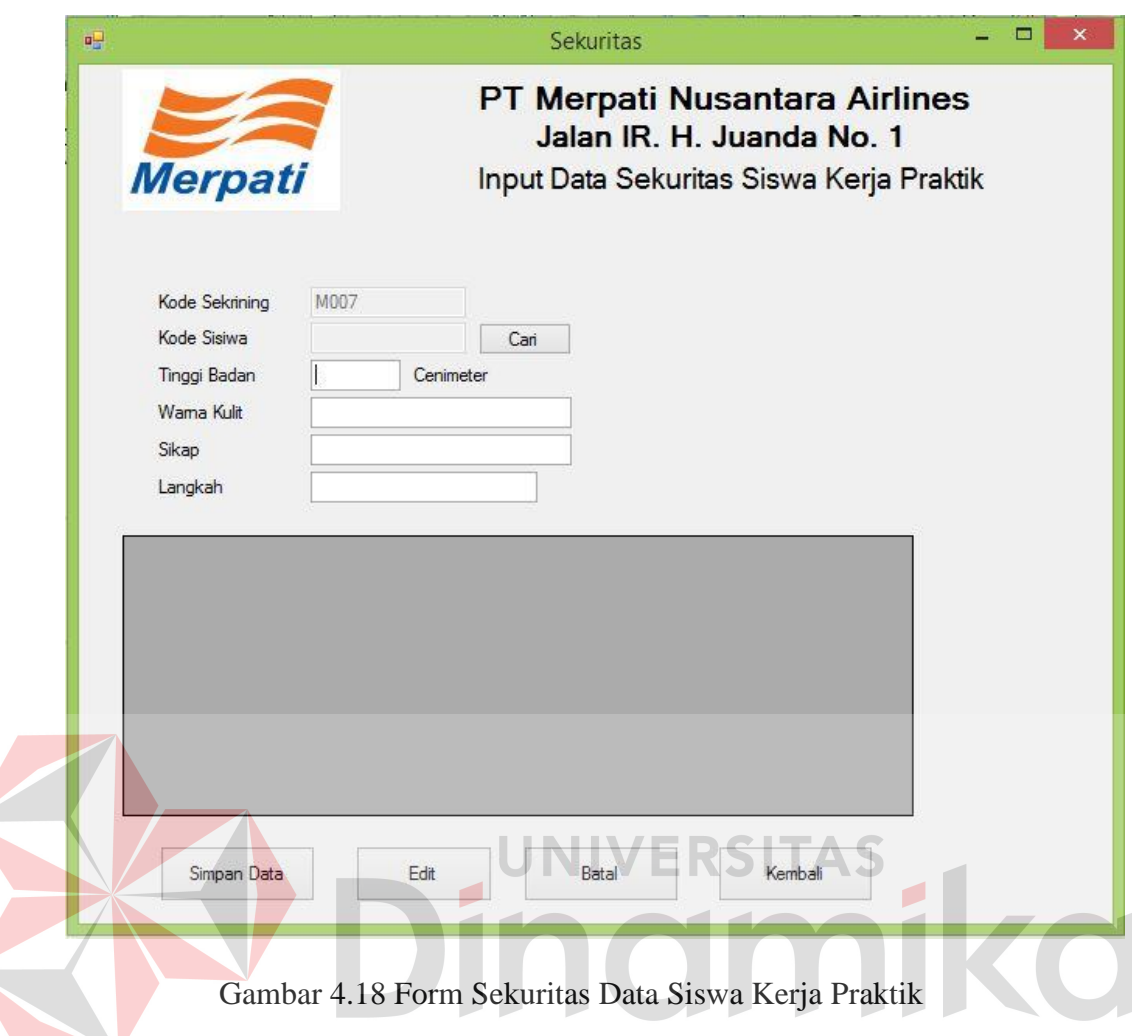

# **I. Desain Laporan Data Semua Siswa Kerja Prakrik**

Laporan seluruh data siswa kerja praktik ini berfungsi untuk menampilkan

seluruh data siswa kerja praktik. Lebih jelasnya terdapat pada Gambar 4.19.

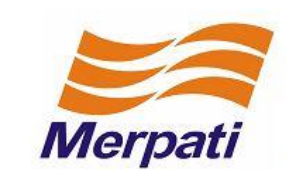

#### REPORT DATA SISWA KERJA PRAKTIK PT. Merpati Nusantara Airlines Jl. IR. H. Juanda International Airport Surabaya, 61253A

Telp. (+6231)8686482 Fax. (+6231)8686489

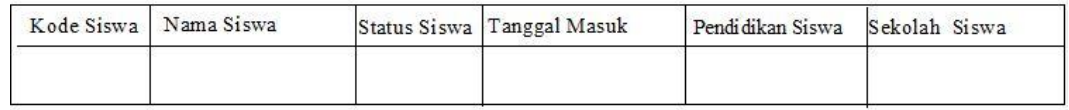

Gambar 4.19 Desain Laporan Data Semua Siswa Kerja Praktik

# **J. Desain Laporan Data Nilai Per Siswa**

Laporan data nilai per siswa kerja praktik ini berfungsi untuk menampilkan data nilai per siswa kerja praktik. Lebih jelasnya terdapat pada Gambar 4.20.

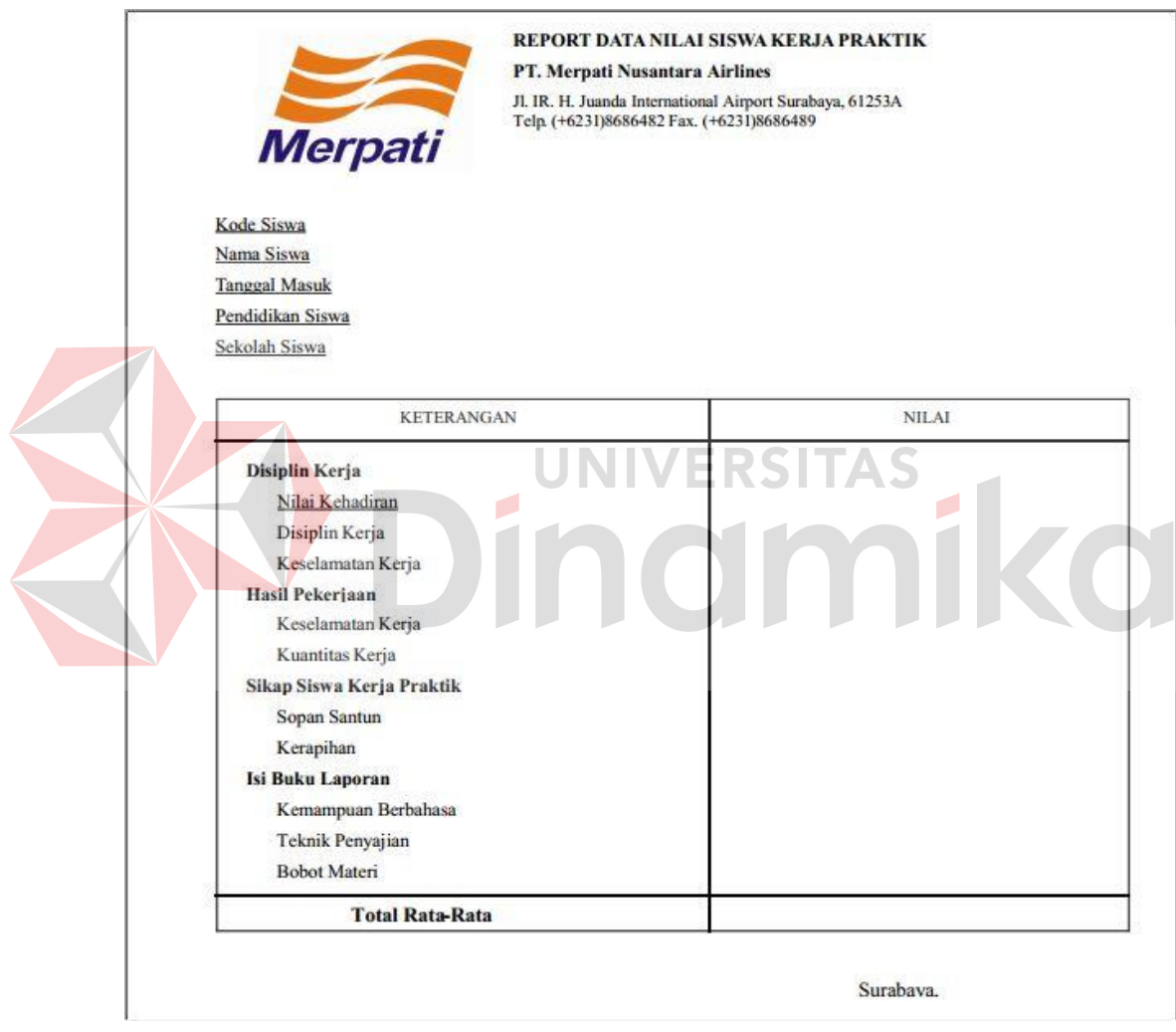

Gambar 4.20 Desain Laporan Data Nilai per Siswa Kerja Praktik

#### **BAB V**

## **IMPLEMENTASI DAN PEMBAHASAN**

## **5.1 Sistem Yang Digunakan**

Berikut ini adalah hardware dan software yang dibutuhkan untuk menggunakan Aplikasi Administrasi Siswa Kerja Praktik yaitu :

# **a. Software Pendukung**

- 1. Sistem Operasi Microsoft Windows 7 atau 8.
- 2. Microsoft Visual Studio 2010.
- 3. Microsoft SQL Server 2008.

#### **b. Hardware Pendukung**

- 1. Komputer dengan *processor* Core i3 M 370 *@* 2.40 GHz atau lebih tinggi.
- 2. Graphic Intel 32-bit dengan resolusi 1366 x 768 atau lebih tinggi.
- 3. Memori RAM 4.00 GB atau lebih tinggi.

# **5.2 Cara Setup Program**

Dalam tahap insalasi program, pengguna harus memperhatikan dengan benar terhadap cara menginstal perangkat lunak. Langkah-langkah menginstal aplikasi adalah sebagai berikut :

- 1. Install SQL Server pada komputer yang akan digunakan.
- 2. Install Program penggajian di komputer.
- 3. Aplikasi sudah terinstal dengan baik, dan dapat digunakan.

## **5.3 Penjelasan Pemakaian**

Tahap ini merupakan langkah-langkah dari pemakaian Sistem Informasi Administrasi Siswa Kerja Praktik Merpati Maintenance Facility. Berikut pembahasan pemakaian dari Sistem Informasi Administrasi Siswa Kerja Praktik Merpati Maintenance Facility.

## **5.3.1 Form Utama**

Sebelum menggunakan aplikasi ini, *user* harus masuk dan menginputkan user dan password. Karena fitur-fitur pada aplikasi ini akan terbuka apabila user dan *password* yang dimasukkan *user* sesuai dengan kode jabatan maupun jabatan dan *password* yang ada pada *database*. Lebih jelasnya terdapat pada Gambar 5.1.

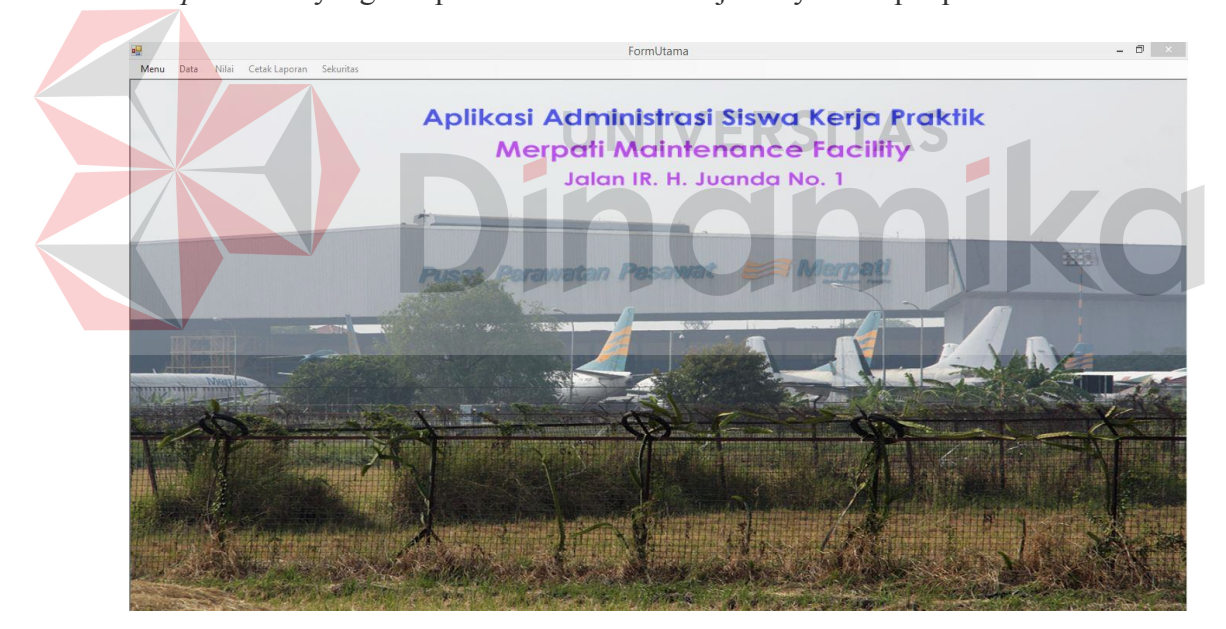

Gambar 5.0.1 Menu Utama Aplikasi Administrasi Siswa Kerja Praktik

Setelah submenu login diklik maka akan muncul sebuah tampilan kecil yang akan menerima *username* dan *password* pengguna. Tampilan dari form masuk ini terdapat pada Gambar 5.2 berikut ini. Setelah *username* dan *password* dimasukan, pengguna dapat menekan tombol login.

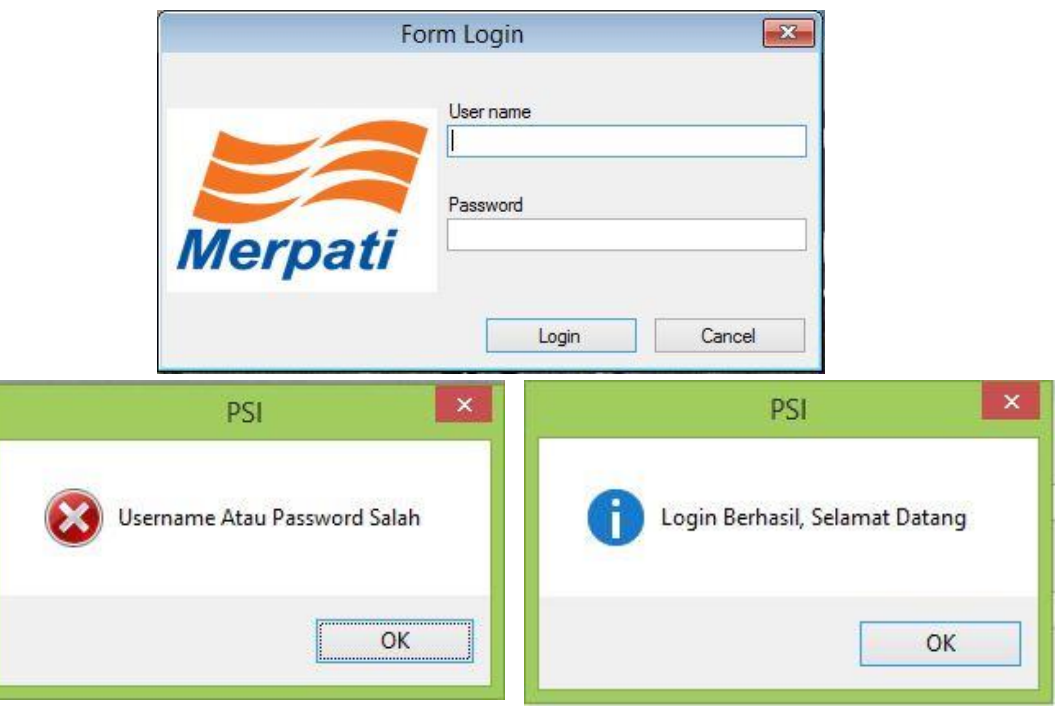

Gambar 5.2 Form masuk dan notifikasi pada menu masuk

Notifikasi "Username atau Password salah!" muncul ketika Username dan passoword tidak sesuai dengan data yang ada di *database* maka proses verifikasi Username dan *password* gagal. Apabila hal tersebut terjadi maka *user* tidak dapat mengakses fitur dalam aplikasi ini. Jika Username dan *password* yang di masukan benar maka aplikasi akan menampilkan notifikasi "Login Berhasil, Selamat Datang".

# **5.3.2 Form Master**

Aplikasi sistem administrasi anak tuna grahita memiliki menumenumaster. Menu-menu master digunakan untuk mengakses *form-form* master yangada pada program. *Form-form* master digunakan mengelola data yang ada.Penjelasan tentang manfaat dan cara penggunaan masing-masing form masterdijelaskan lebih detil pada penjelasan berikut ini.

# **a. Form Master Surat**

Form master Surat Pernyataan berfungsi untuk menyimpan data master dengan 4 kolom yaitu kode surat, tanggal surat, tertandatangan surat, dan nomer surat. Tombol simpan digunakan untuk menyimpan data surat pernyataan ke dalam *database* dan akan tampil pada *data grid view*. Tombol batal digunakan untuk mengosongi kolom semua yg ada diform kecuali kode surat.

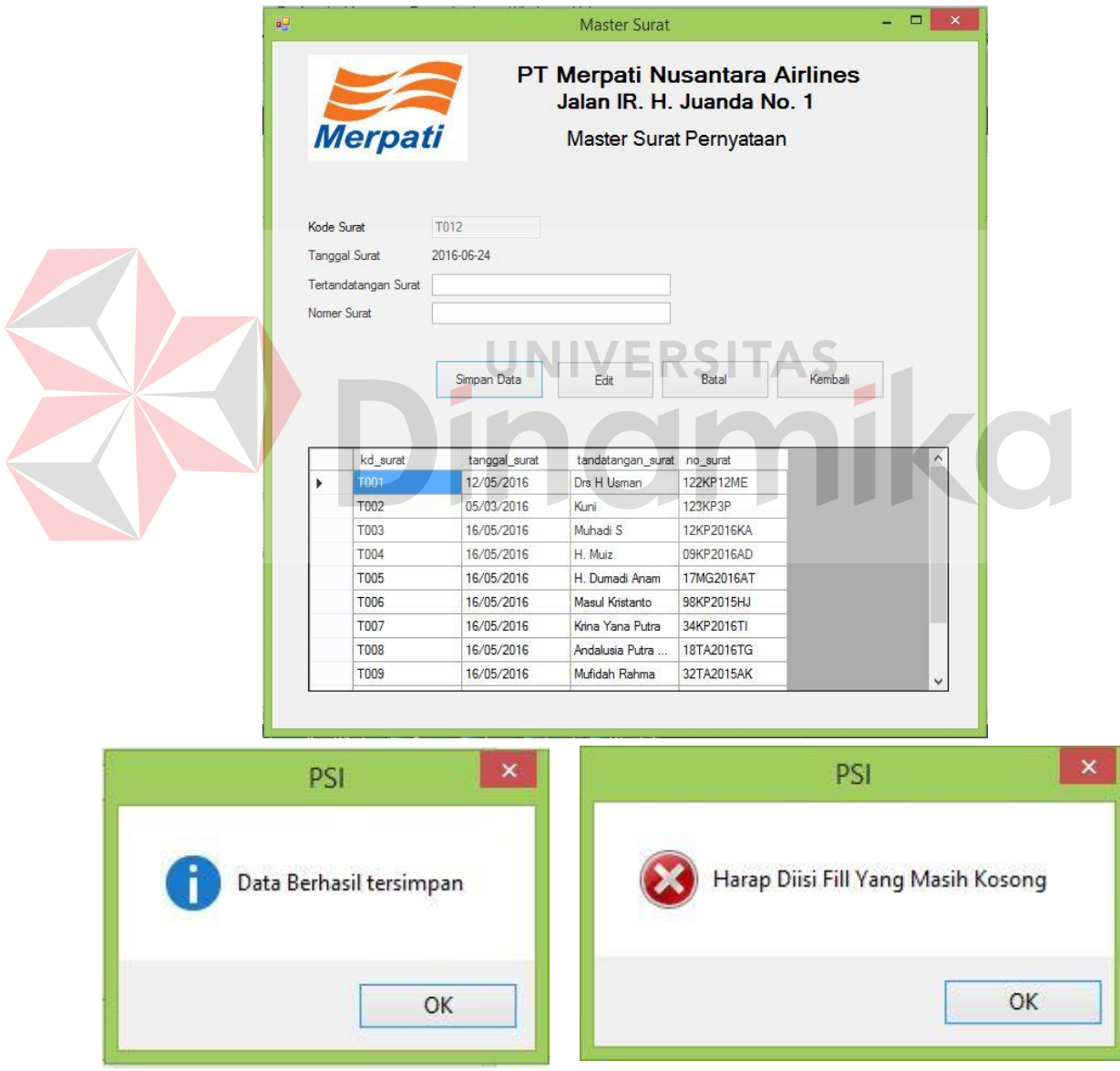

Gambar 5.3 Form Master Surat

Form master Surat Pernyataan berfungsi untuk menyimpan data master Surat Pernyataan dengan 4 kolom yang harus diisi yaitu kode surat, tanggal surat, tertandatangan surat, dan nomer surat. Meng-edit data Surat Pernyataan, klik pada *data grid view* surat pernyataan yang akan diedit, ubah melalui kolom diatas daripada *data grid view*. Jika sudah selesai melakukan *edit,* klik tombol edit. Form Data Master Surat terdapat pada Gambar 5.3.

## **b. Form Master Bagian Lapangan**

Form master bagian berfungsi untuk menyimpan data master bagian lapangan dengan 2 kolom yaitu kode bagian, nama bagian. Tombol simpan digunakan untuk menyimpan data bagian lapangan ke dalam *database* dan akan tampil pada *data grid view* pastikan semua data sudah terisi. Tombol batal digunakan untuk mengosongi kolom nama bagian. Tombol Edit berfungsi untuk mengedit data yang telah diinputkan. Tombol exit yang ada di samping kanan atas berfungsi untuk menutup form master bagian lapangan.

Untuk meng-edit data Bagian Lapangan klik pada *data grid view* bagian lapangan yang akan diedit, ubah melalui kolom diatas daripada *data grid view*. Jika sudah selesai melakukan *edit,* klik tombol edit. Form Data Master Bagian Lapangan terdapat pada Gambar 5.4.

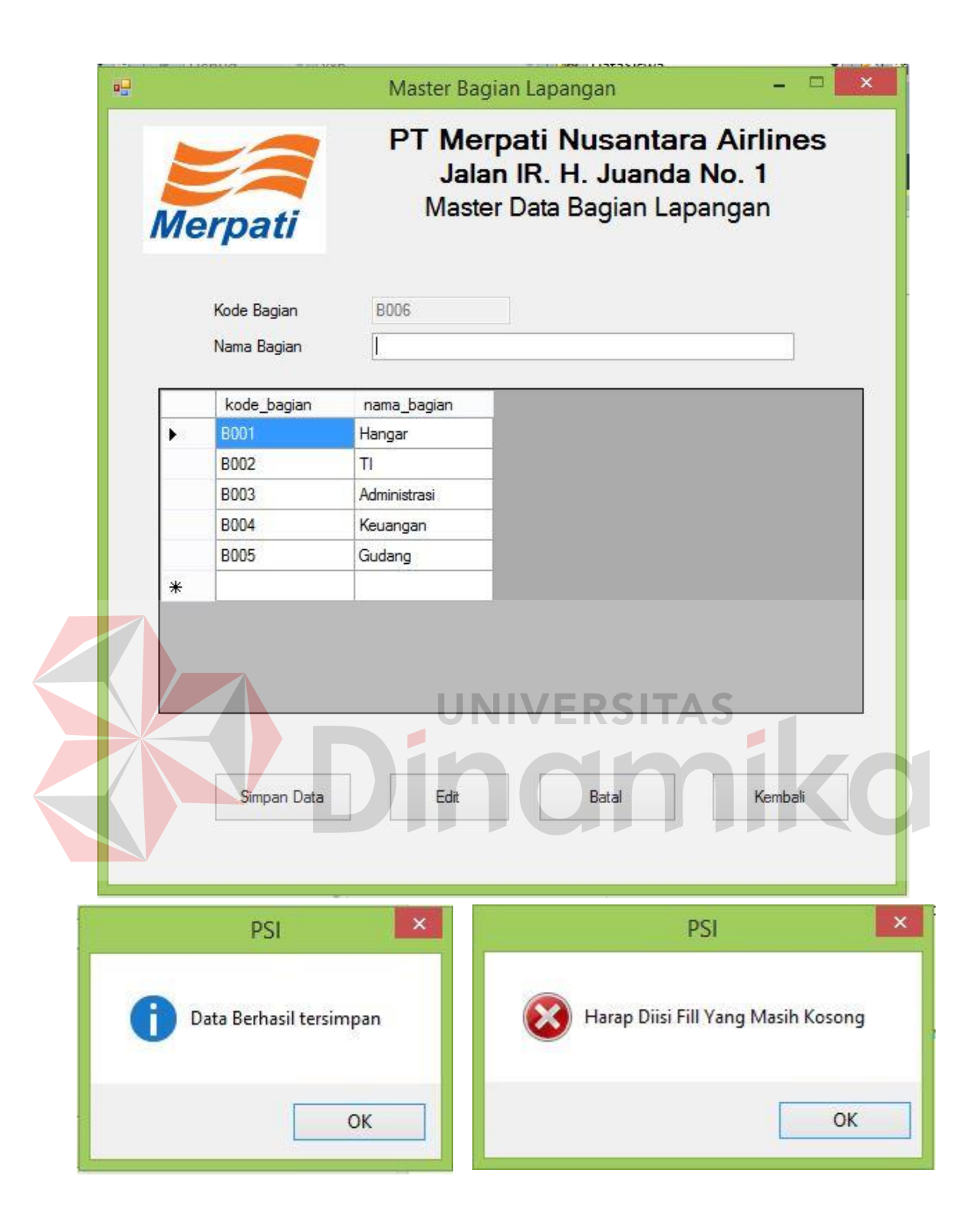

Gambar 5.4 Form Master Bagian Lapangan

## **c. Form Master Staff**

Form master staff berfungsi untuk menyimpan data master staff dengan 5 kolom yaitu kode staff, nama staff, status staff, passoword, dan kode bagian. yang dimana kode bagian ini terdapat pada database dan memilihnya melalui button cari. Tombol simpan digunakan untuk menyimpan data siswa ke dalam *database* dan akan tampil pada *data grid view* pastikan semua data sudah terisi. Tombol batal digunakan untuk mengosongi nama staff, status staff, passoword, dan kode bagian. Tombol Edit berfungsi untuk edit data yang telah diinputkan. Tombol exit yang ada di samping kanan atas berfungsi untuk menutup form master staff.

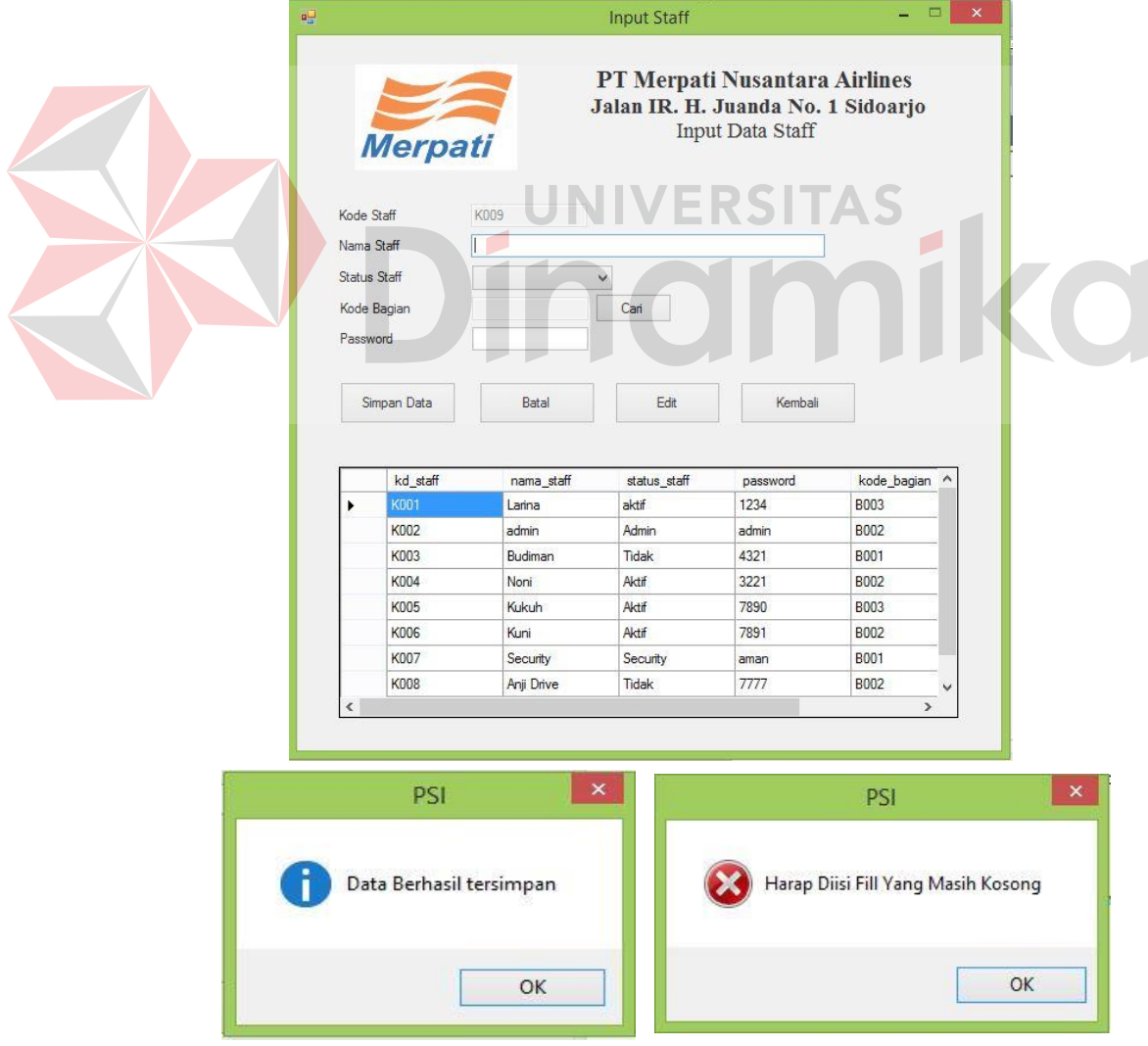

Gambar 5.5 Form Master Data Staff

Untuk meng-edit data Staff, klik pada *data grid view* staff yang akan diedit, ubah melalui kolom diatas daripada *data grid view*. Jika sudah selesai melakukan *edit,* klik tombol edit. Form Data Master staff terdapat pada Gambar 5.5.

#### **5.3.3 Form Transaksi**

#### **a. Form Siswa Kerja Praktik**

Form data siswa berfungsi untuk menyimpan data siswa kerja praktik dengan 8 kolom yaitu kode siswa, nama siswa, ststus siswa, alamat siswa, tanggal masuk, pendidikan siswa, sekolah siswa, dan nomer surat yang dimana nomer surat ini terdapat pada database dan memilihnya melalui button cari. Tombol simpan digunakan untuk menyimpan data siswa ke dalam *database* dan akan tampil pada *data grid view* pastikan semua data sudah terisi. Tombol batal digunakan untuk mengosongi kolom nama siswa, ststus siswa, alamat siswa, tanggal masuk, pendidikan siswa, sekolah siswa, dan nomer surat. Tombol Edit berfungsi untuk mengedit data yang telah diinputkan. Tombol exit yang ada di samping kanan atas berfungsi untuk menutup form data siswa kerja praktik.

Cara untuk meng-edit data Siswa kerja praktik, klik pada *data grid view*  siswa yang akan diedit, ubah melalui kolom diatas daripada *data grid view*. Jika sudah selesai melakukan *edit,* klik tombol edit. Form Data Siswa dapat dilihat pada Gambar 5.6.
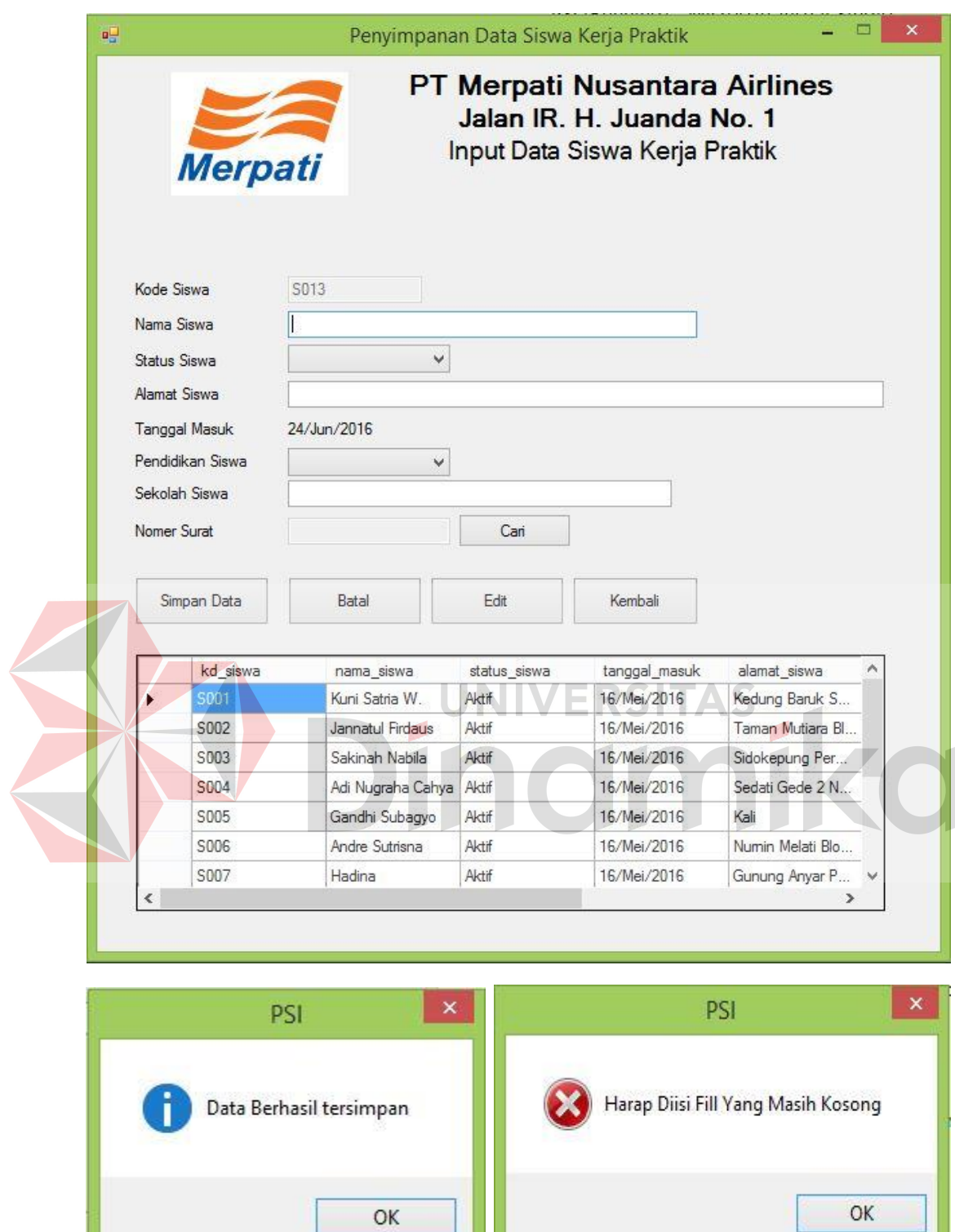

Gambar 5.6 Form Data Siswa Kerja Praktik

### **b. Form Nilai Siswa Kerja Praktik**

Form master nilai berfungsi untuk menyimpan data master nilai siswa kerja praktik dengan 15 kolom. Aplikasi ini sudah dilengkapi dengan *auto detected* khusus angka saja dan jumlah bilangan tidak lebih daripada 100 jika tidak akan muncul seperti gambar 5.7. Tombol simpan digunakan untuk menyimpan data siswa ke dalam *database* dan akan tampil pada *data grid view* pastikan semua data sudah terisi. Tombol batal digunakan untuk mengosongi kolom textbox yang ada pada form tersebut. Tombol Edit berfungsi untuk mengedit data yang telah diinputkan. Tombol exit yang ada di samping kanan atas berfungsi untuk menutup form master nilai.

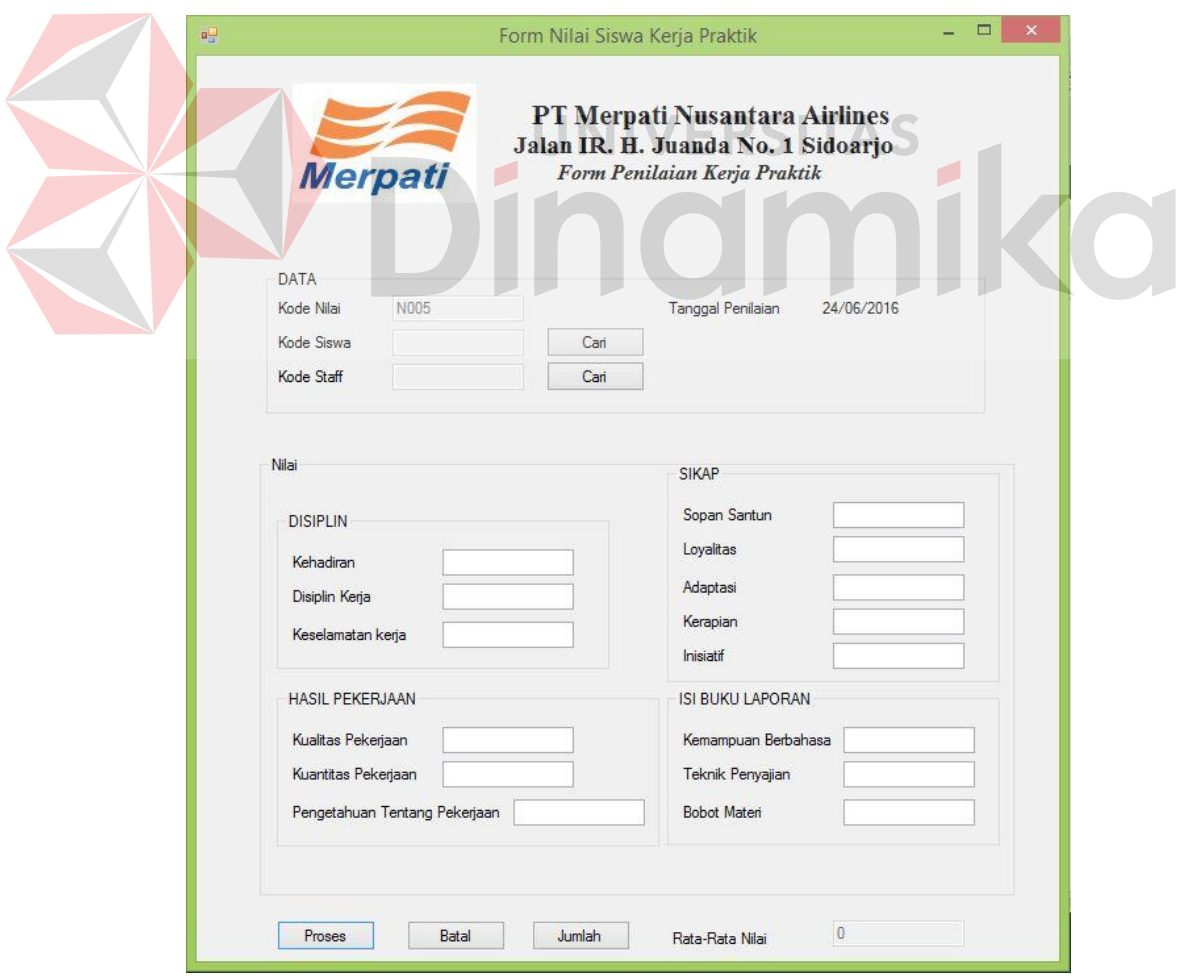

Gambar 5.7 Form Data Nilai Siswa Kerja Praktik

Form ini mempunyai cara untuk meng-edit data Nilai Siswa yaitu, klik pada *data grid view* nilai yang akan diedit, ubah melalui kolom diatas daripada *data grid view*. Jika sudah selesai melakukan *edit,* klik tombol edit. Form Data Master Nilai Siswa Kerja Praktik dapat dilihat pada Gambar 5.6.

## **c. Form Sekuritas Siswa Kerja Praktik**

Form data sekuritas siswa berfungsi untuk menyimpan data sekuritas siswa kerja praktik dengan 6 kolom yaitu kode screening, kode siswa, tinggi badan siswa, warna kulit siswa, sikap siswa, dan langkah siswa yang dimana kode siswa ini terdapat pada database dan memilihnya melalui button cari. Tombol simpan digunakan untuk menyimpan data siswa ke dalam *database* dan akan tampil pada *data grid view* pastikan semua data sudah terisi. Tombol batal digunakan untuk mengosongi kolom tinggi badan siswa, warna kulit siswa, sikap siswa, dan langkah siswa.

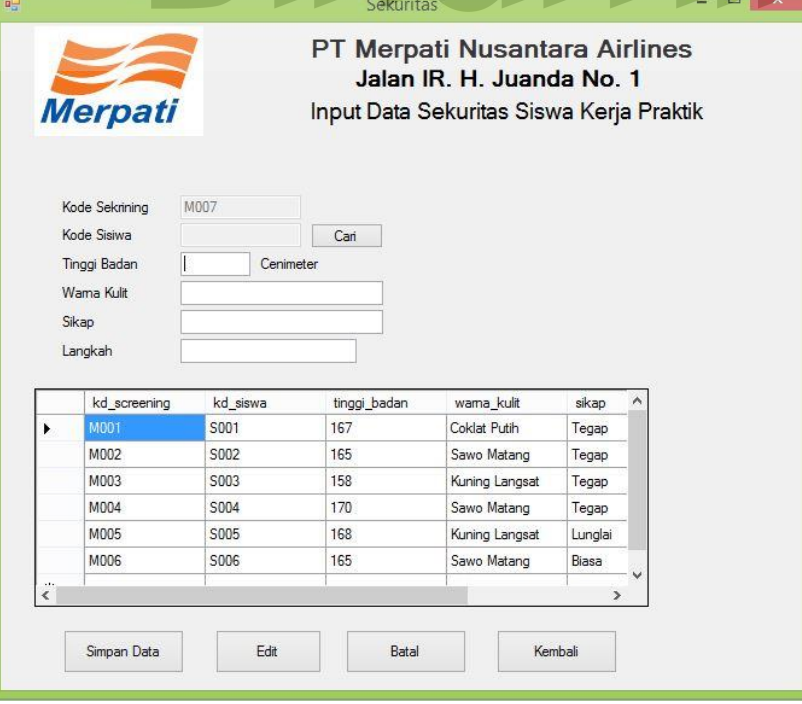

Gambar 5.8 Form Sekuritas Siswa Kerja Praktik

Tombol Edit berfungsi untuk mengedit data yang telah diinputkan. Tombol exit yang ada di samping kanan atas berfungsi untuk menutup form data sekuritas siswa kerja praktik. Cara untuk meng-edit data sekuritas siswa kerja praktik, klik pada *data grid view* sekuritas siswa yang akan diedit, ubah melalui kolom diatas daripada *data grid view*. Jika sudah selesai melakukan *edit,* klik tombol edit. Form Data Siswa dapat dilihat pada Gambar 5.8.

#### **5.3.4 Form Laporan**

Menu-menu *form* laporan digunakan untuk menampilkan laporan-laporan yang dihasilkan dari data master dan data transaksi. Dimana data tersebut dapat digunakan dalam mengambil keputusan.

## **a. Form Laporan Data Nilai Per Siswa Kerja Praktik**

Form Laporan Detail Nilai Siswa Kerja Praktik dapat diakses dengan memilih menu cetak form pada menu utama, kemudian pilih cetak laporan detail nilai. Selain itu Form Laporan Nilai Per Siswa Kerja Praktik ini memiliki filter ketika button "Cari" di tekan maka akan muncul form cari siswa. Form Cari siswa sudah muncul kemudian user memilih nama yang dituju kemudian dicetak nilai siswa kerja praktik tersebut. Form Laporan Detail Nilai Siswa Kerja Praktik terdapat pada Gambar 5.9.

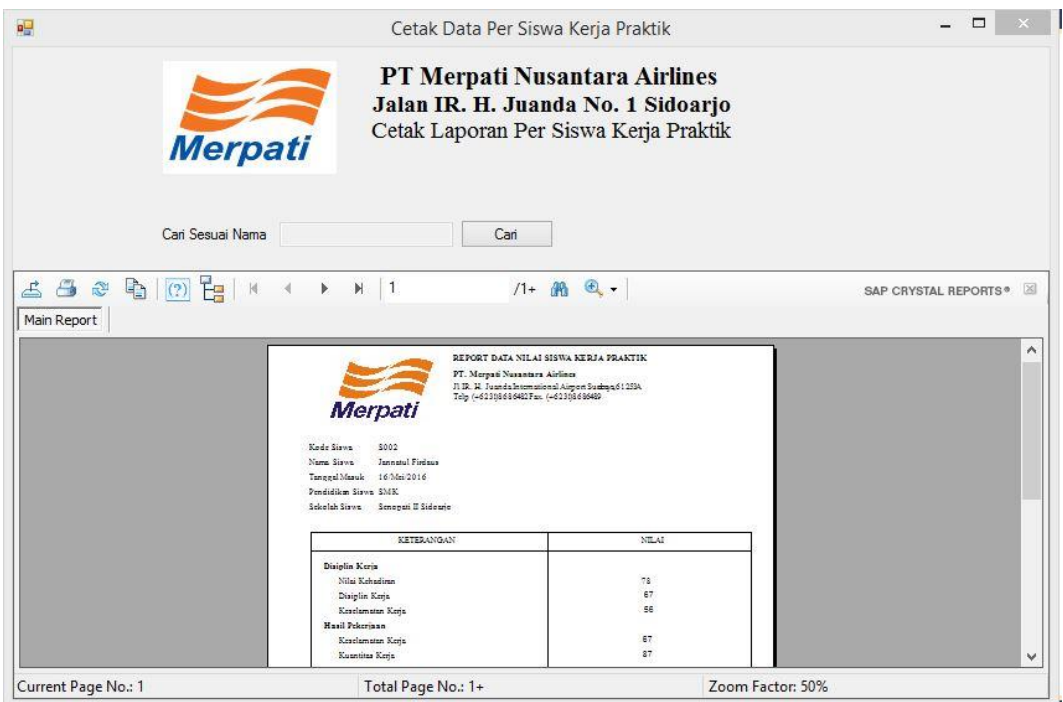

Gambar 5.9 Form Cetak Laporan Data Nilai per Siswa Kerja Praktik

**JNIVERSITAS** 

# **b. Form Laporan Data Siswa Kerja Praktik**

Form Laporan Detail Data Siswa Kerja Praktik dapat diakses dengan memilih menu cetak form pada menu utama, kemudian pilih cetak laporan data siswa yang sedang melakukan kerja praktik pada Merpati Maintenance Facility. Selain itu Form Laporan Data Siswa Kerja Praktik ini memiliki filter ketika datetimepicker di pilih tanggal siswa masuk kerja praktik maka akan tampil data siswa yang sedang melakukan kerja praktik. Data Siswa Kerja Praktik kemudian dicetak. Form Laporan Data Nilai Siswa Kerja Praktik terdapat pada Gambar 5.10.

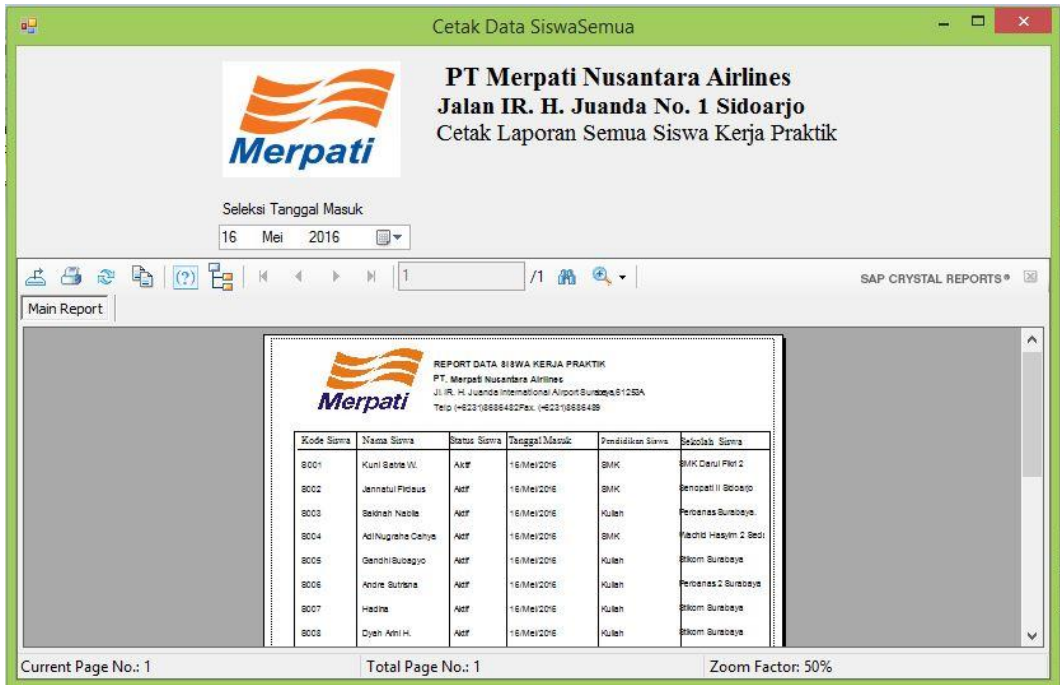

Gambar 5.10 Form Cetak Laporan Siswa Kerja PraktikDinamika

#### **BAB IV**

## **PENUTUP**

## **6.1 Simpulan**

Setelah melakukan analisa dan perancangan, serta implementasi Rancang Bangun Aplikasi Administrasi Siswa Kerja Praktik Pada Merpati Maintance Facility, maka dapat diperoleh kesimpulan sebagai berikut :

- a. Aplikasi yang dibuat digunakan untuk Kerja Praktik ini sudah sesuai dengan kebutuhan bagian *Human Resource Development*, terutama dalam hal transaksi terkait pencatatan data siswa, pencatatan data nilai siswa. Aplikasi ini membantu melakukan transaksi sehingga dapat memberikan proses penanganan siswa kerja praktik lebih mudah, cepat dan akurat.
- b. Aplikasi dalam sistem ini, menghasilkan laporan jumlah siswa kerja praktik, dan laporan data nilai per siswa yang dapat membantu meningkatkan kegiatan pengawasan siswa yang melakukan kerja praktik.

#### **6.2 Saran**

Saran pengembangan dan kemajuan aplikasi diharapkan Merpati Maintenance Facility memiliki suatu website khusus sehingga memudahkan pengguna user untuk mengakses. Aplikasi yang akan datang dapat dibangun dan terhubung dengan aplikasi penanganan siswa kerja praktik pada Merpati Nusantara Airlines untuk dapat menjadi sistem yang terintegrasi pada perusahaan.

#### **DAFTAR PUSTAKA**

- Hartono, Jogiyanto. 2005. *Analisis & Desain Sistem Informasi : Pendekatan Terstruktur Teori dan Praktek Aplikasi*. Yogyakarta: Andi
- Kendall, K.E., dan J.E. Kendall. 2004. *Analisis dan Perancangan Sistem*. Jakarta: PT.Prenhallindo

Mansyur. 2011. *Kerja Praktik dan Pengendaliannya.* Jakarta: Tiga Pena

Marlinda, Linda. 2004. *Sistem Basis Data*. Yogyakarta: Andi Offset

- Mulyanto, Agus. 2009. *Sistem Informasi Konsep dan Aplikasi*. Yogyakarta: Pustaka Pelajar
- Nitisemito. 1996. *Kerja Praktik dan Implementasiannya*. Yogyakarta: Pustaka Pelajar

Sasmito, Dwi. 2011. *Dasar-Dasar Pemrograman Visual basic.net Edisi ke 6*. Yogyakarta: Bagian Penerbitan Erlangga

- Prof. Dr. H. Hadari nawawi dan Dra. H. M. Martini hadari.1994. *Ilmu administrasi*. jakarta: Ghalia Indonesia.
- Sondang P, Siaguan. 1974. *Administrasi Pembangunan.* Jakarta: PT. Gunung Agung.